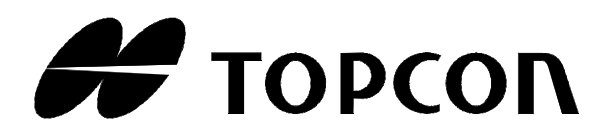

# **NIWELATOR KODOWY DL-101C DL-102C**

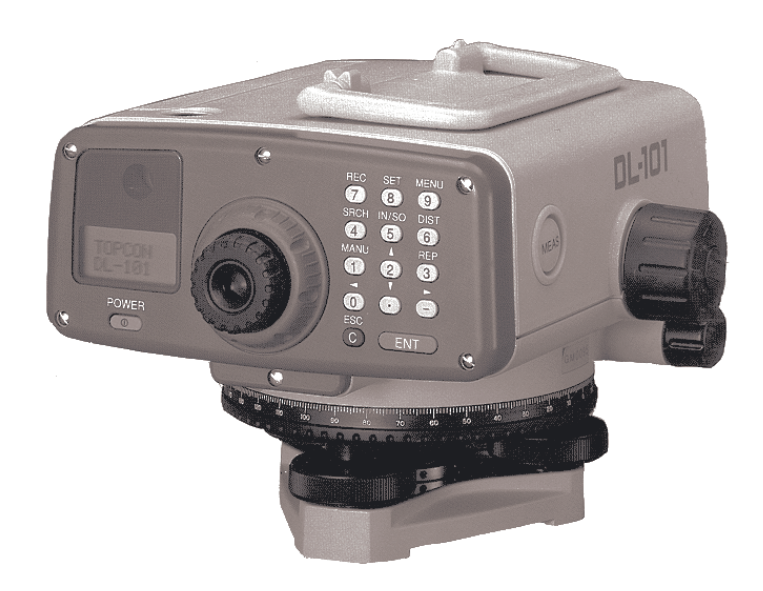

*ver.1.3C*

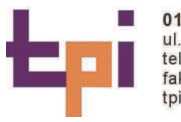

01-229 Warszawa ul. Wolska 69<br>tel. 0..22 632 91 40<br>faks 0..22 862 43 09 tpi@topcon.com.pl

51-162 Wrocław ul. Długosza 29/31<br>tel./faks 0..71 325 25 15<br>wroclaw@topcon.com.pl 60-543 Poznań ul. Dąbrowskiego 133/135<br>tel./faks 0..61 665 81 71<br>poznan@topcon.com.pl 31-523 Kraków ul. Kielecka 24/1 tel./faks 0..12 411 01 48 krakow@topcon.com.pl

80-874 Gdańsk ul. Na Stoku 53/55 tel./faks\_0..58 320 83 23<br>gdansk@topcon.com.pl

### **WST**Ę**P**

*Dzi*ę*kujemy za zakup Niwelatora Kodowego DL-101C/DL-102C firmy TOPCON. W* celu najlepszego wykorzystania możliwości instrumentu prosimy o uważne *zapoznanie si*ę *z niniejsz*ą *instrukcj*ą *i umieszczenie jej w takim miejscu, które pozwoli*  $wykorzystać ją także w przyszłości.$ 

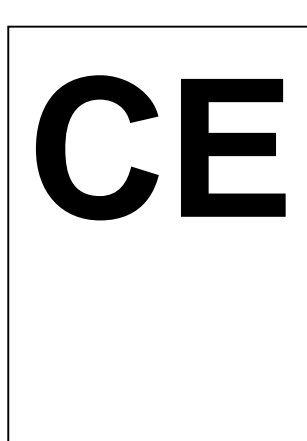

### **UWAGA**

W przypadku pracy w obszarze przemysłowym lub w pobliżu instalacji elektrycznych praca instrumentu może być zakłócona przez pole elektromagnetyczne. W takim przypadku proszę sprawdzić poprawność pracy instrumentu przed jego użyciem.

Instrument jest produktem klasy A. W najbliższym otoczeniu praca instrumentu może wywoływać zakłócenia radiowe. W takim przypadku użytkownik może potrzebować adekwatnych pomiarów.

### **OGÓLNE UWAGI DOTYCZ**Ą**CE U**ś**YWANIA URZ**Ą**DZENIA**

### **1. Nie celuj bezpo**ś**rednio na sło**ń**ce.**

Bezpośrednie celowanie w kierunku słońca może być przyczyną poważnego uszkodzenia wzroku. Szczególną uwagę należy zwrócić, gdy słońce znajduje się niskim położeniu, tj. rano i wieczorem oraz wtedy, gdy promienie słoneczne wpadają bezpośrednio do układu optycznego niwelatora. W takim wypadku należy przysłonić wpadające promienie ręką lub parasolem.

#### **2. Unikaj zabrudzenia lub uszkodzenia wzoru kodu kreskowego na powierzchni łaty.**

Szczególną uwagę należy zwrócić na składowanie i transport łat, ponieważ łatwo wtedy może ulec uszkodzeniu ich powierzchnia.

Jeżeli powierzchnia łaty z kodem kreskowym jest zabrudzona lub uszkodzona dokładność odczytu lub pomiaru może być niezadowalająca, ponieważ instrument odczytuje białe i czarne elementy kodu jako sygnał elektryczny. Wtedy dokładność instrumentu się zmniejsza, a czasami pomiar może być nie wykonany.

### **3. Statyw.**

Używaj drewnianego statywu zawsze gdy jest to możliwe. Metalowy statyw może wywoływać wibracje, które wpływaj na precyzję pomiaru. Śruby na każdej nodze statywu muszą być mocno dokręcone.

#### **4. Spodarka.**

Jeżeli spodarka nie jest założona poprawnie, precyzja pomiaru może być niezadowalająca. Okresowo sprawdzaj śruby regulacyjne spodarki. Dokręcaj śrubę łączącą statyw z instrumentem.

#### **5. Chro**ń **instrument przed wstrz**ą**sami.**

W czasie transportu instrumentu zachowaj niezbędne środki ostrożności w celu zminimalizowania ryzyka wstrząsu. Mocne wstrząsy mogą być przyczyną niepoprawnej pracy urządzenia.

#### **6. Przenoszenie instrumentu.**

Podczas przenoszenia instrumentu zawsze trzymaj go za rączkę.

#### **7. Nie nara**Ŝ**a**ć **instrumentu na bezpo**ś**rednie promieniowanie słoneczne.**

Nigdy nie pozostawiaj instrumentu w bardzo wysokiej temperaturze ( powyżej 50°C ) dłużej niż to jest konieczne. Wysoka temperatura może niekorzystnie wpływać na jego dokładność. Nigdy nie wystawiaj soczewek obiektywu bez filtra na bezpośrednie działanie promieni słonecznych. Promienie słoneczne mogą uszkodzić elementy wewnątrz instrumentu.

### **8. Nagłe zmiany temperatury.**

Każda nagła zmiana temperatury instrumentu lub łaty może mieć wpływ na zasięg pomiaru. Po wyniesieniu instrumentu z rozgrzanego samochodu należy pozwolić na wyrównanie temperatury instrumentu do temperatury otoczenia.

#### **9. Poziom naładowania baterii.**

Przed przystąpieniem do pracy należy zawsze sprawdzić poziom naładowania baterii.

### **10. Pami**ęć**.**

Instrument ma wbudowaną baterię, która umożliwia podtrzymywanie pamięci. Jeżeli napięcie baterii jest za małe wyświetli się kod błędu "E98". W celu wymiany baterii podtrzymującej pamięć należy skontaktować się z serwisem.

### **NAPISY OSTRZEGAWCZE**

Żeby zachęcić do bezpiecznego używania instrumentu i zapobiec ewentualnym niebezpieczeństwom na jakie może być narażony operator oraz uszkodzeniom przedmiotów znajdujących się w otoczeniu, w instrukcji opisane jest znaczenie napisów, jakie są umieszczone się na instrumencie. Prosimy o zapoznanie się ze znaczeniem następujących napisów i ikon.

 Napis Znaczenie **WARNING (OSTRZE**ś**ENIE)** Ignorowanie tego napisu może grozić śmiercią lub kalectwem. **CAUTION (UWAGA)** Ignorowanie tego napisu może grozić uszkodzeniem ciała lub otaczających przedmiotów.

- Przez uszkodzenie ciała rozumie się: oparzenia, zranienia, porażenia prądem itp.
- Przez przedmioty rozumie się: budynki, meble, wyposażenie itp.

### Ś**RODKI OSTRO**ś**NO**Ś**CI**

#### **WARNING (OSTRZE**ś**ENIE)**

• Celowanie instrumentem na słońce może spowodować poważne uszkodzenie wzroku. Nie celować instrumentem bezpośrednio na słońce. • Istnieje ryzyko porażenia prądem. Nie używać wilgotnych baterii. • Baterie mogą spowodować eksplozję lub obrażenia. Nie narażać baterii na działanie ognia lub wysokich temperatur. • Istnieje ryzyko pożaru lub eksplozii. Nigdy nie używać instrumentu w pobliżu palnych gazów, płynnych paliw lub w kopalni węgla. • Spięcie w baterii może spowodować pożar. Nie łączyć ze sobą biegunów baterii. • Trzymaj łaty z kodem kreskowym z dala od urządzeń elektrycznych takich jak przewody wysokiego napięcia lub podstacje transformatorowe. Jeśli w pobliżu znajduje się przewodnik elektryczny, istnieje niebezpieczeństwo porażenia prądem. Nie używać łat z kodem kreskowym podczas burzy z piorunami. Ponieważ łata jest przewodnikiem prądu uderzenie pioruna może spowodować uszkodzenie ciała lub śmierć.

### **CAUTION (UWAGA)**

- Ryzyko uszkodzenia z powodu przewrócenia opakowania instrumentu. Nie stawać i nie siadać na pudełku do przenoszenia.
- Należy zwróć uwagę na groty na nogach statywu, mogą być niebezpieczne podczas ustawiania lub przenoszenia statywu.
- Ryzyko uszkodzeń z powodu upadku instrumentu lub pudełka do noszenia.
- Nie używać pudełka z uszkodzonym zapięciem lub paskiem.
- Nie dopuszczać kwasu wyciekającego z baterii do kontaktu ze skórą lub ubraniem. Jeśli do tego dojdzie należy miejsce to spłukać dużą ilością wody i ewentualnie skorzystać z pomocy medycznej.
- Pion sznurkowy używany w nieodpowiedni sposób może spowodować uszkodzenie ciała.
- Należy upewnić się, czy rączka jest dobrze przymocowana do instrumentu, ponieważ upadek instrumentu może być niebezpieczny.
- Niebezpieczeństwo przewrócenia instrumentu ze statywem.
- Należy zawsze sprawdzać, czy śruby mocujące nogi statywu zostały mocno przykręcone.

### **U**ś**YTKOWNIKU!**

- Instrument ten przeznaczony jest do profesjonalnych zastosowań. UŜytkownik powinien być wykwalifikowanym geodetą lub posiadać niezbędne wiadomości na temat wykonywania pomiarów, aby dobrze rozumieć instrukcję i uwagi na temat bezpieczeństwa pracy przed wykonywaniem pomiaru, sprawdzaniem czy też rektyfikacją.
- Podczas pomiaru należy używać odzieży ochronnej (odpowiednie obuwie, kask ochronny itp.).

## **SPIS TRE**Ś**CI**

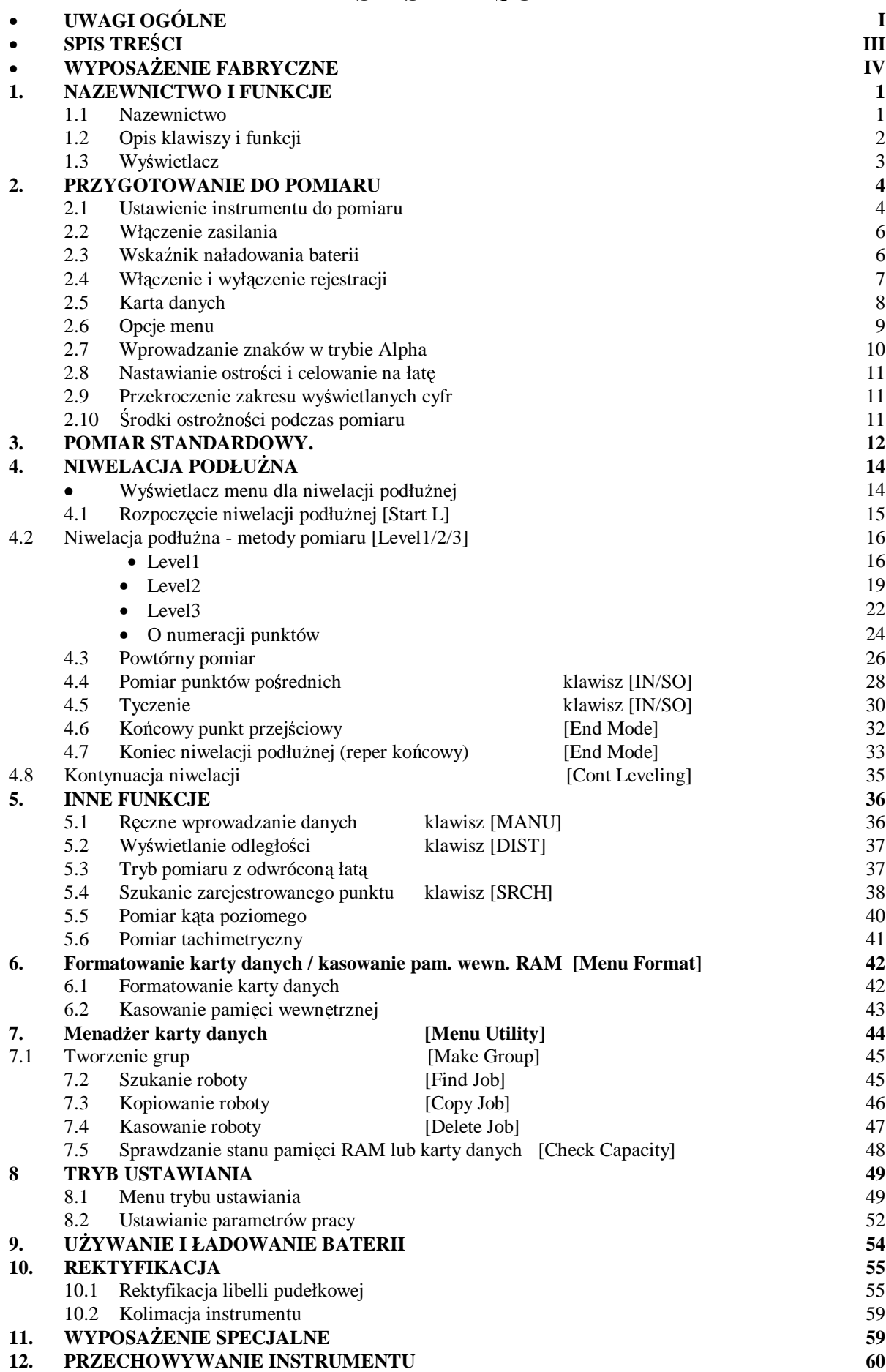

### **13. KOMUNIKATY BŁ**Ę**DÓW 61 14. DANE TECHNICZNE 63 WYPOSA**ś**ENIE FABRYCZNE**

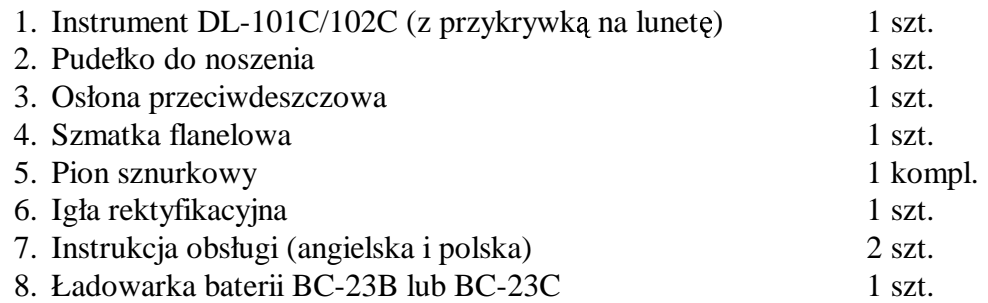

**!** Upewnij się, czy komplet zawiera wszystkie elementy.

Uwaga: Ładowarka baterii BC-23C przeznaczona jest do prądu zmiennego 230V a BC-23B do prądu zmiennego 120V.

> Na niektóre rynki zamiast ładowalnej baterii BT-31Q i ładowarki BC-23B/C dostarczany jest pojemnik na baterie DB-31 oraz 6 sztuk baterii AA.

### **1. NAZEWNICTWO I FUNKCJE**

### **1.1 Nazewnictwo**

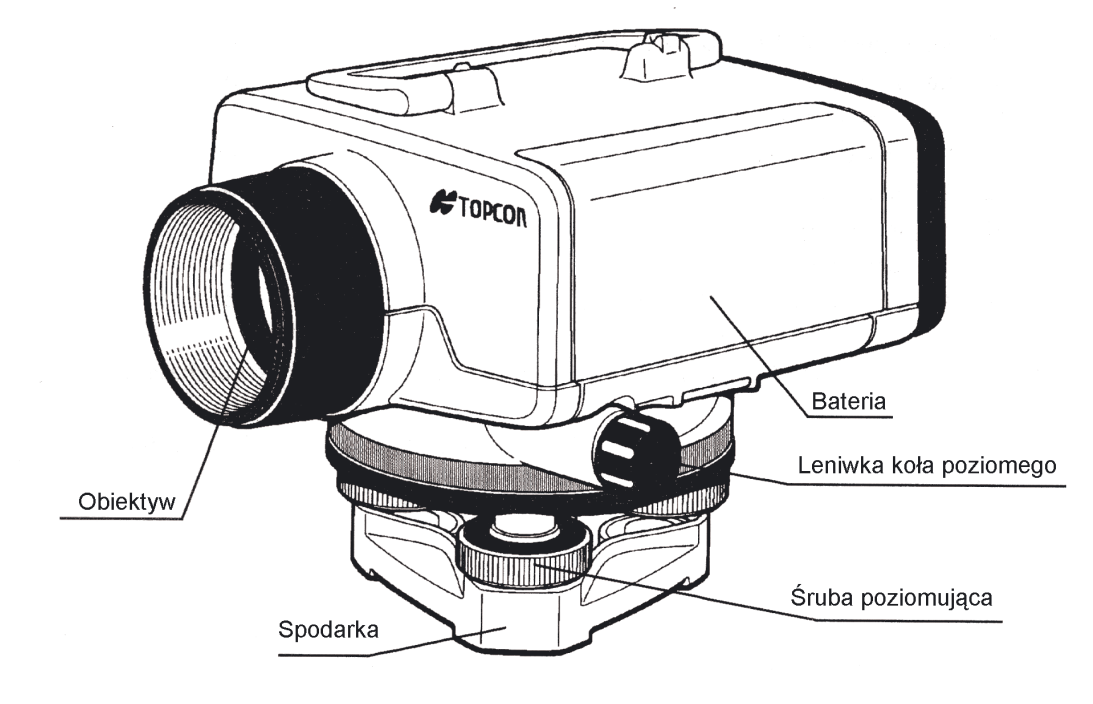

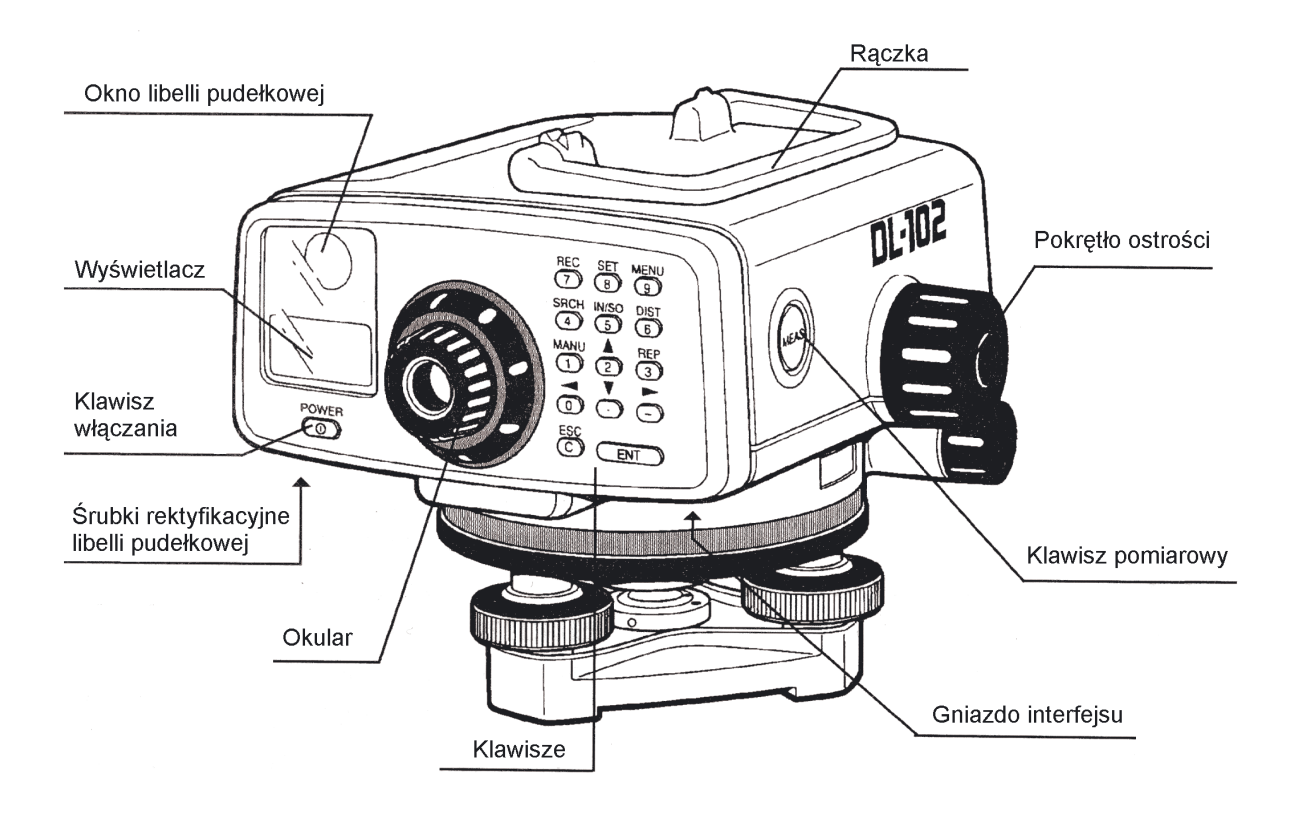

### 1. NAZEWNICTWO I FUNKCJE

### **1.2 Opis klawiszy i funkcji**

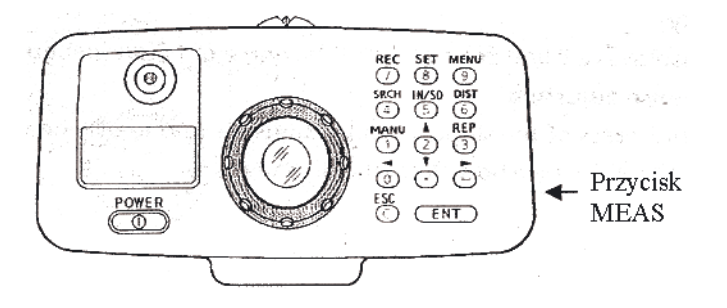

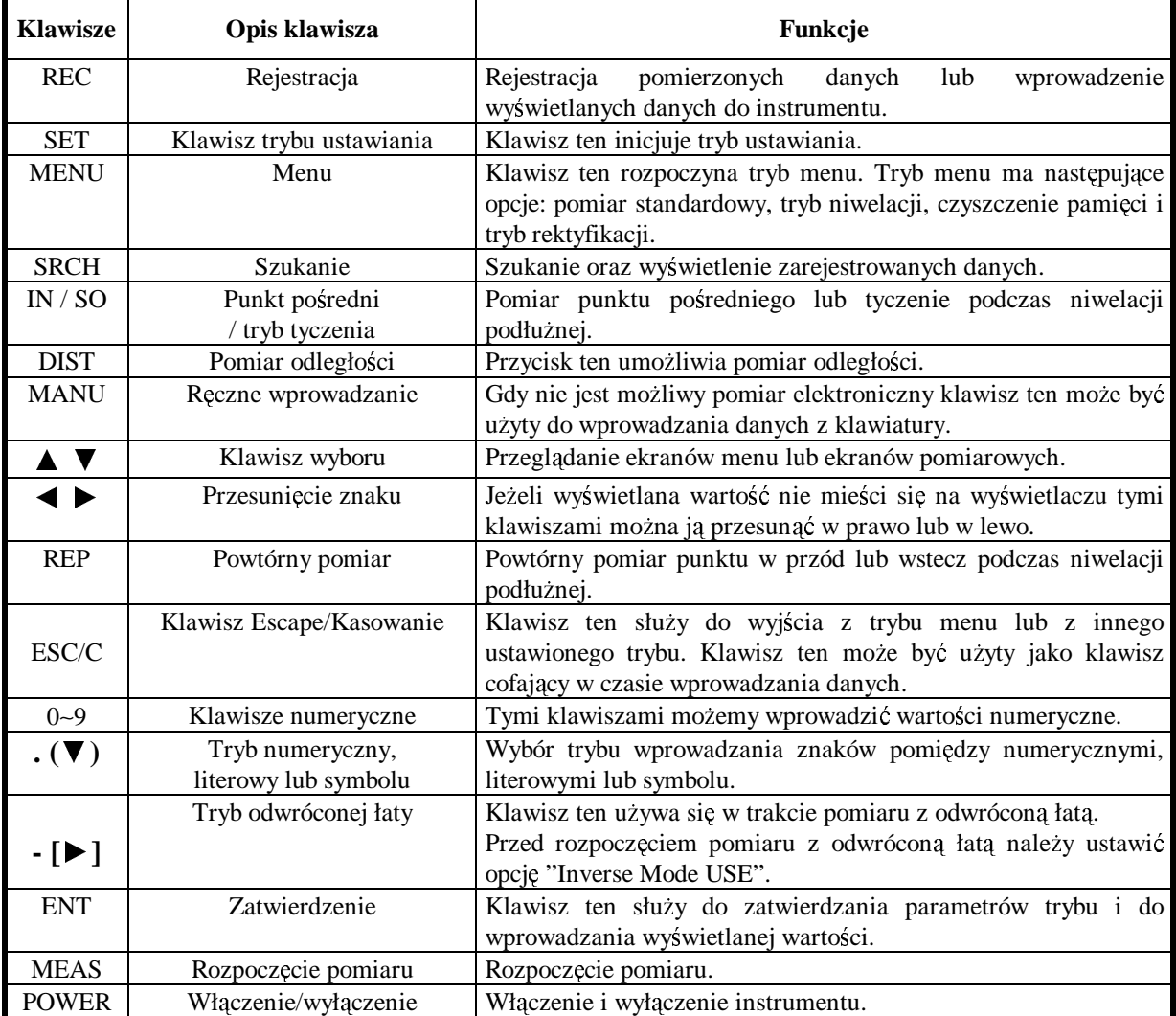

### **1.3 Wy**ś**wietlacz**

- Wyświetlacz
	- Wyświetlacz jest 2-liniową punktową matrycą LCD posiadającą osiem cyfr w linii.
- Podświetlenie wyświetlacza Podświetlenie wyświetlacza może być włączone lub nie. Więcej informacji w rozdziale 8 pt. "Tryb ustawiania".
- Regulacja kontrastu wyświetlacza Jasność wyświetlacza może być ustawiona w jednym z dziewięciu położeń. Więcej informacji w rozdziale 8 pt. "Tryb ustawiania".
- Przykład

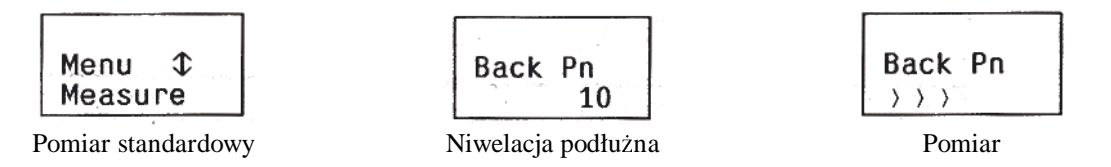

• Oznaczenia na wyświetlaczu

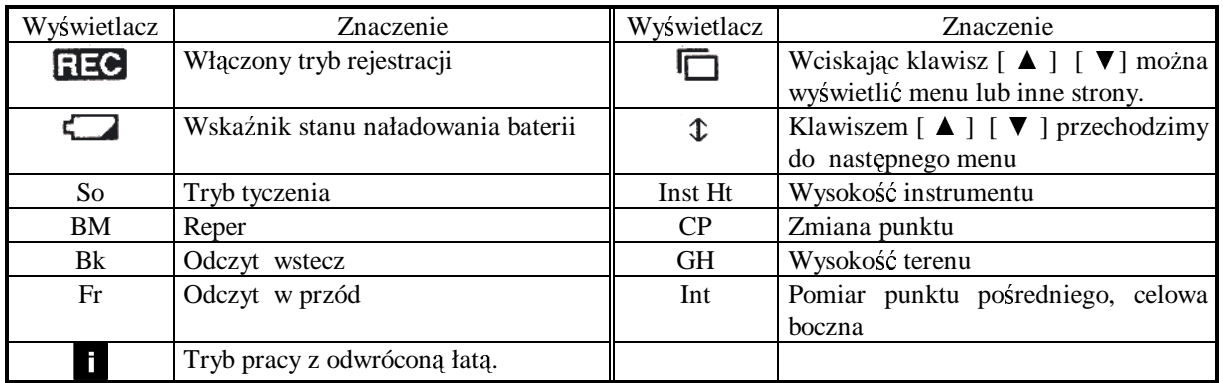

W poniższej instrukcji przy pokazywaniu ekranu wyświetlacza następujące ikony zostaną pominięte.

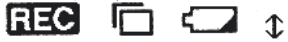

### **2. PRZYGOTOWANIE DO POMIARU**

### **2.1 Ustawianie instrumentu do pomiaru**

### **2.1.1 Ustawianie statywu**

Używaj statywu, którego śruba łącząca statyw ze spodarką ma średnicę 5/8" i gwint o 11 zwojach/cal. Warunek ten spełnia statyw aluminiowy TOPCON typu E.

- 1) Wyciągnij nogi na odpowiednią długość i dokręć nakrętkę motylkową znajdującą się w środkowej części nogi statywu.
- 2) Dokręć sześciokątną nakrętkę znajdującą się z boku głowicy statywu tak, aby nogi statywu były stabilne. Ustaw statyw nad wybranym punktem z nogami rozłożonymi na odległość około 1 m. lub pod takim kątem, który zapewni stabilność statywu. Najłatwiejszym sposobem ustawienia głowicy statywu w poziomie jest ustawienie długości jednej z nóg i dopasowanie długości dwóch pozostałych.
- 3) Dociśnij nogi statywu stając na nich, zapewniając w ten sposób ich pewne ustawienie.

### **2.1.2 Instalowanie instrumentu na głowicy statywu.**

Ostrożnie wyjmij instrument z pudełka i postaw na głowicy statywu.

- 1) Dokręć śrubę mocującą statyw ze spodarką instrumentu tak, aby instrument się nie ruszał.
- 2) Jeżeli będziesz używał koła poziomego do pomiaru kątów lub lini niwelacyjnej, musisz ustawić instrument nad punktem przy pomocy pionu sznurkowego.
- 3) Użyj trzech śrub poziomujących, aby doprowadzić do górowania libelę pudełkową. Jeżeli używasz statywu z głowicą kulistą, to zluzuj śrubę mocującą statywu i tak przesuwaj instrument po głowicy statywu, aby pęcherzyk libelli znalazł się wewnątrz czerwonego okręgu. Dokręć śrubę mocującą statywu.

### **2.1.3 Ustawianie instrumentu nad punktem.**

Jeżeli używasz instrumentu do pomiaru kątów lub lini niwelacyjnej, instrument musi być ustawiony dokładnie nad punktem przy użyciu pionu sznurkowego.

- 1) Na haczyku pionu sznurkowego przy śrubie mocującej statywu zawieś pion sznurkowy.
- 2) Wyreguluj długość pionu sznurkowego tak, aby nie dotykał gruntu.
- 3) Jeżeli instrument nie jest ustawiony nad punktem przesuń instrument nad punkt bez zmiany długości nóg statywu. Ustaw tak statyw, aby ciężarek pionu sznurkowego znajdował się dokładnie nad punktem lub maksymalnie 1 cm od niego. Następnie ustaw dwie nogi statywu, a regulując trzecią doprowadzić głowicę do poziomu.
- 4) Wciśnij kaŜdą nogę statywu mocno w ziemię zwracając szczególną uwagę na pion sznurkowy oraz głowicę statywu.
- 5) Lekko zluzuj śrubę mocującą statywu i tak przesuń instrument, aby pion sznurkowy znalazł się dokładnie nad punktem. Dokręć śrubę mocującą statywu.

#### **2.1.4 Poziomowanie instrumentu.**

- 1) Obracając dwoma śrubami poziomującymi ustaw pęcherzyk tak aby znalazł się na linii, która będzie prostopadła do środka odcinka zawartego między środkami śrub, które obracasz. Czynność ta pokazana jest na rysunku.
- 2) Następnie obracając trzecią, nie ruszaną do tej pory śrubą poziomującą, przesuń pęcherzyk libelli do środka okręgu.

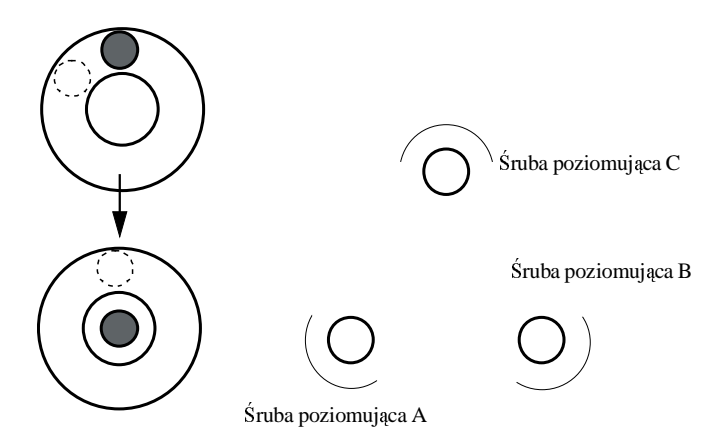

Jeżeli nadal pęcherzyk nie jest w górowaniu powtórz powyższe czynności od początku. UWAGA: Podczas poziomowania nie dotykać lunety.

#### **2.1.5 Regulacja okularu.**

Okular teleskopu powinien być wyregulowany osobiście przez każdego obserwatora przed rozpoczęciem obserwacji.

- 1) Na początku obrócić pierścień regulacyjny okularu w kierunku przeciwnym do ruchu wskazówek zegara. Krzyż kresek może być niewyraźny lub zamazany.
- 2) Następnie j obracaj pierścień okularu w kierunku zgodnym z ruchem wskazówek zegara dotąd, aż krzyż kresek będzie ostry i wyraźny.

#### **2.1.6 Celowanie i nastawianie ostro**ś**ci.**

1) Skieruj lunetą w kierunku celu. Wyceluj przez lunetę i ustaw cel na wierzchołku znaczka celowego tak jak na rysunku.

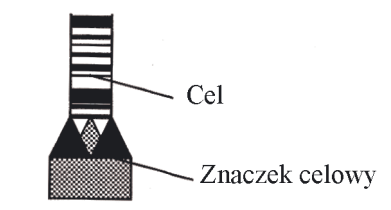

- 2) Następnie obracając pokrętłem ostrości doprowadź cel do ostrości.
- 3) Używając leniwki ruchu poziomego precyzyjnie wyceluj na cel.

#### UWAGA:

Jeśli niwelator jest dokładnie wycelowany a cel jest widoczny ostro i wyraźnie to patrząc na cel przez lunetę przesuń oko w prawo i w lewo. Nie powinno następować żadne przesunięcia krzyża kresek względem celu. Jeżeli występuje przesunięcie, zwane paralaksą, wtedy popraw ostrość lub wyreguluj okular. Błąd ostrości może być wyeliminowany poprzez dokładne wyregulowanie okularu

i precyzyjne nastawienie ostrości.

### **2.2 Wł**ą**czenie zasilania.**

 Po włączeniu zasilania na ekranie zostanie wyświetlona nazwa instrumentu "TOPCON DL 101C/102C", a po chwili pojawi się menu, które było przed wyłączeniem instrumentu.

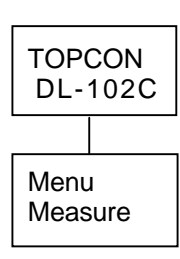

### **2.3 Wska**ź**nik naładowania baterii.**

### • **Znaczek baterii.**

Znaczek baterii pokazuje stan naładowania baterii.

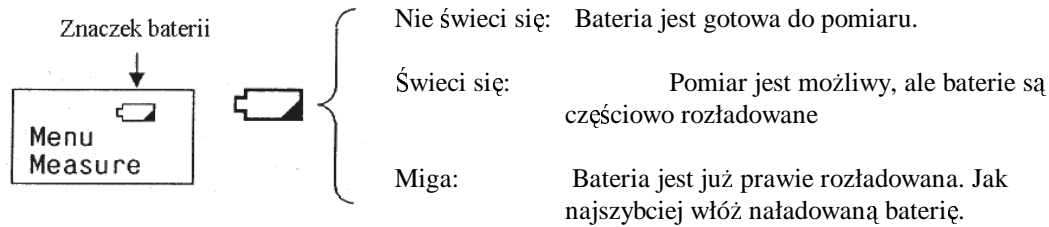

#### • **Sprawdzanie napi**ę**cia baterii**

Używając jednej z opcji "Set menu" możesz sprawdzić napięcie baterii.

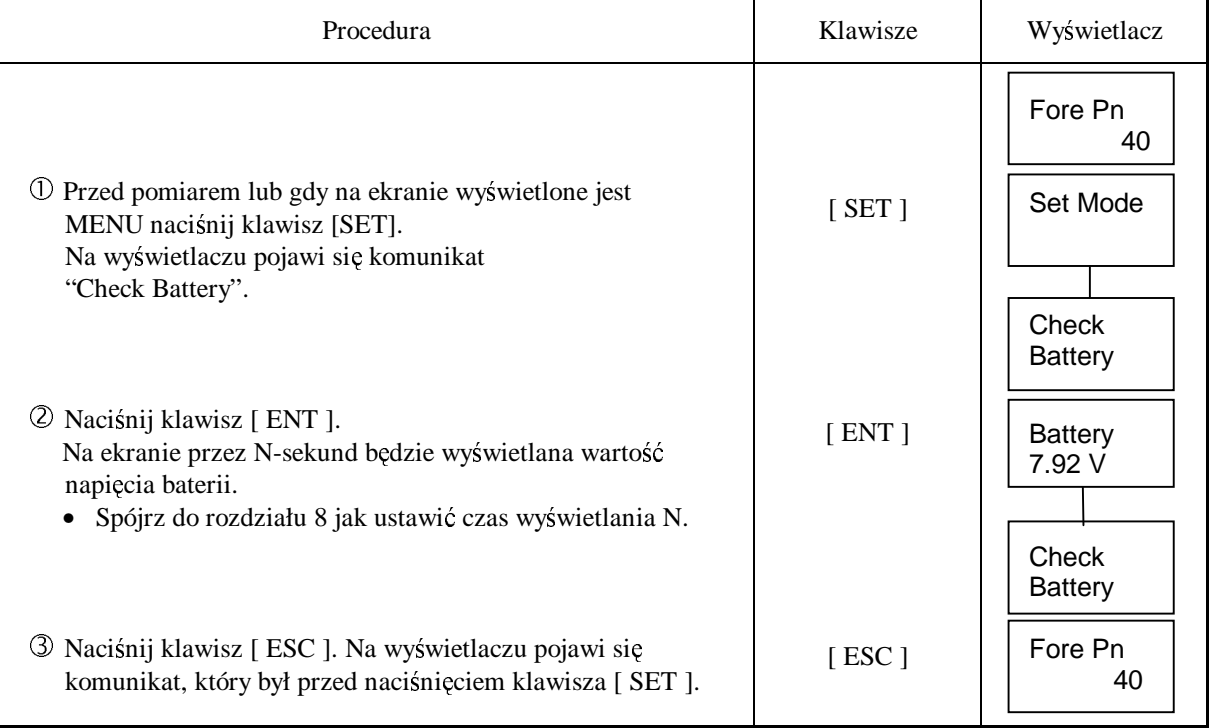

Uwaga: 1) Na czas działania baterii mają wpływ warunki atmosferyczne takie jak temperatura oraz czas ładowania oraz liczba ładowań i rozładowań. Baterie powinny być naładowane przed użyciem a baterie zapasowe powinny być zawsze pod ręką. 2) W rozdziale 9 pt.: "Używanie i ładowanie baterii" znajdują się informacje dotyczące używanie baterii.

### **2.4 Wł**ą**czanie i wył**ą**czanie rejestracji**

Aby zapisać pomiary w wewnętrznej pamięci instrumentu, w trybie ustawiania (Set Mode) opcja "Out Module" musi być nastawione na "RAM" lub "Card".

- 1) **Moduł RAM**: Pomiary są zapisywane w pamięci instrumentu (RAM).
	- AŜeby przegrać zapisane dane z instrumentu do urządzenia zewnętrznego spójrz do rozdziału 8 "Ustawianie parametrów pracy".
		- W pamięci instrumentu (RAM) maksymalnie można zapisać 8000 punktów.
	- Maksymalna liczba robót wynosi 256.
	- Grupa "Group" nie może być stworzona w pamięci RAM.
- 2) **Moduł Card:** Pomiary mogą być zapisywane bezpośrednio na karcie pamięci.
	- AŜeby przegrać zapisane na karcie pamięci do urządzenia zewnętrznego spójrz do rozdziału 8 pt.: "Ustawianie parametrów pracy".
	- Maksymalna liczba grup wynosi 256. (aby stworzyć grupę na karcie zajrzyj do rozdziału 7pt.: "Menadżer karty danych")
	- Maksymalna liczba robót w jednej grupie wynosi 256. (zajrzyj do rozdziału 7 pt.: "Menadżer karty danych").
- 3) **Moduł RS-232C**: Połącz DL-101C/102C z urządzeniem zewnętrznym i za każdym razem przegraj pomierzone dane.
	- W tym przypadku pomiar może odbywać się tylko w trybie Pomiaru Standardowego (Menu Measure).
- 4) **Moduł wył**ą**czony**: Wynik pomiaru jest tylko wyświetlany. Nie jest ani rejestrowany, ani wysyłany.

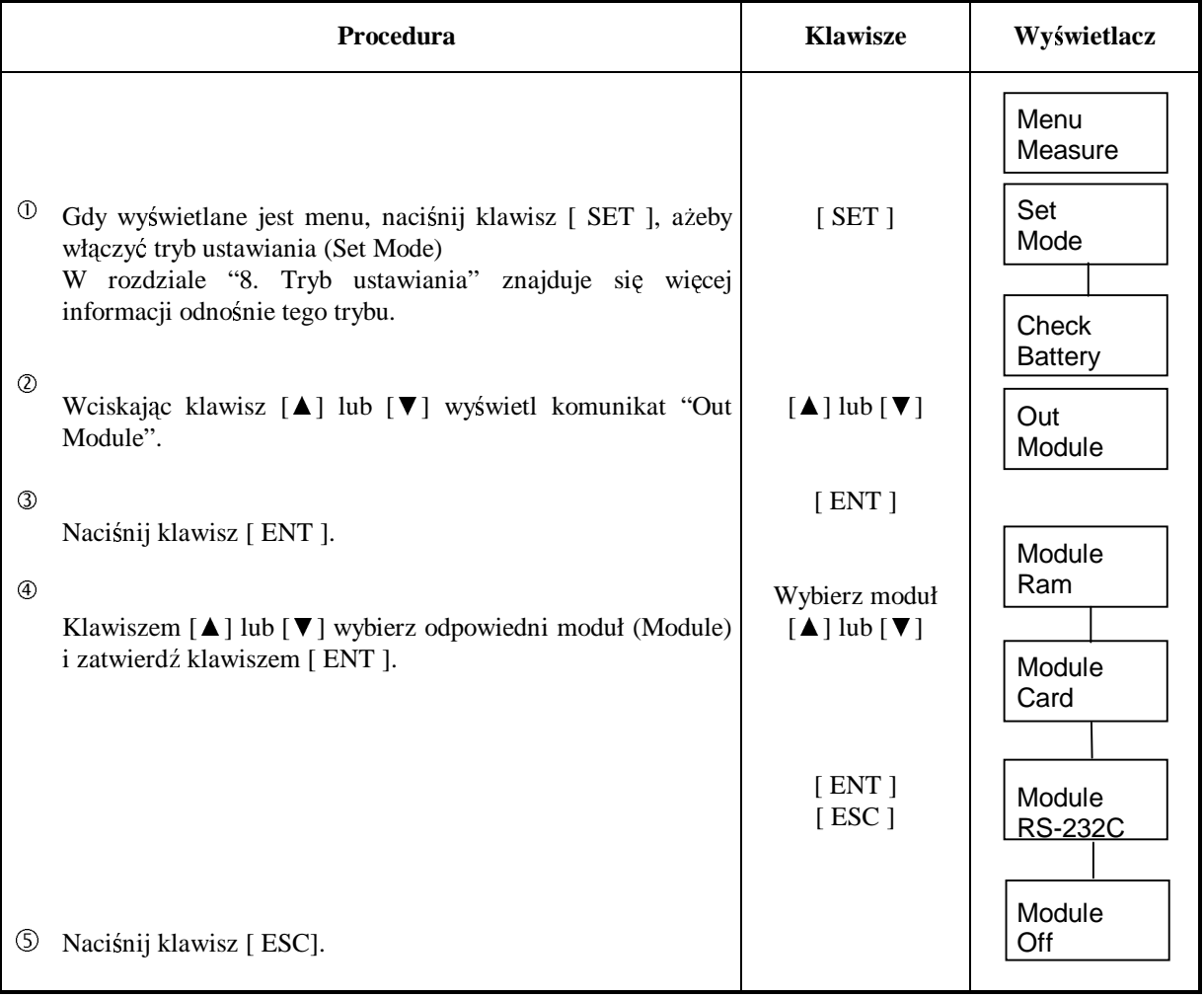

### **2.5 Karta danych**

Możesz użyć karty pamięci do zapisywania danych pomiarowych. Aby zapisać dane na karcie pamięci należy w "Out Module" ustawić opcję "Card". Na karcie można stworzyć maksymalnie 256 grup, a w każdej z nich maksymalnie 256 robót (zajrzyj do rozdziału 7 pt.: "Menadżer karty danych".

#### • **Karta danych**

Korzystaj z karty danych PC w standardzie PCMCIA. Pojemność karty musi być mniejsza niż 2Mb.

#### • **Jak wło**Ŝ**y**ć **kart**ę **danych**

1) Naciśnij zapadkę w baterii w celu jej wyjęcia.

2) Zdejmij pokrywkę kieszeni na kartę jak pokazano poniżej.

3) Włóż kartę danych do instrumentu.

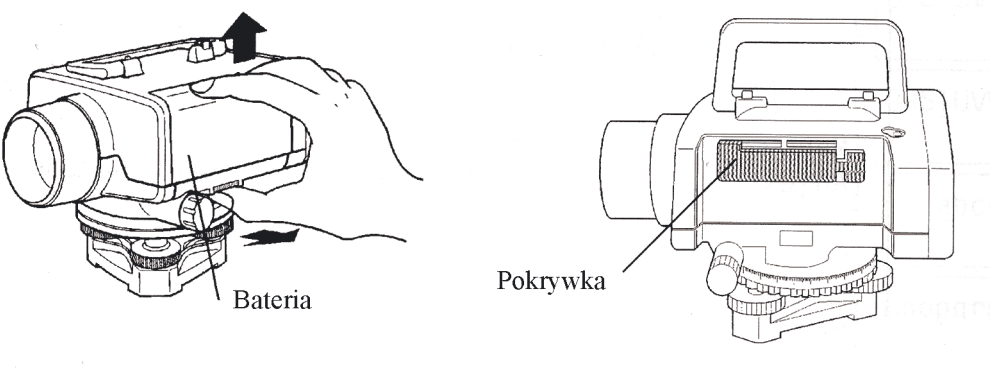

• **Jak wyj**ąć **kart**ę

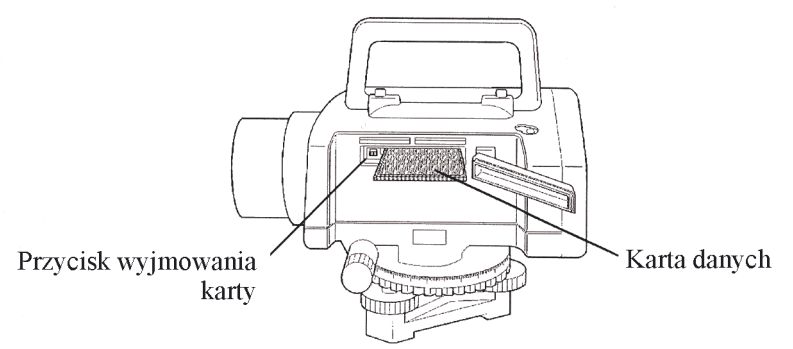

Naciśnij przycisk wyjmowania karty i wyjmij kartę danych.

**Je**Ŝ**eli chcesz sformatowa**ć **kart**ę **spójrz do rozdziału 6 pt.: "Formatowanie karty danych/ ...".**

**Wi**ę**cej informacji o zarz**ą**dzaniu danymi znajduj**ą**cymi si**ę **na karcie znajduje si**ę w rozdziale 7 pt.: "Menadżer karty danych".

**Uwaga:**

**Dane zgromadzone w pami**ę**ci mog**ą **by**ć **utracone.**

**Nie wolno wył**ą**cza**ć **instrumentu ani wyjmowa**ć **baterii w trakcie zapisu danych na kart**ę **pami**ę**ci.**

### **2.6 Opcje menu.**

Tryb menu zawiera następujące elementy. Nie wszystkie opcje menu są dostępne w tym samym czasie. Np.: Jeżeli tryb "REC" jest nastawiony na "RS-232C" wtedy żadna z opcji "Niwelacji podłużnej" jest niedostępna. Jeżeli jesteśmy w procedurze niwelacji podłużnej to niemożliwe jest wywołanie polecenia "Start L" i "Cont L".

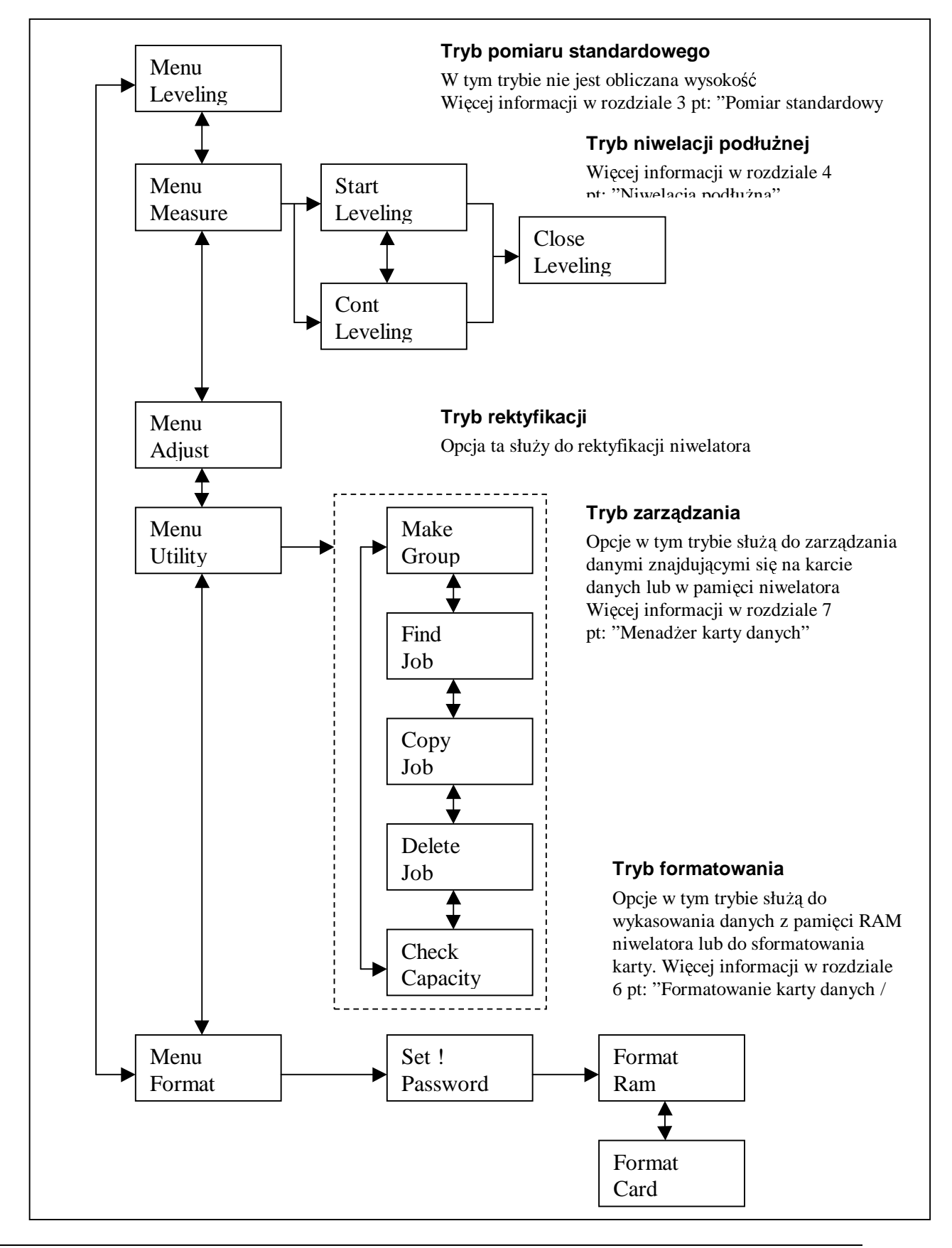

### **2.7 Wprowadzanie znaków w trybie Alpha.**

Jeżeli włączony jest tryb rejestracji można wprowadzać znaki alfanumeryczne. **Małe litery i symbole mo**Ŝ**na wprowadza**ć **tylko w polach opisowych (Info1,...). W innych polach mo**Ŝ**na wprowadza**ć **tylko du**Ŝ**e litery i cyfry.** W nazwie grupy nie można używać słowa "RAM".

Nazwa grupy (tylko na karcie) może zawierać tylko duże litery, cyfry i znak "-". Maks. 8 znaków. Nazwa roboty może zawierać tylko duże litery, cyfry i znak "-". Maks. 8 znaków. Uwagi mogą zawierać małe i duże litery, cyfry i symbole. Maks. 16 znaków.

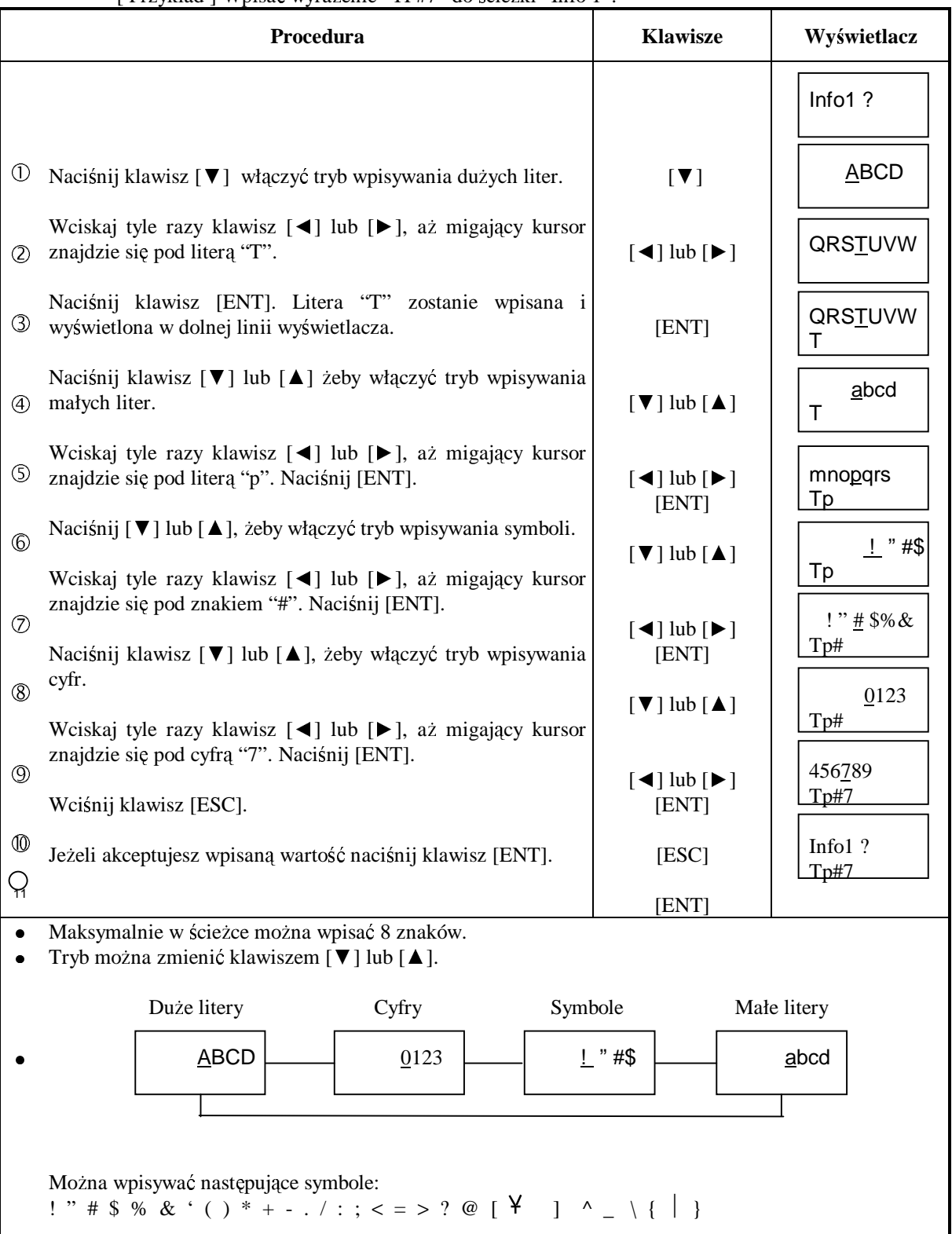

[ Przykład ] Wpisać wyrażenie "TP#7" do ścieżki "Info 1".

### **2.8 Nastawienie ostro**ś**ci i celowanie na łat**ę**.**

### • **Nastawianie ostro**ś**ci**

śeby instrument wykonał pomiar, powierzchnia łaty nie musi być widoczna ostro, ale dzięki dokładnemu nastawieniu ostrości czas pomiaru jest krótszy.

### • **Przeszkody terenowe**

Jeżeli powierzchnia łaty nie jest zasłonięta przez przeszkody zewnętrzne, np. przez gałęzie drzew, bardziej niż w 30% to pomiar jest możliwy. Jeżeli środek krzyża kresek jest zasłonięty, pomiar jest możliwy pod warunkiem, że przysłonięcie obrazu jest mniejsze niż 30%.

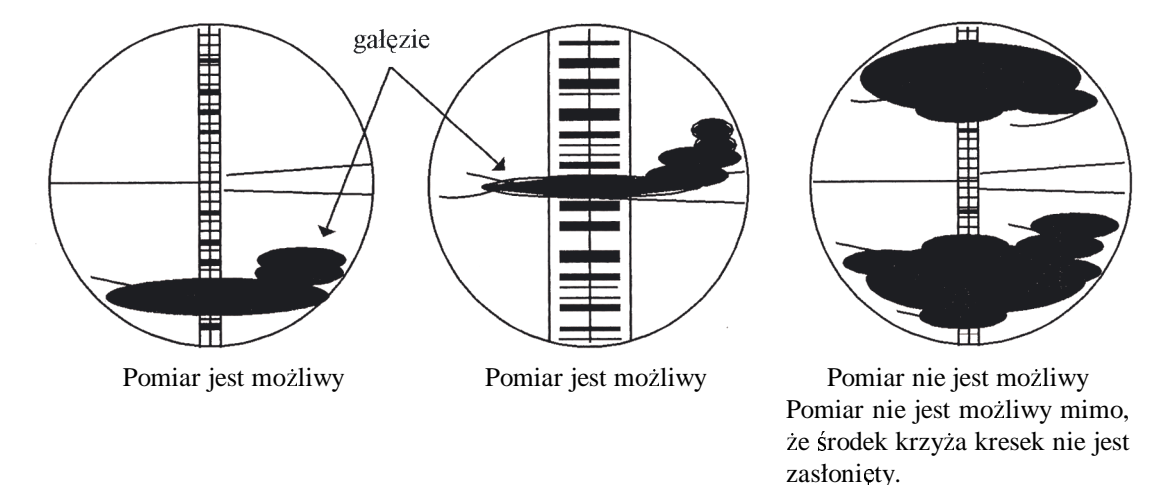

### • **Łata musi by**ć **równomiernie o**ś**wietlona.**

### **2.9 Przekroczenie zakresu wy**ś**wietlanych cyfr.**

Jeżeli wyświetlana wielkość przekroczy zakres możliwych do wyświetlenia znaków na ekranie niwelatora naciśnij klawisz [◀], żeby przesunąć ekran w lewą stronę. Klawiszem [▶] możesz przesunąć ekran w prawo do stanu początkowego.

Przykład: Obliczona wysokość wynosi 135.3079m.

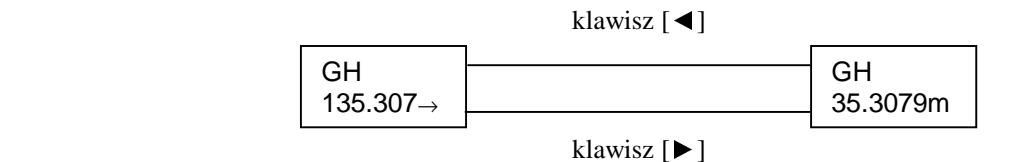

### **2.10** Ś**rodki ostro**Ŝ**no**ś**ci podczas pomiarów.**

Poniższe punkty powinny być spełnione jeżeli chcemy, żeby instrument działał poprawnie.

- 1) Łatę należy ustawiać tak, aby była dobrze oświetlona. Jeżeli łata jest oświetlana to powinna być cała dobrze oświetlona.
- 2) Minimalna odległość między instrumentem a łatą wynosi 2m.
- 3) Podczas pomiaru nie ma znaczenia, że łata jest w cieniu. Ale jeżeli powierzchnia łaty jest przysłonięta przez cień gałęzi lub liście drzew, na wyświetlaczu może pojawić się komunikat o błędzie i pomiar może być niewykonalny.
- 4) Jeżeli zostanie wyświetlony komunikat o błędzie, który jest spowodowany tym, że po stronie łaty jest ciemniej niż po stronie okularu, należy zasłonić okular ręką.

### **3. POMIAR STANDARDOWY [MENU MEAS]**

(Przykłady w tej instrukcji są podane dla niwelatora kodowego DL-102C.)

Tryb pomiaru standardowego jest używany wtedy, gdy wykonujemy pomiar bez obliczania wysokości punktu.

Jeżeli jest włączony tryb Out Module "Ram" lub "Card", to do instrumentu trzeba wpisać uwagi, numer pracy i wtedy pomiary będą zapisany w pamięci niwelatora. W rozdziale 2.4 pt.: "Włączanie i wyłączanie rejestracji" można znaleźć więcej informacji o dostępnych opcjach rejestracji.

Informacje o trybie pomiaru pojedynczego / ciągłego znajdują się w rozdziale 8 pt.: "Tryb ustawiania". [Przykład pomiarowy]: Tryb rejestracji włączony (pozycja ON), pomiar 3-krotny.

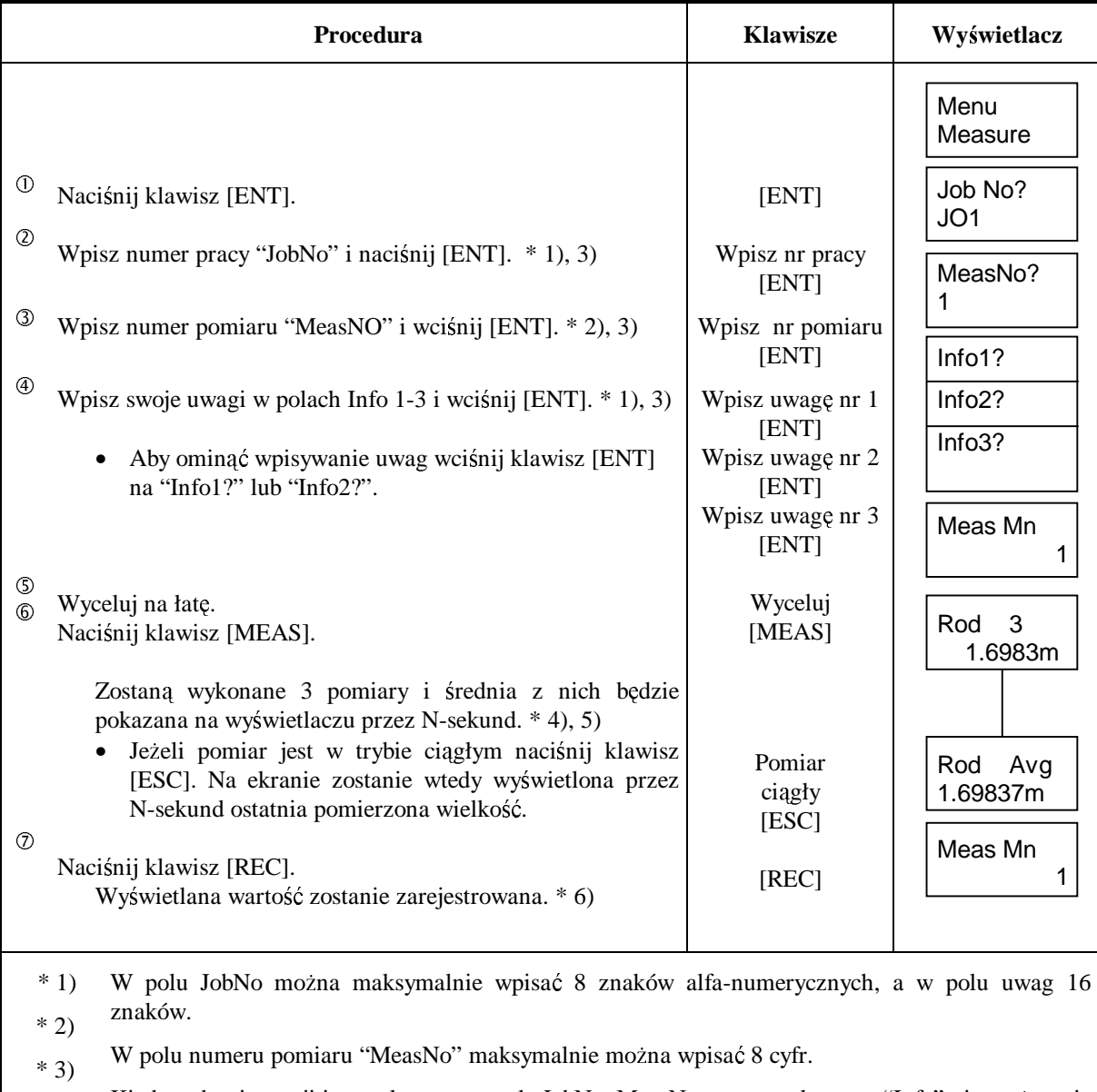

 $* 4)$ Kiedy tryb rejestracji jest wyłączony w pole JobNo, MeasNo oraz w pole uwag "Info" nie można nic wpisać.

Czas wyświetlania "N" jest ustawiany w trybie ustawiania. Więcej informacji w rozdziale 8 pt.: "Tryb ustawiania".

### 3. POMIAR STANDARDOWY

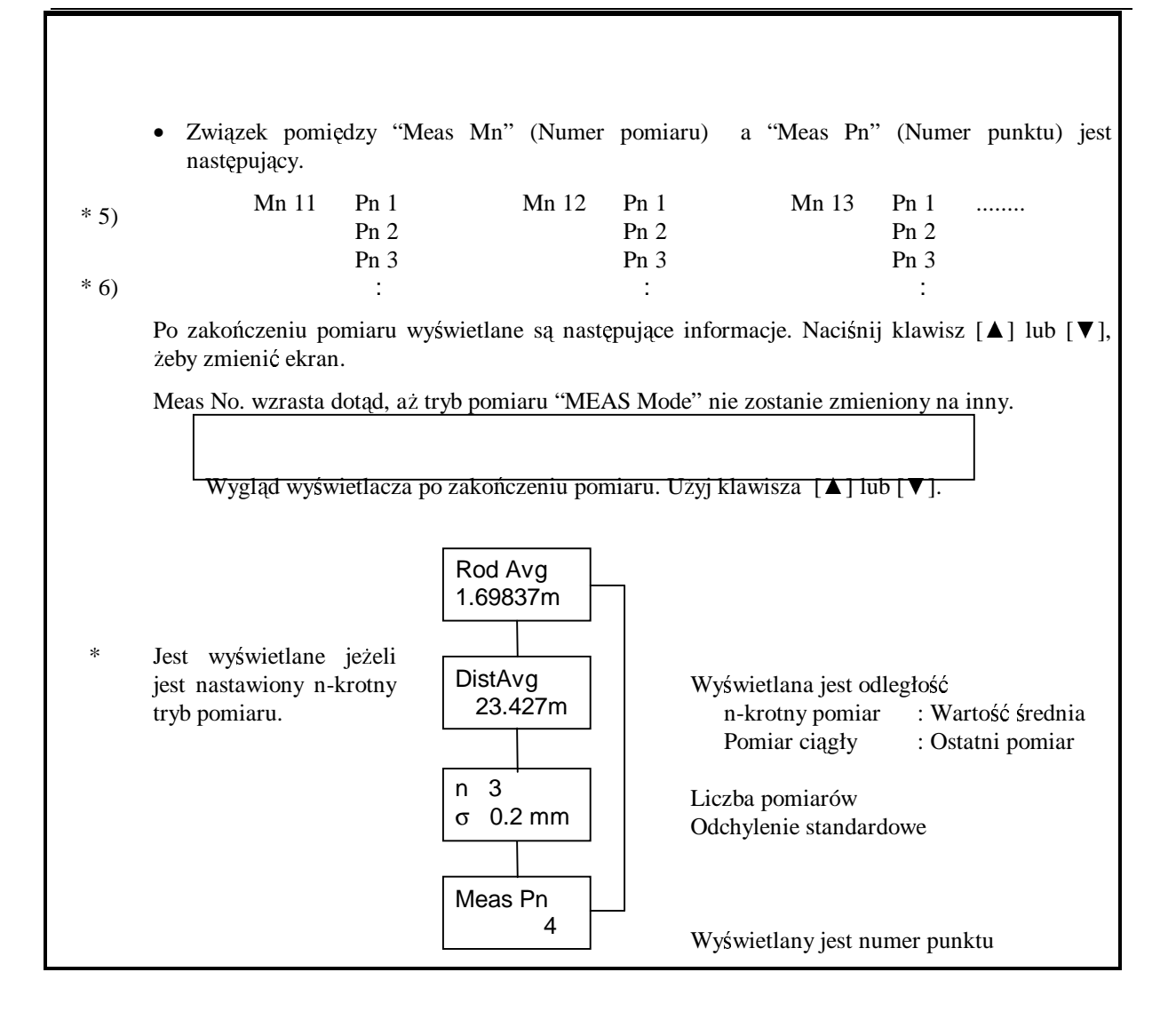

### **4. NIWELACJA PODŁU**ś**NA**

(Przykłady w tej instrukcji są podane dla niwelatora kodowego DL-102C.) Żeby wykonać niwelację podłużną tryb rejestracji (Out Module) musi być ustawiony na "RAM", "Card" lub na "OFF". W przykładach przyjęte jest, że tryb rejestracji nastawiony jest na "RAM". Jeżeli chcesz zapisywać dane na karcie pamięci to ustaw "Out Module" jako "Card".

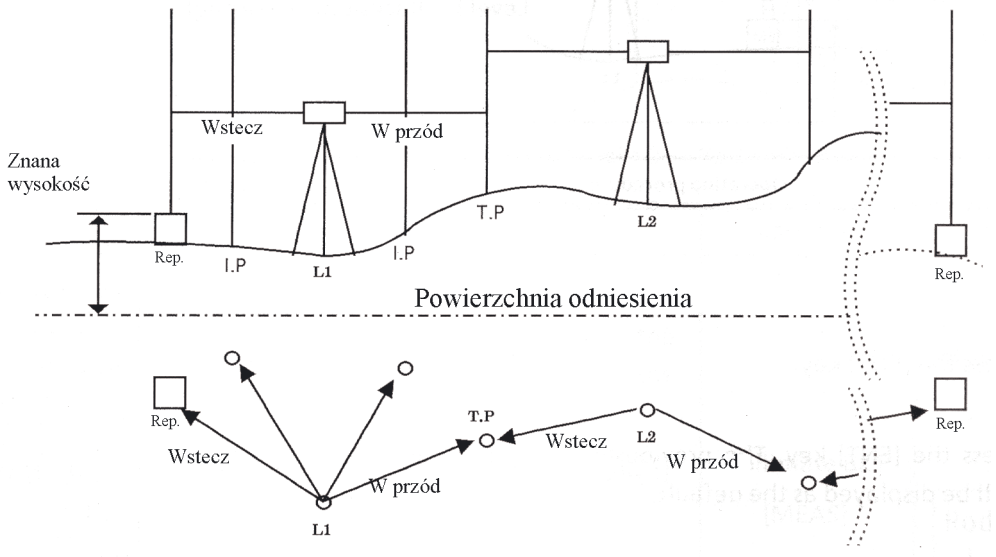

**Ekrany menu niwelacji podłużnej** 

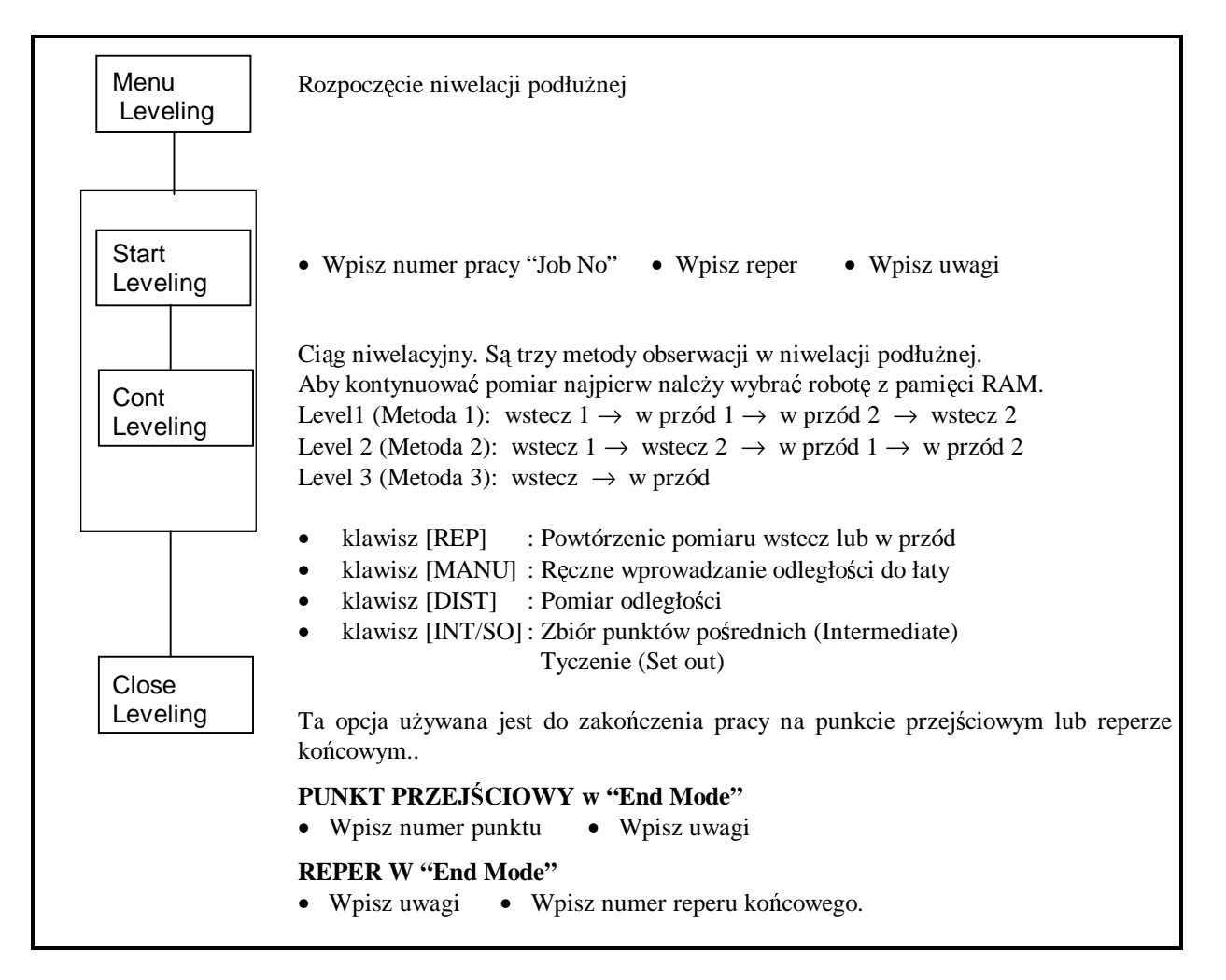

### **4.1** Rozpoczęcie niwelacji podłużnej [ Start L ]

Opcja rozpoczęcia niwelacji podłużnej [Start L] jest używana do wpisywania numeru pracy, numeru reperu i wysokości reperu. Po wpisaniu tych wielkości można rozpocząć pomiar od obserwacji wstecz.

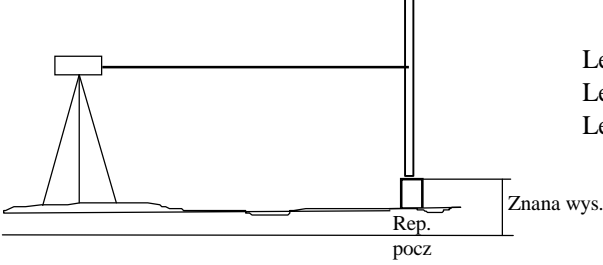

Level1: wstecz 1→ w przód 1→ w przód 2 → wstecz 2 Level2: wstecz 1→ wstecz 2 → w przód 1→ w przód 2 Level3: wstecz → w przód

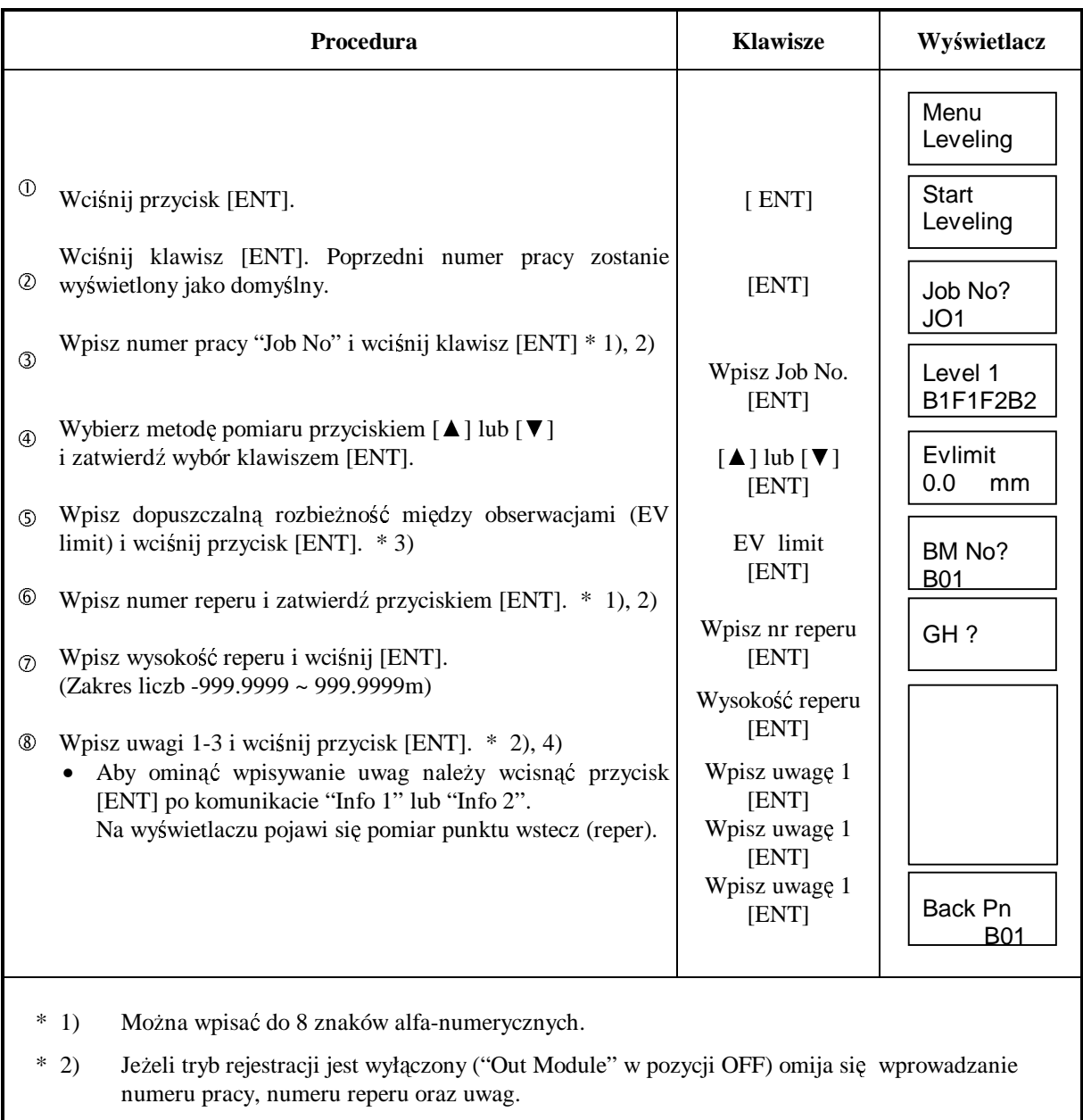

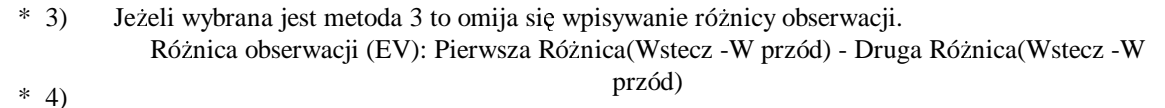

Można wpisać do 16 znaków alfa-numerycznych.

### **4.2 Niwelacja podłużna - metody pomiarów [Level1/2/3]**

Metody obserwacji "Level1,2,3" wykorzystywane są do różnych pomiarów w niwelacji podłużnej.

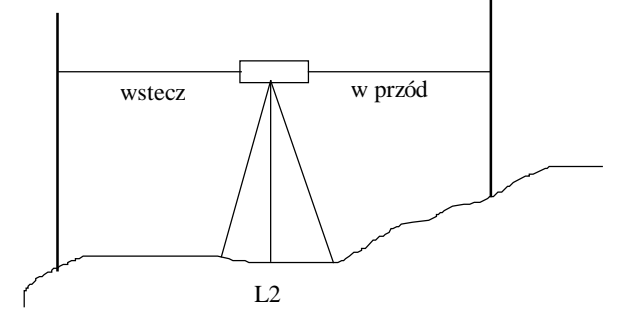

• Level1: wstecz 1  $\rightarrow$  w przód 1  $\rightarrow$  w przód 2  $\rightarrow$  wstecz 2

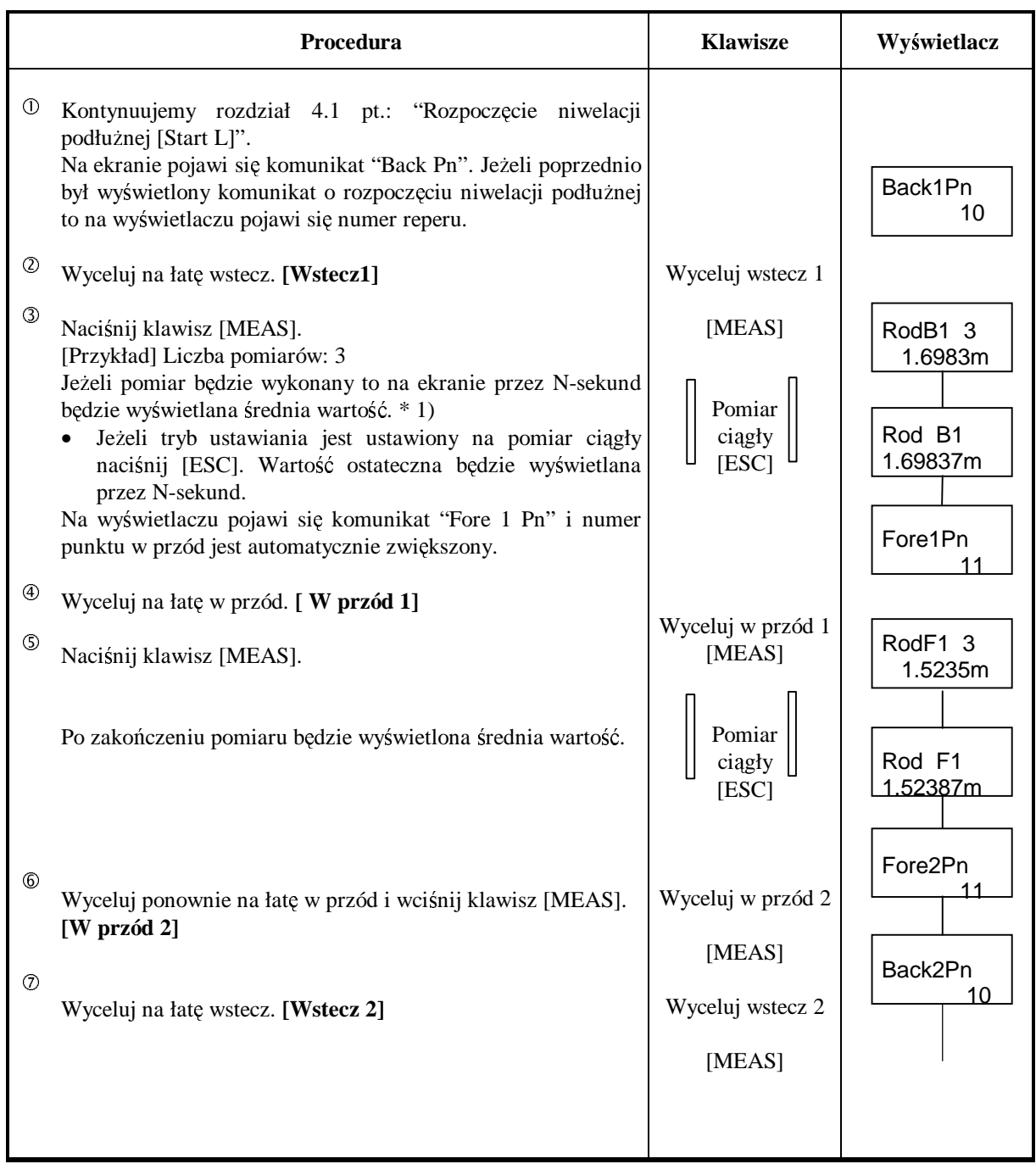

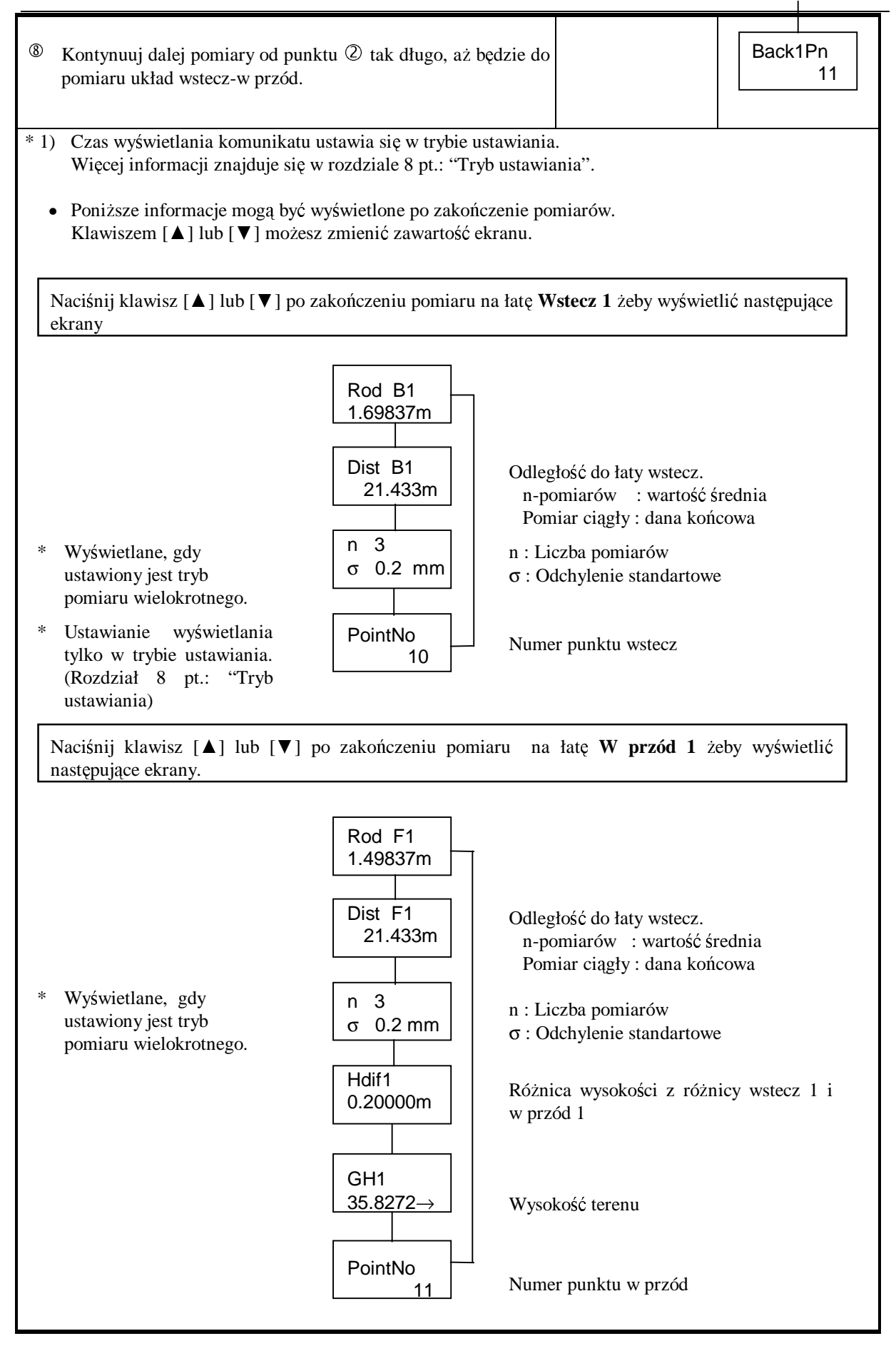

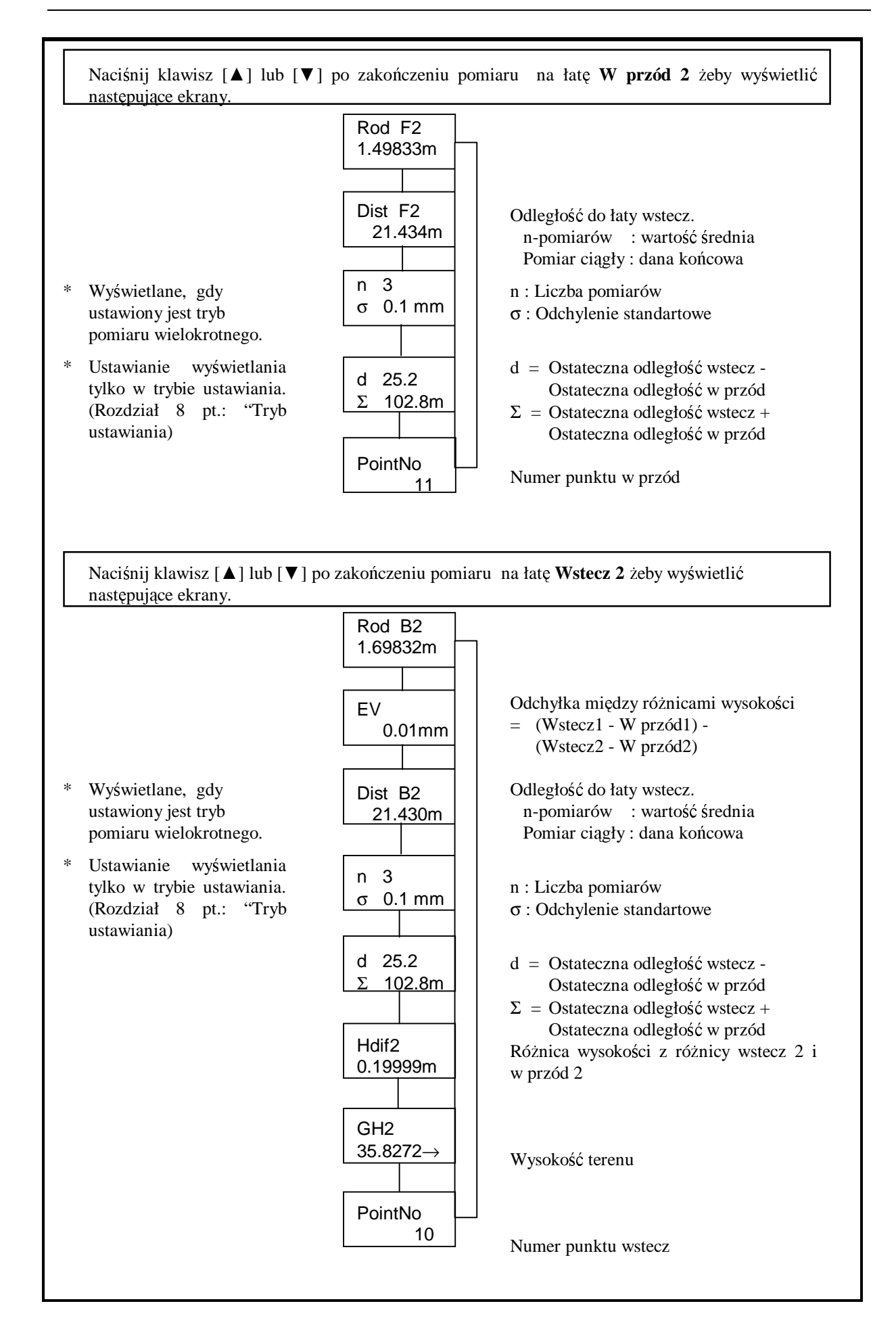

### • Level2: wstecz  $1 \rightarrow$  wstecz  $2 \rightarrow$  w przód  $1 \rightarrow$  w przód 2

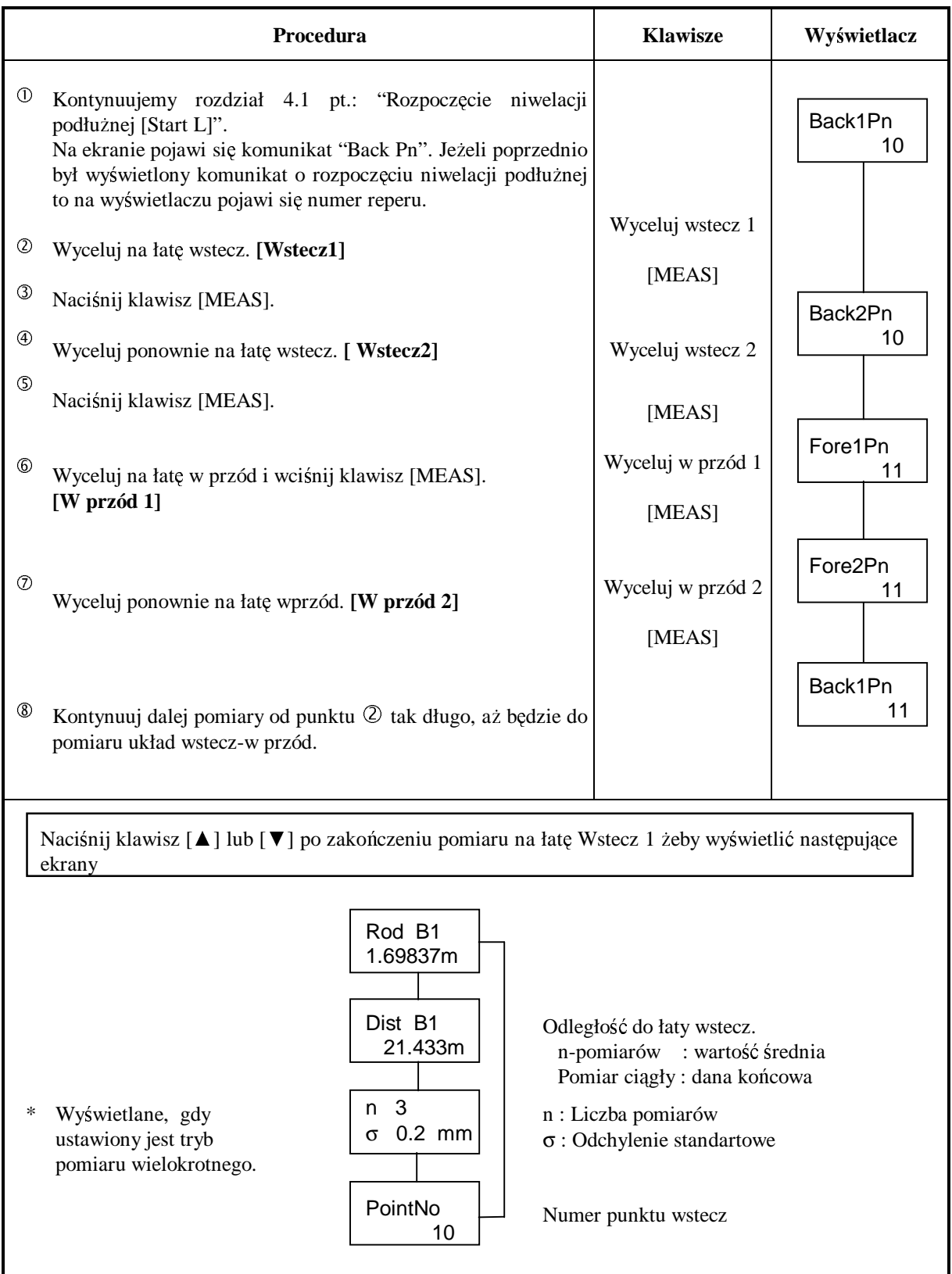

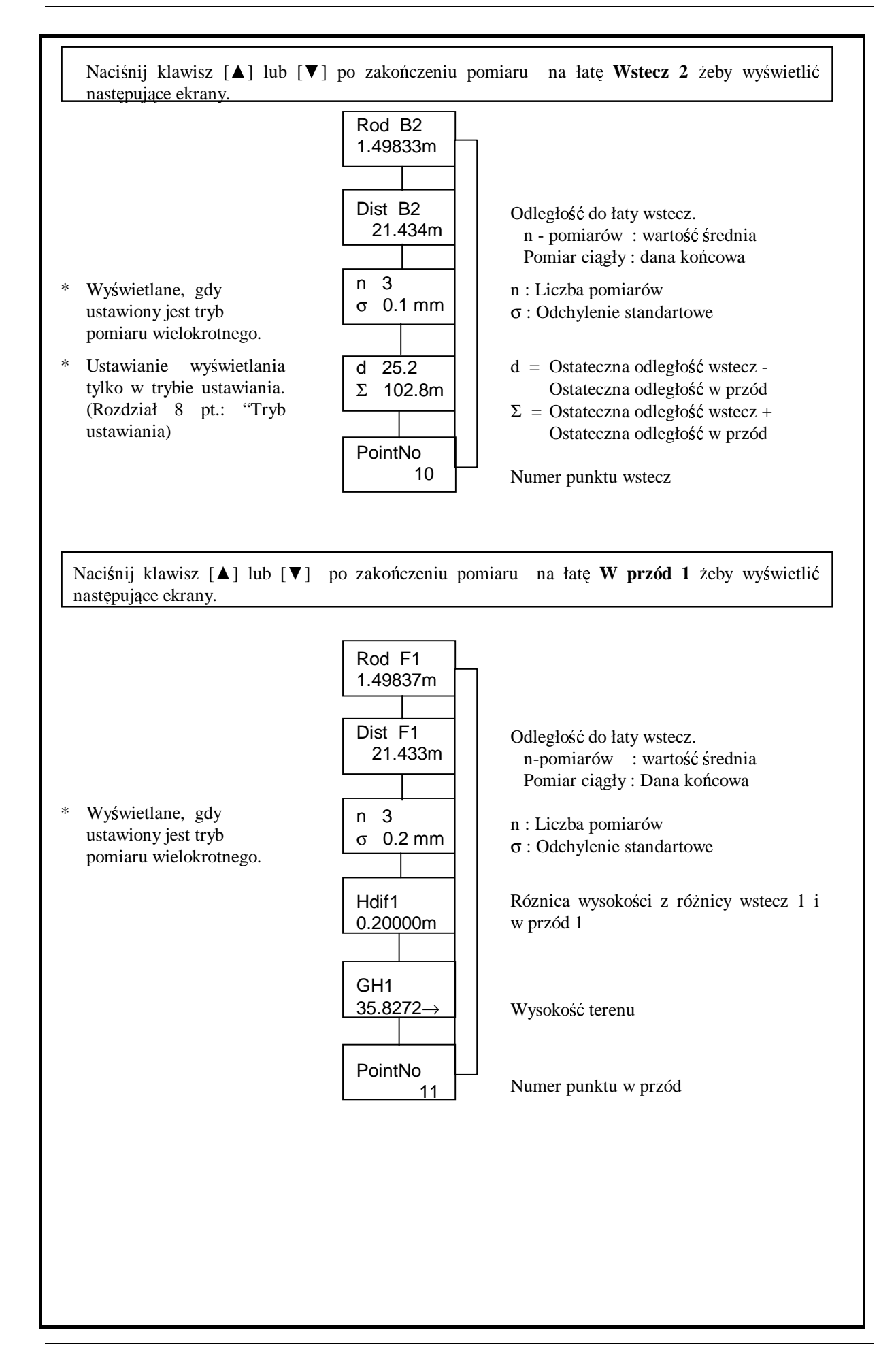

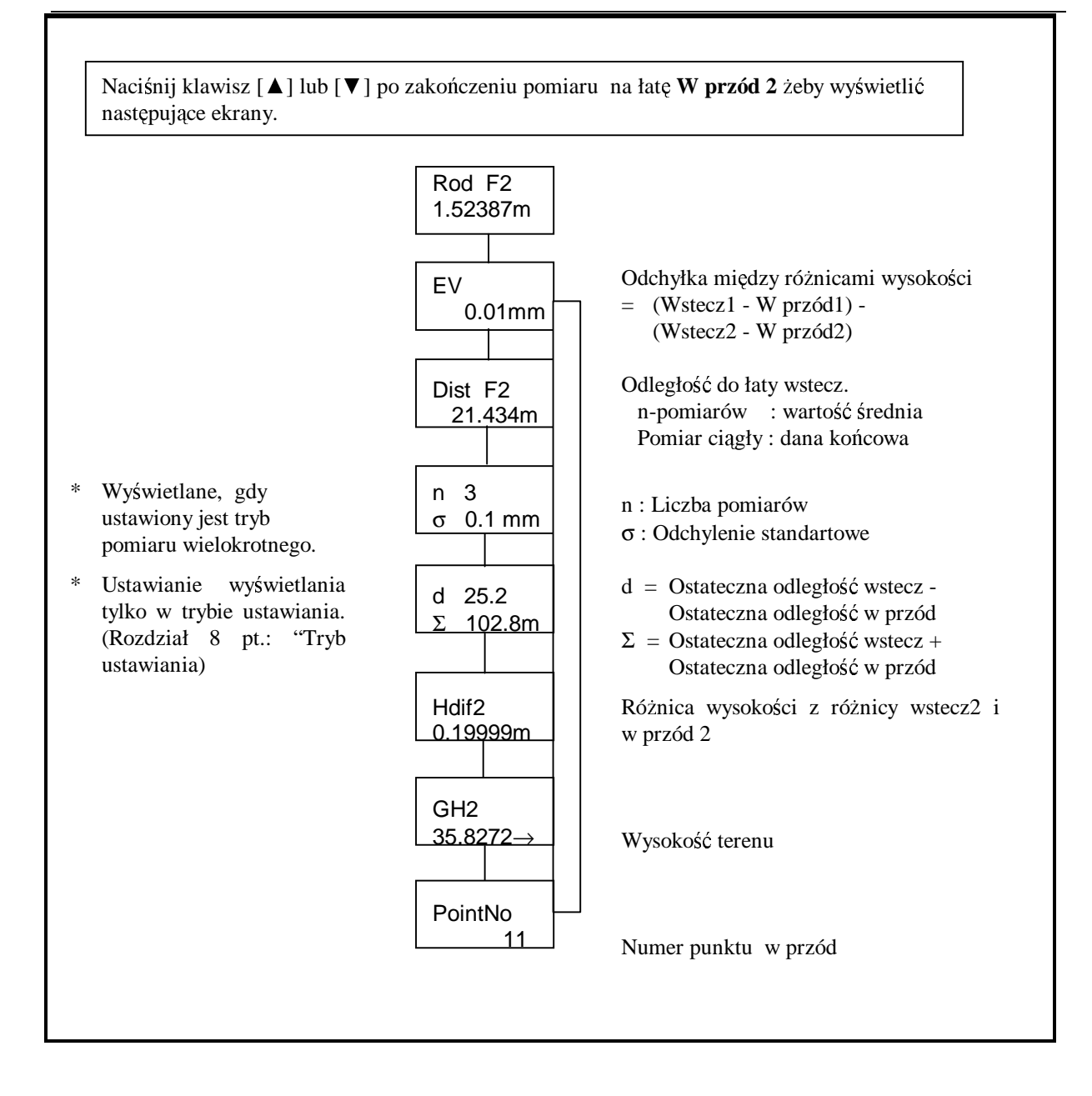

### • Level3: wstecz  $\rightarrow$  w przód

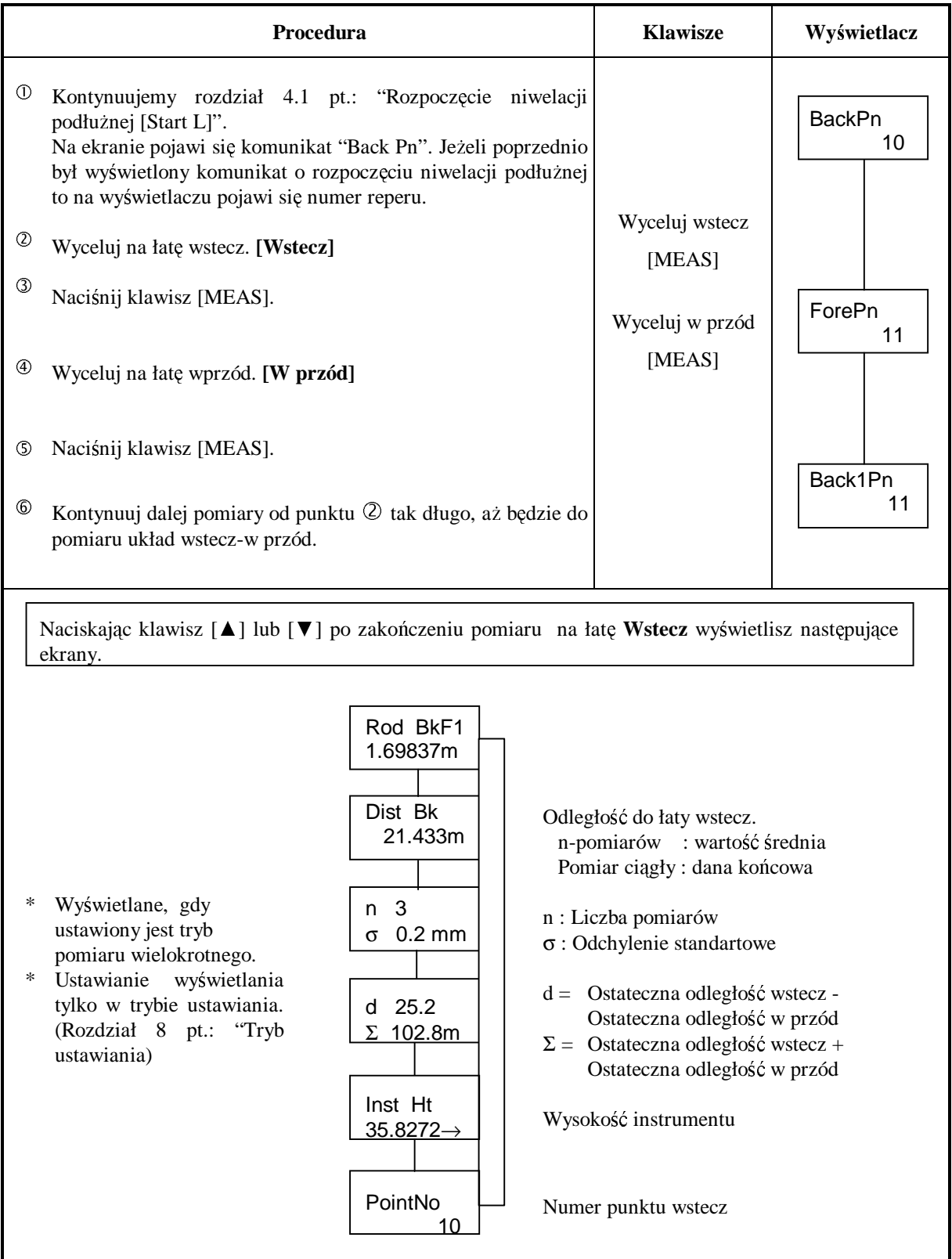

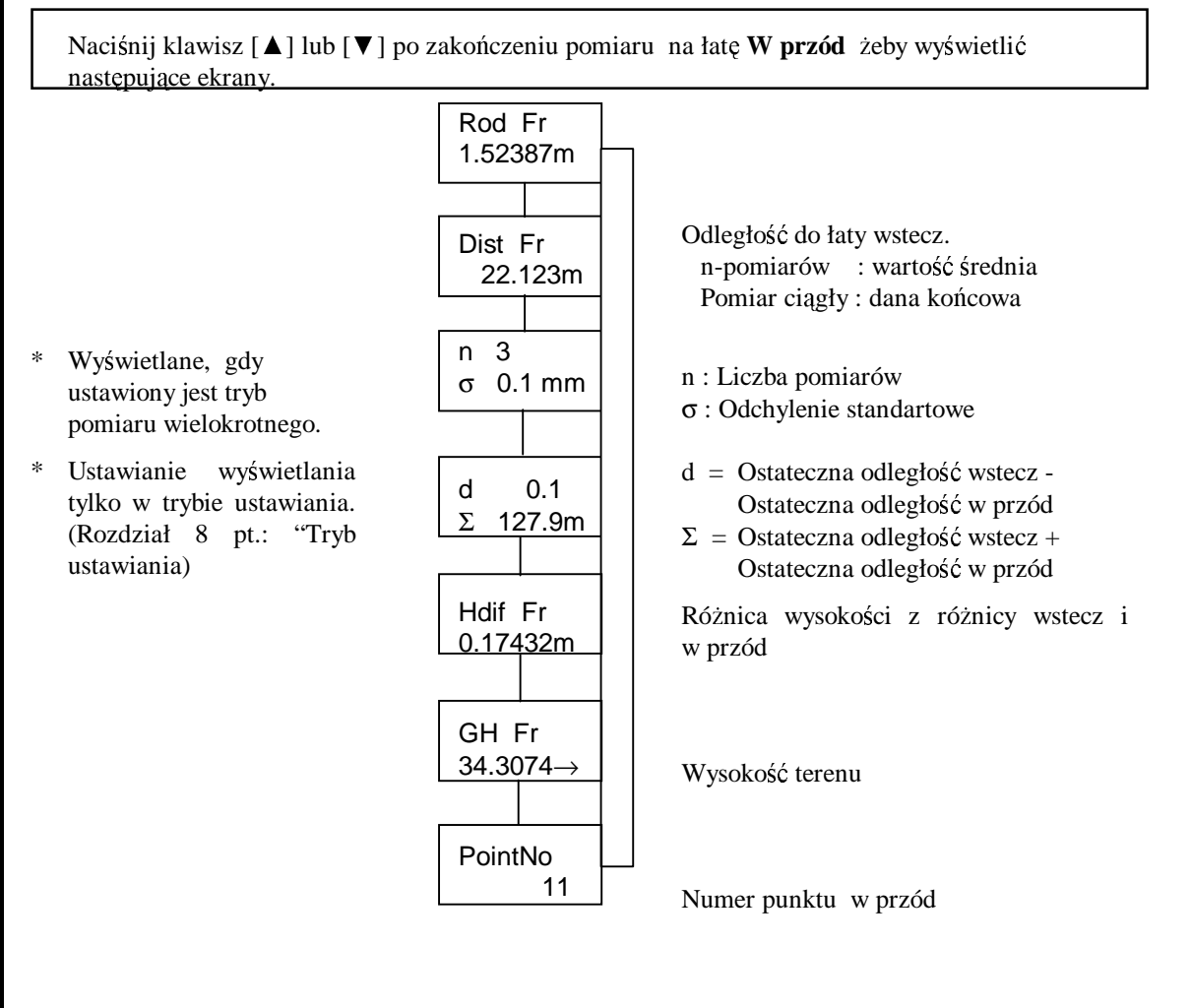

### • **O numeracji punktów**

### **Zmiana numeru punktu**

Numer punktu może być zmieniony przed pomiarem w przód. Spójrz na następną stronę jak zmienić numer punktu.

### **Znaki u**Ŝ**ywane w nazwie punktu**

W polu numeru punktów może znajdować się max. 8 znaków w postaci znaków cyfrowy, dużych liter oraz znaku "-".

Punkt może być wykorzystywany wielokrotnie.

### **Automatyczne zwi**ę**kszanie i zmniejszanie numeracji**

MoŜna ustawić automatyczne zwiększanie i zmniejszanie numeracji. Więcej informacji w rozdziale 8 pt.: "Tryb ustawiania".

### **Automatyczne zwi**ę**kszanie**

Jeżeli na ostatnim miejscu ostatnio wprowadzonej nazwy punktu była wartość numeryczna to wartość ta zostanie zwiększona o jeden.

#### **Zwi**ę**kszenie ilo**ś**ci znaków w nazwie punktu**

**1) Je**Ŝ**eli ilo**ść **znaków jest mniejsza od 8.**

Zostanie zwiększona ilość znaków o 1 w prawo. Przykład: Poprzednio ABCD-99 Aktualnie ABCD-100

#### **1) Je**Ŝ**eli ilo**ść **znaków jest równa 8.**

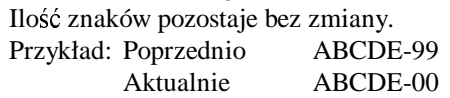

### **Automatyczne zmniejszanie**

Jeżeli na ostatnim miejscu ostatnio wprowadzonej nazwy punktu była wartość numeryczna to wartość ta zostanie zmniejszona o jeden.

#### 1) Zmniejszanie o jeden w przypadku gdy wartość na ostatniej pozycji jest większa niż 1

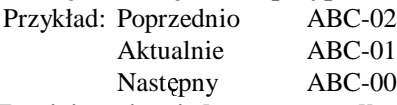

#### **1) Zmniejszanie o jeden w przypadku gdy warto**ść **na ostatniej pozycji jest równa 0**

'9' pojawią się na ostatnich miejscach, aż długość nazwy będzie wynosiła 8 znaków.

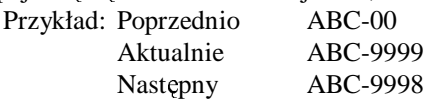

**UWAGA:** Jeżeli nazwa punktu będzie zawierała znaki numeryczne to będzie ona również zmniejszona.

> W przypadku gdy nazwa punktu to "1" to następny punkt będzie miał nazwę "99999999".

### • **Jak zmieni**ć **numer punktu**

Przed obserwacją w przód możesz zmienić numer punktu.

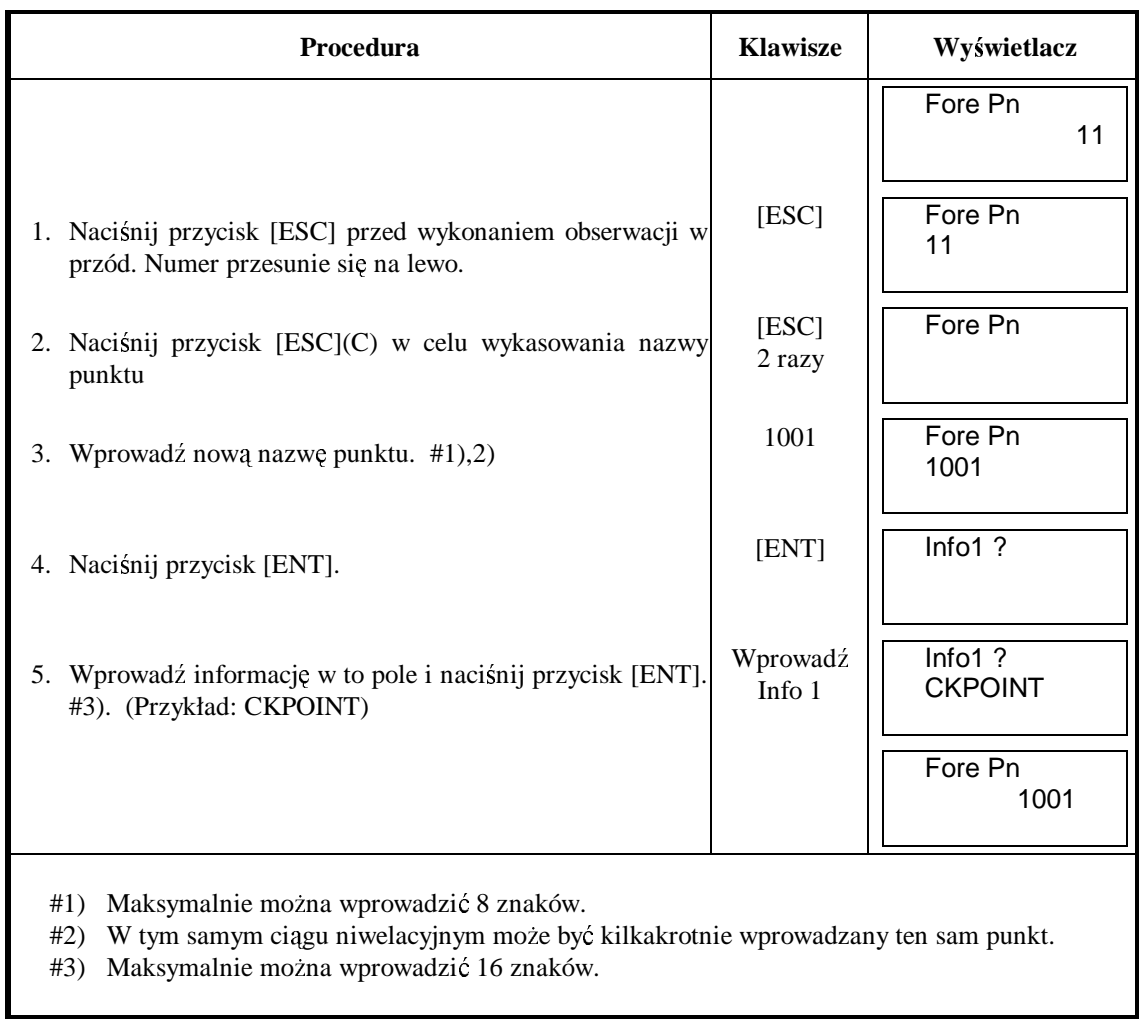

### **4.3 Powtórny pomiar klawisz [REP]**

Klawisza [REP] używamy, by wrócić do ostatniego pomiaru wstecz lub w przód w przypadku, gdy jego pomiarze pojawił się komunikat o błędzie.

Pomiar, który był zapisany przed powtórnym pomiarem nie będzie używany do obliczeń.

### **[Level1]**

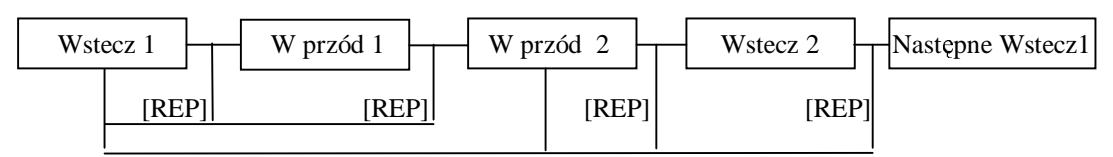

- Po pomiarze wstecz 1 lub w przód 1 możliwy jest ponowny pomiar od wstecz 1.
- Po pomiarze wstecz 2 lub w przód 2 możliwy jest ponowny pomiar od w przód 2 lub od wstecz 1.

### **[Level2]**

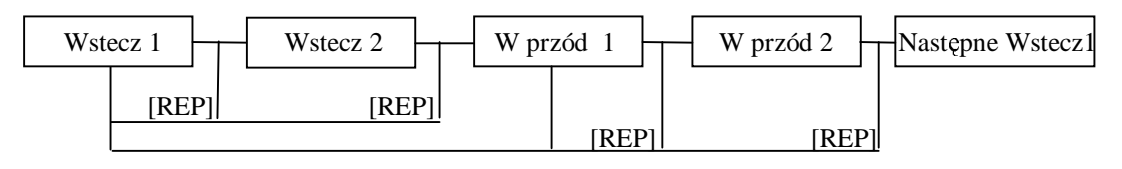

- Po pomiarze wstecz 1 lub wstecz 2 możliwy jest ponowny pomiar od wstecz 1.
- Po pomiarze wstecz 1 lub w przód 2 możliwy jest ponowny pomiar od w przód 1 lub od wstecz 1.

### **[Level3]**

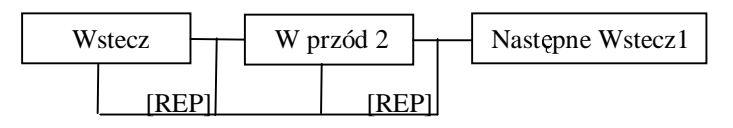

- Po pomiarze wstecz możliwy jest ponowny pomiar od wstecz.
- Po pomiarze w przód możliwy jest ponowny pomiar od w przód lub od wstecz.

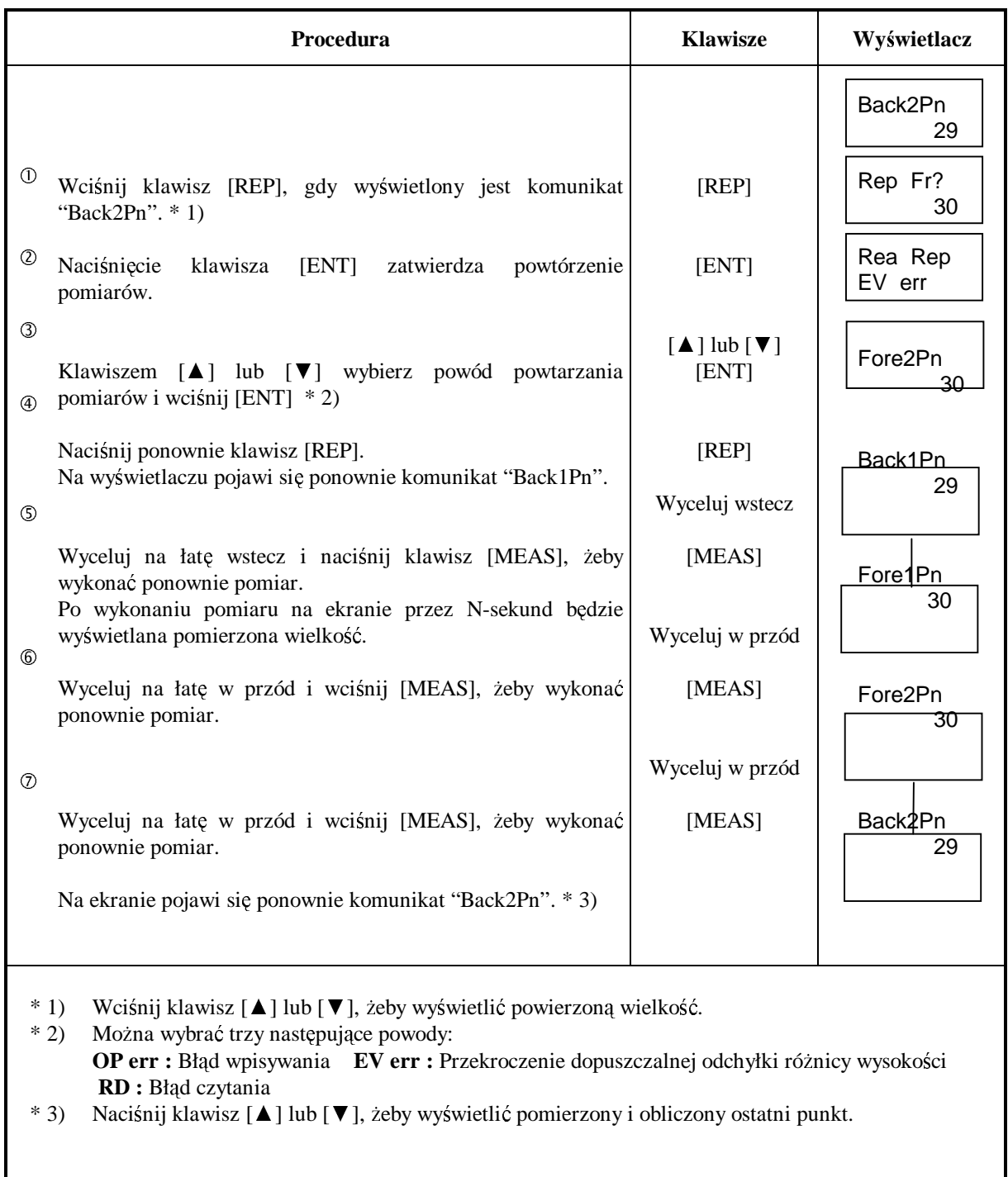

Przykład: [Level1] Powtórzenie od pomiaru wstecz 1 w przypadku, gdy wykonany jest pomiar w przód 2.

### **4.4 Pomiar punktów po**ś**rednich - klawisz [IN/SO]**

Klawisz [IN/SO] służy do gromadzenia punktów pośrednich i punktów bocznych wykonywanych podczas niwelacji podłużnej.

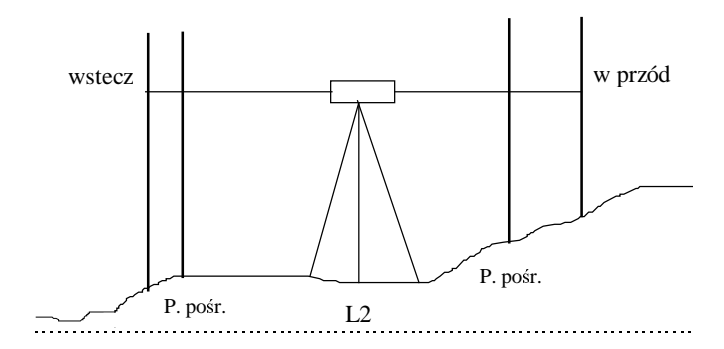

[Przykład] Liczba pomiarów 3.

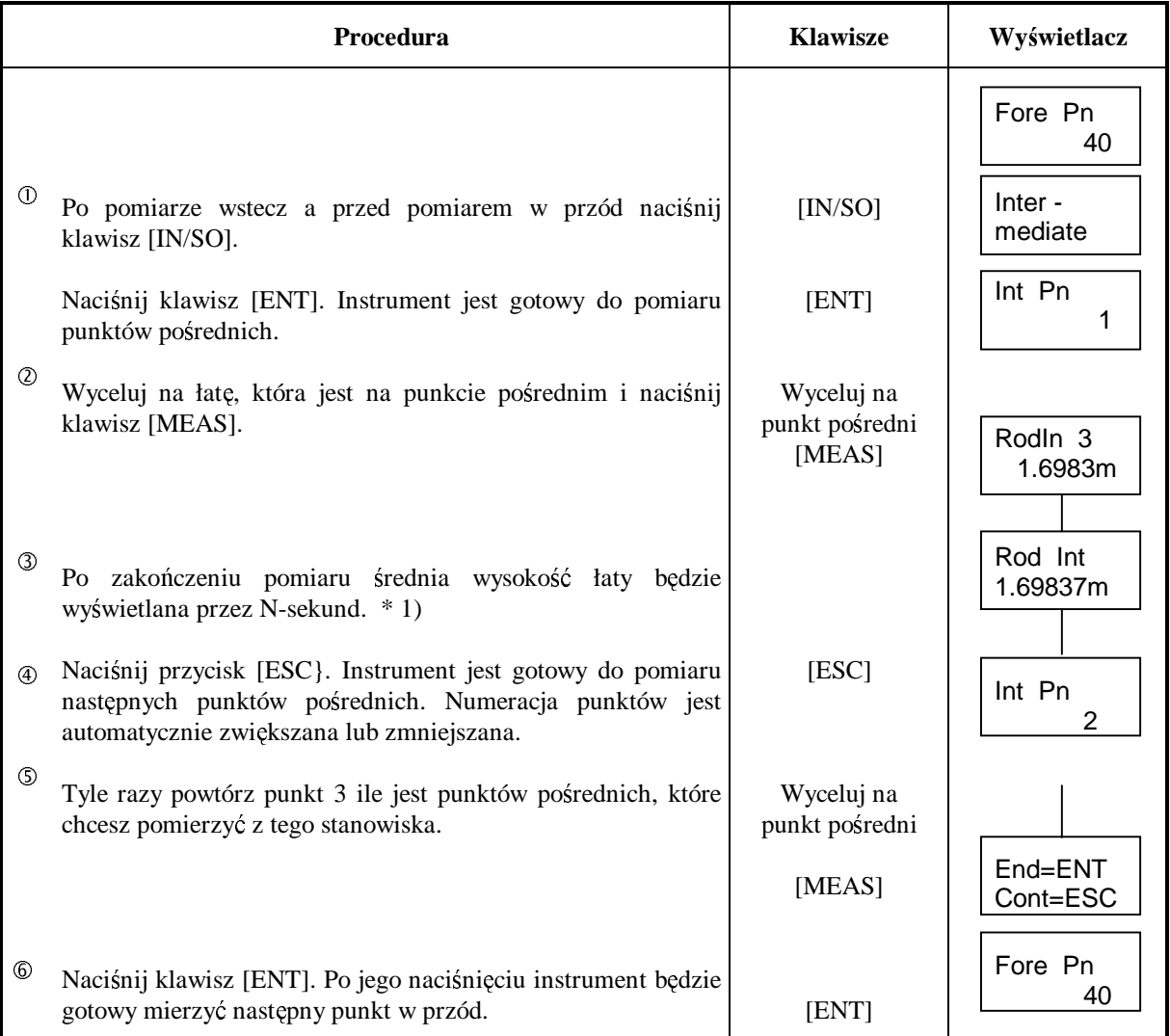

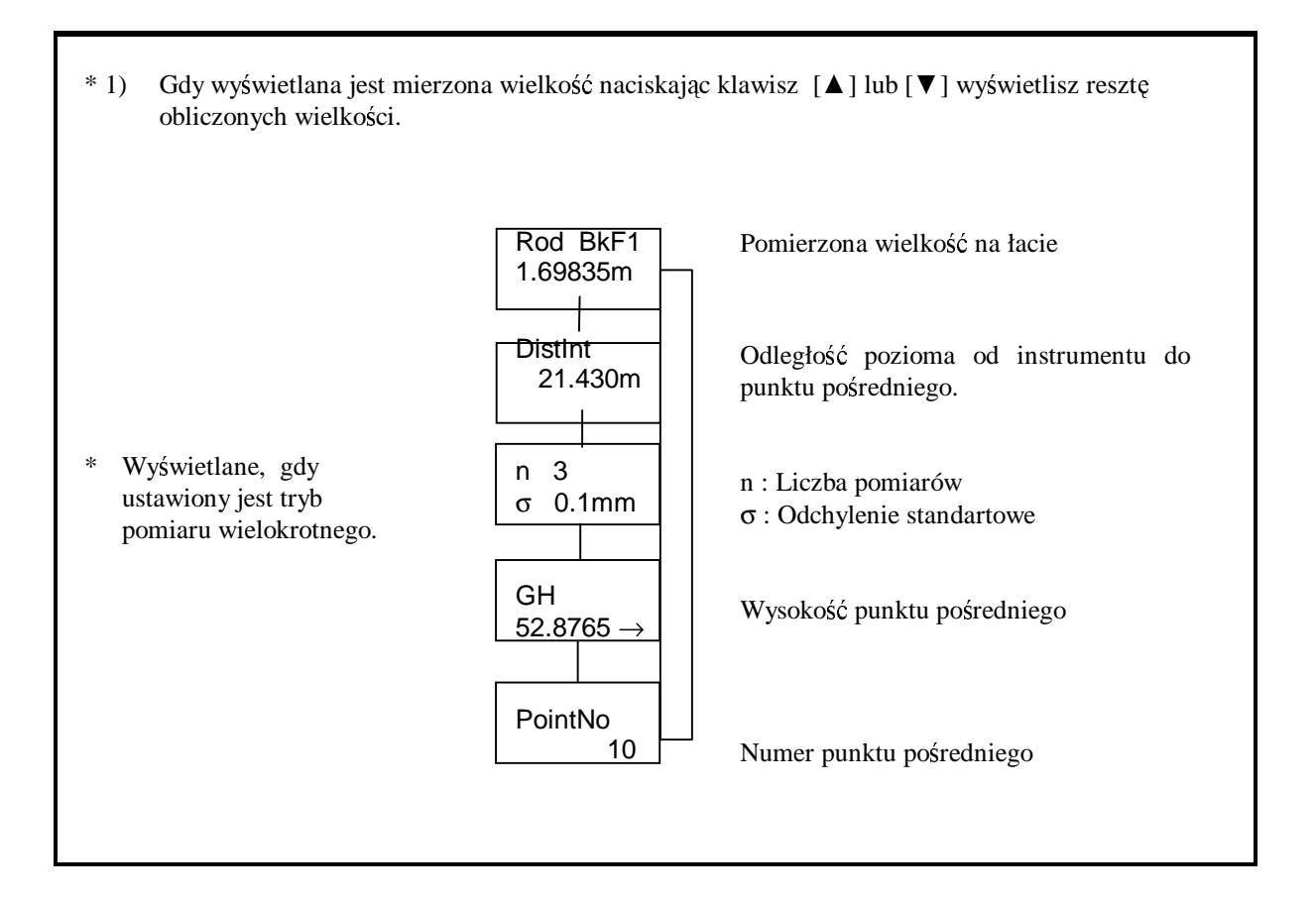

### **4.5 Tyczenie klawisz [IN/SO]**

Tryb tyczenia jest używany do wyznaczania punktu o określonej wysokości. Dane wytyczanych punktów mogą być pobierane z pamięci Ram lub z Grupy (karta pamięci) w zależności od ustawienia opcji "Out module".

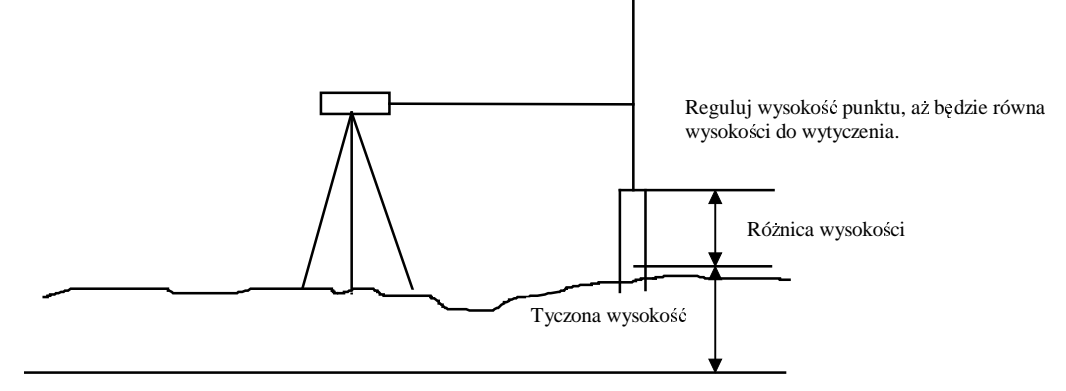

### [Przykład] Liczba pomiarów 3.

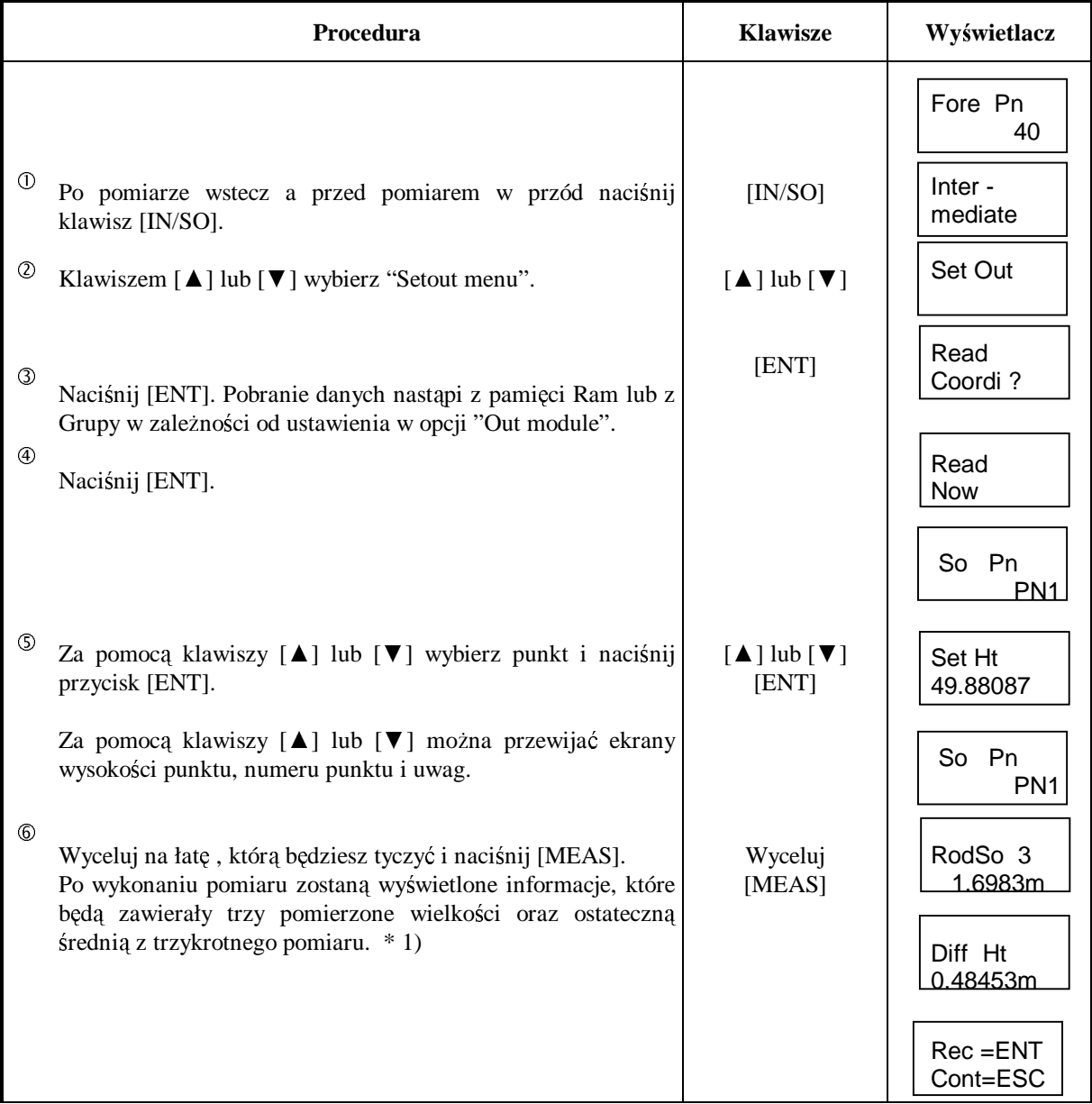

### 4. NIWELACJA PODŁUśNA

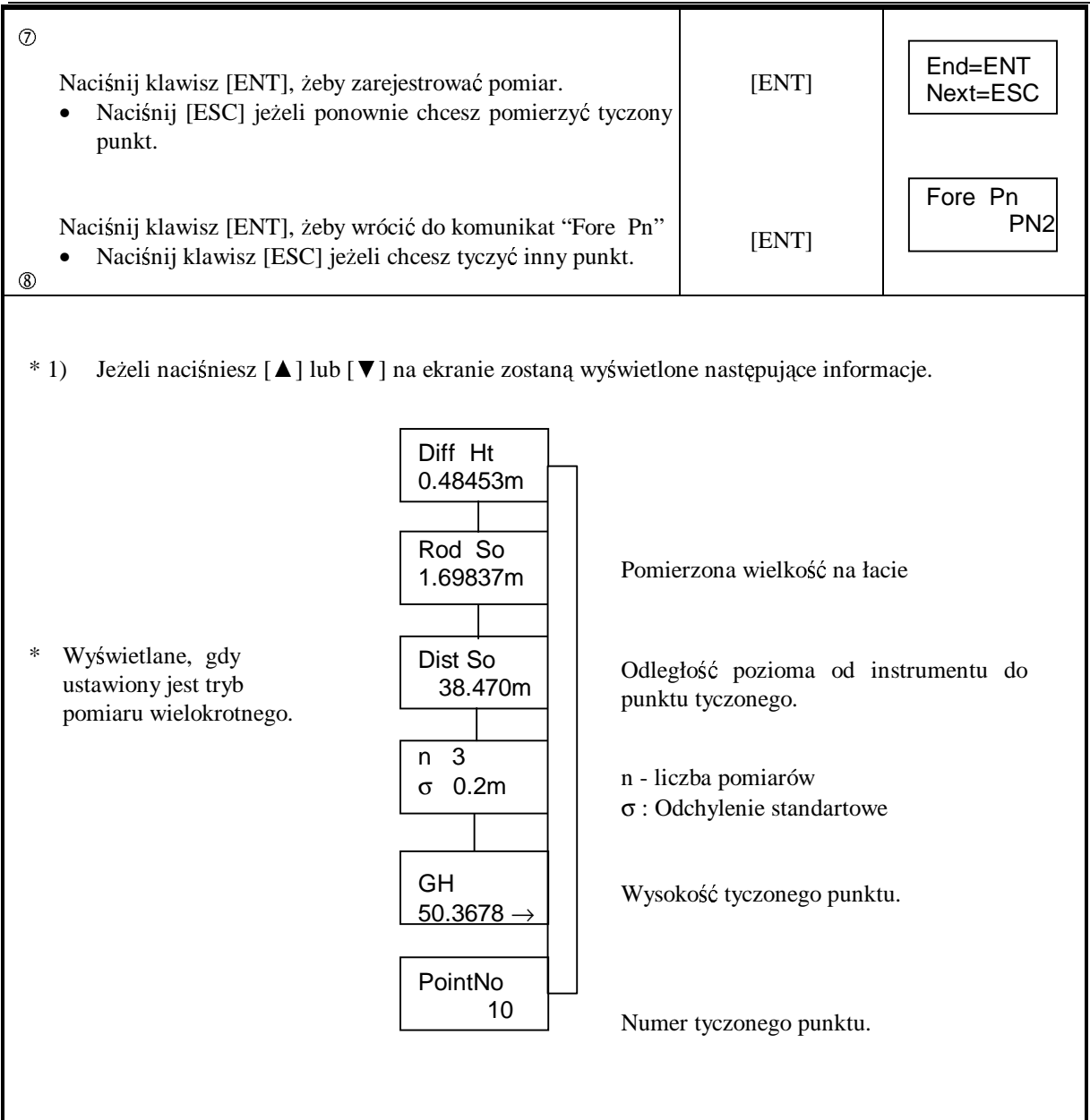

### **4.6 Ko**ń**cowy punkt przej**ś**ciowy [End Mode]**

Linię niwelacyjna można zamknąć na punkcie przejściowym a następnie kontynuować pomiar szczegóły w rozdziale 4.8 pt.: "Kontynuacja niwelacji".

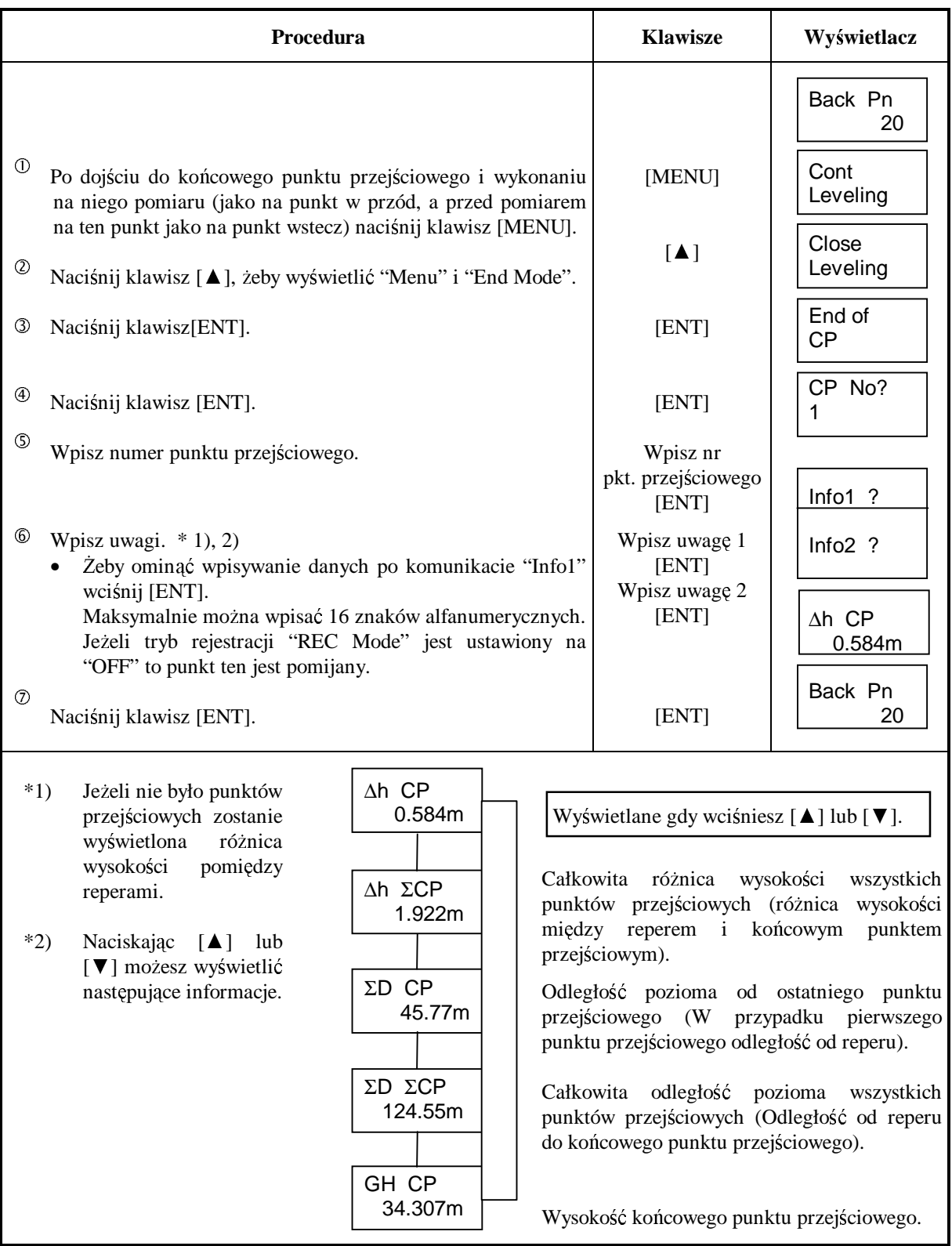

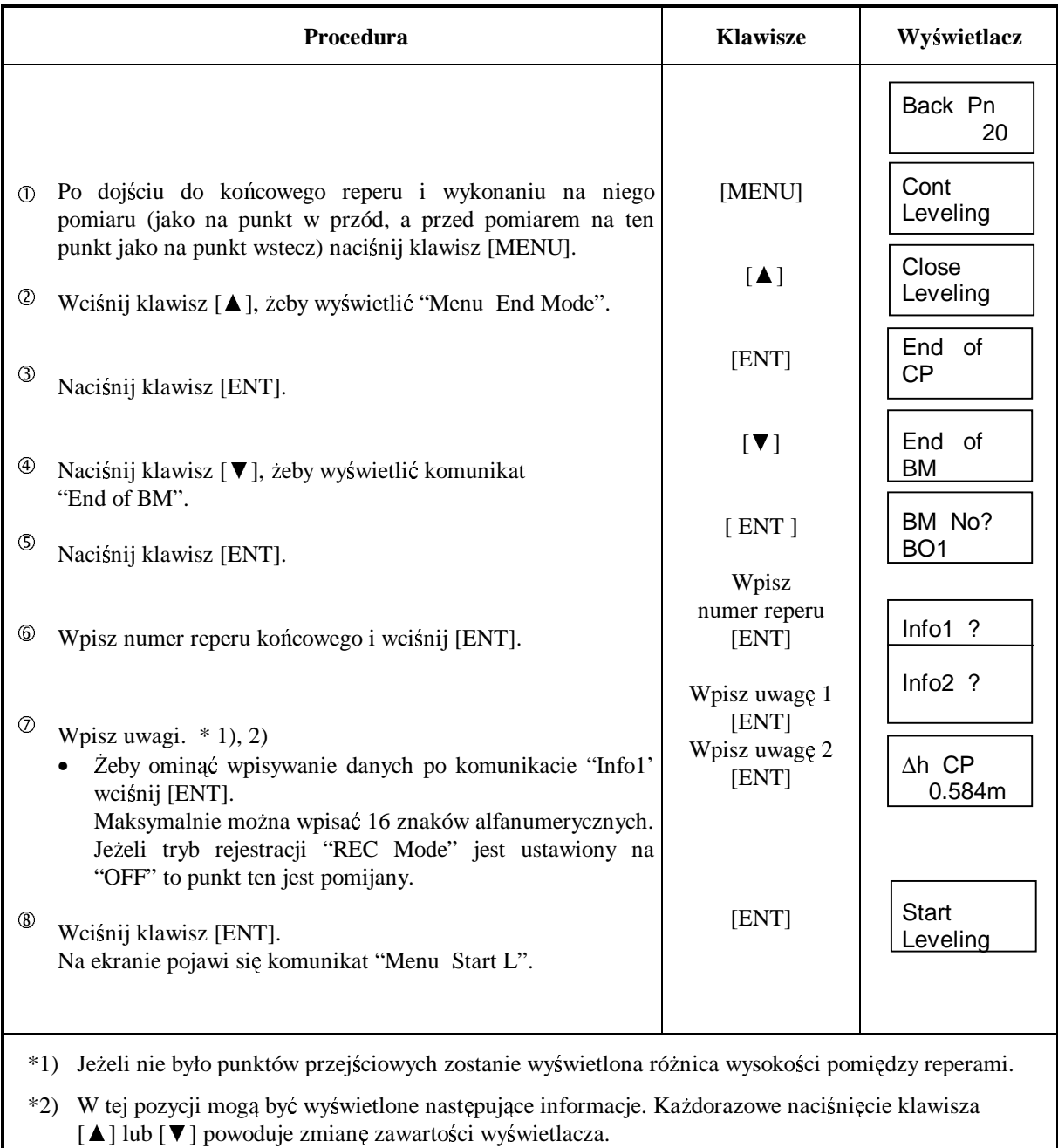

### **4.7 Koniec niwelacji podłu**Ŝ**nej (reper ko**ń**cowy) [End Mode]**

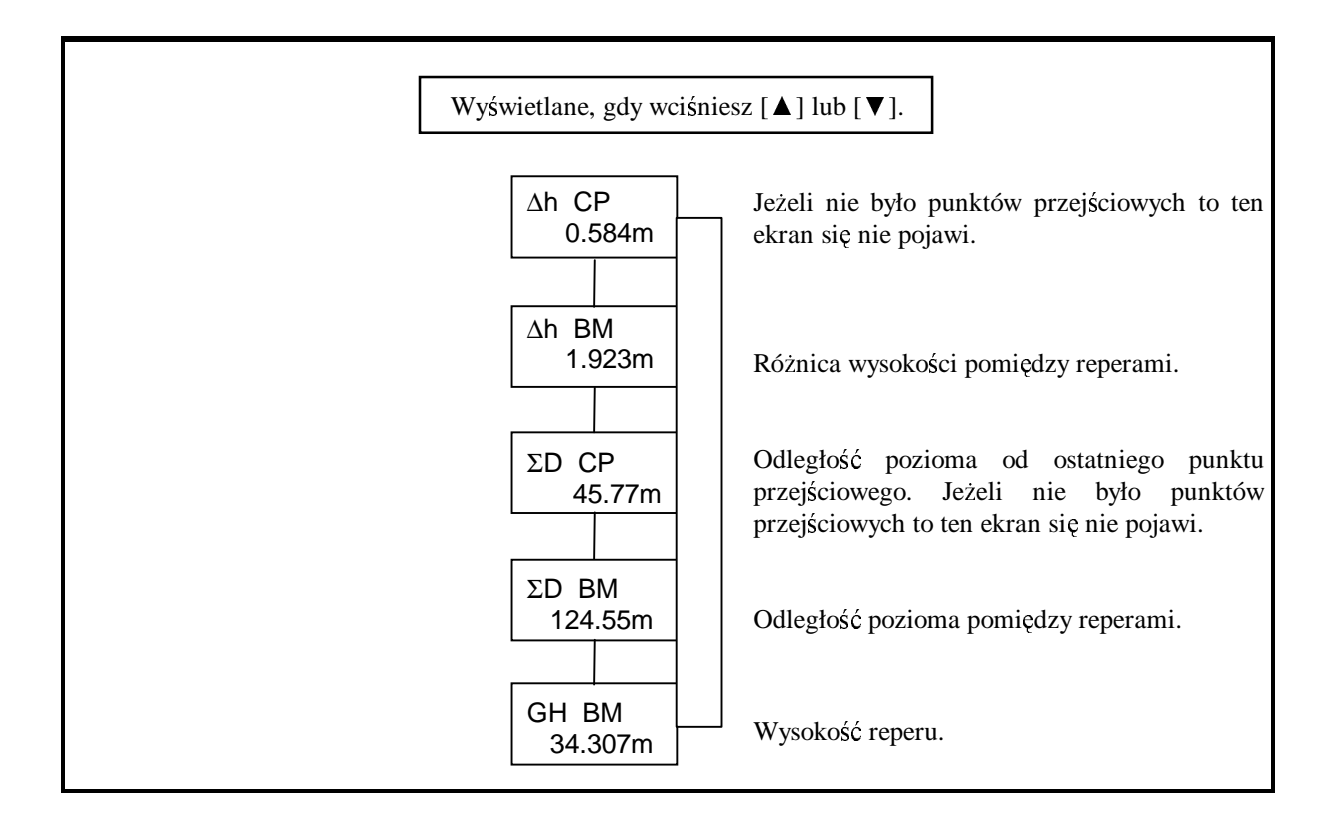

### **4.8 Kontynuacja niwelacji [Cont Leveling]**

Tryb ten jest wykorzystywany do kontynuowania niwelacji.

- W trybie ustawiania "Out Module" powinno być ustawione na "RAM" lub "Card".
- Ciąg niwelacyjny musi być zamknięty przez wybrani opcji [End of Change Point].
- Dane muszą znajdować lub muszą być wgrane do pamięcie wewnętrznej (RAM).
- Sposób wgrywania danych z karty do pamięci wewnętrznej instrumentu opisany jest w rozdziale 7 pt.: "Menadżer karty danych".

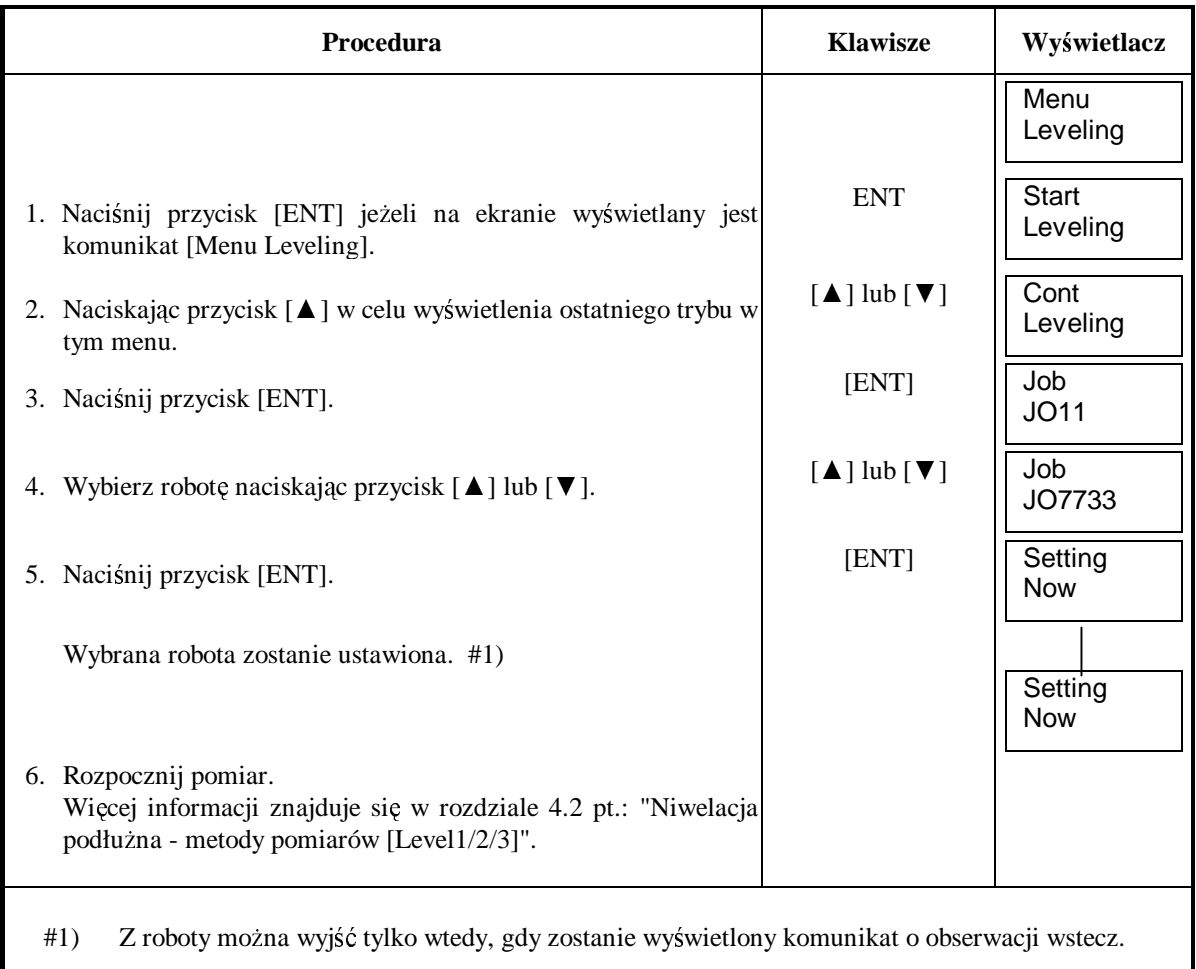

### **5. INNE FUNKCJE**

### **5.1 R**ę**czne wprowadzanie danych klawisz [MANU]**

Jeżeli przy użyciu klawisza [MEAS] pomiar jest niemożliwy, wciśnij klawisz [MANU] aby ręcznie wprowadzić wysokość łaty i odległość poziomą.

[Przykład] W niwelacji podłużnej

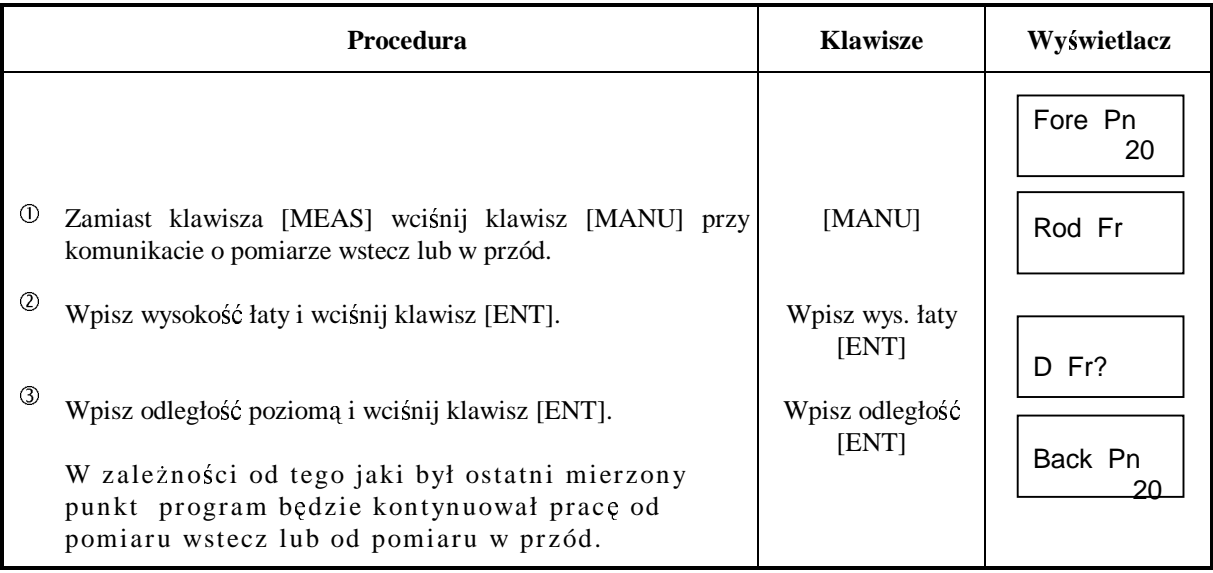

### [Przykład] W pomiarze standardowym

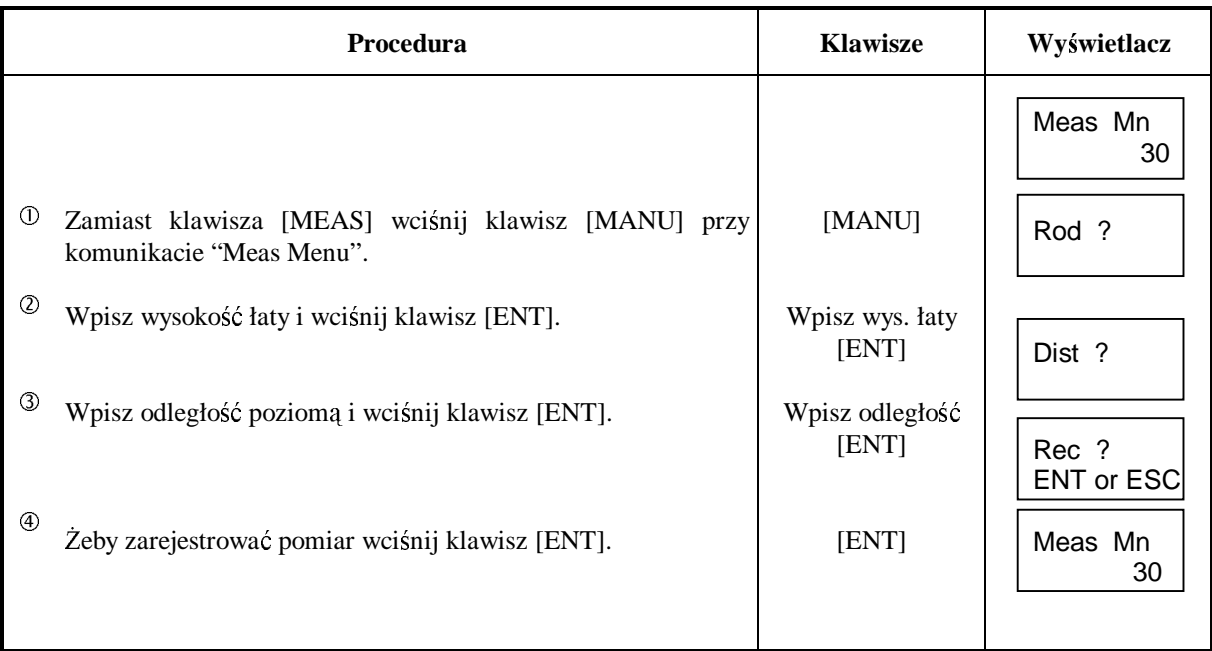

### **5.2 Wy**ś**wietlanie odległo**ś**ci - klawisz [DIST]**

Przed dołączeniem pomiaru aktualnego punktu, używając klawisza [DIST] możesz sprawdzić odległość do łaty w przód. Dzięki tej funkcji możesz sprawdzić, czy odległości wstecz i w przód są równe.

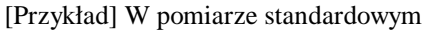

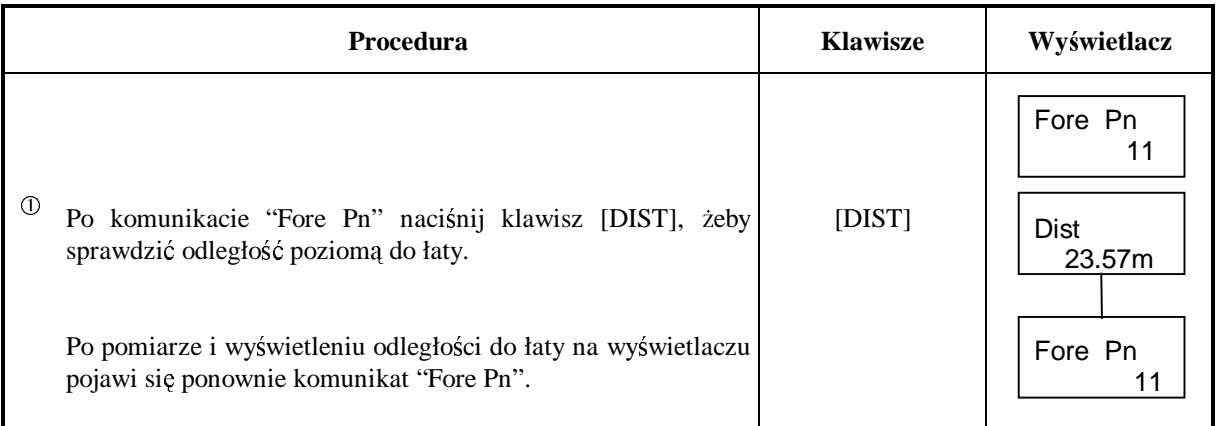

### **5.3 Tryb pomiaru z odwrócon**ą **łat**ą

W tym trybie możesz wykonać pomiar odwróconą łatą np. punktu sufitowego.

Przedtem musisz ustawić "Inverse Mode" w pozycji "Use" w trybie ustawiania "SET MODE". Więcej informacji w rozdziale 8 pt.: "Tryb ustawiania".

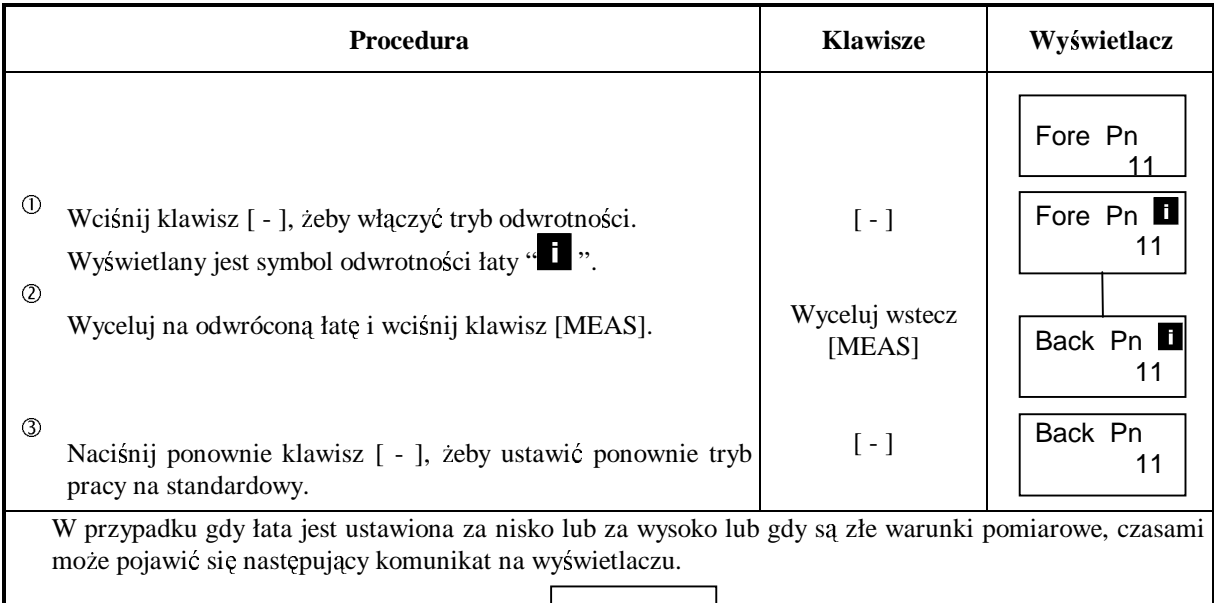

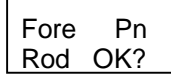

Zatwierdź ustawienie łaty lub warunki pomiarowe.

Jeżeli łata jest ustawiona prawidłowo naciśnij klawisz [ENT]. Jeżeli chcesz przerwać pomiar naciśnij klawisz [CLR].

Jeżeli powyższe postępowanie nie zostało przeprowadzone prawidłowo może pojawić się komunikat o błędzie.

### **5.4 Szukanie zarejestrowanego punktu - klawisz [SRCH]**

Klawisz [SRCH] służy do szukania i wyświetlania zarejestrowanego punktu. Szukanie może odbywać się w pamięci RAM lub w Grupie wskazanej na karcie pamięci. **Przykład "Out Module": Ram**

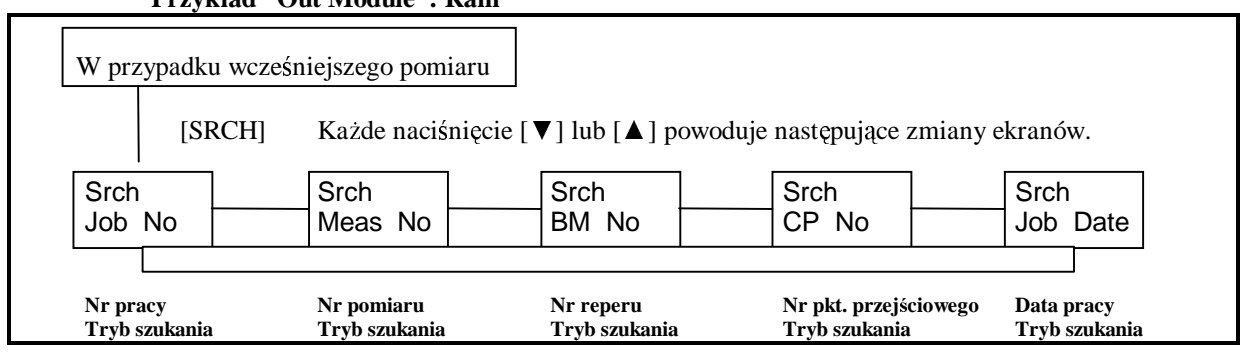

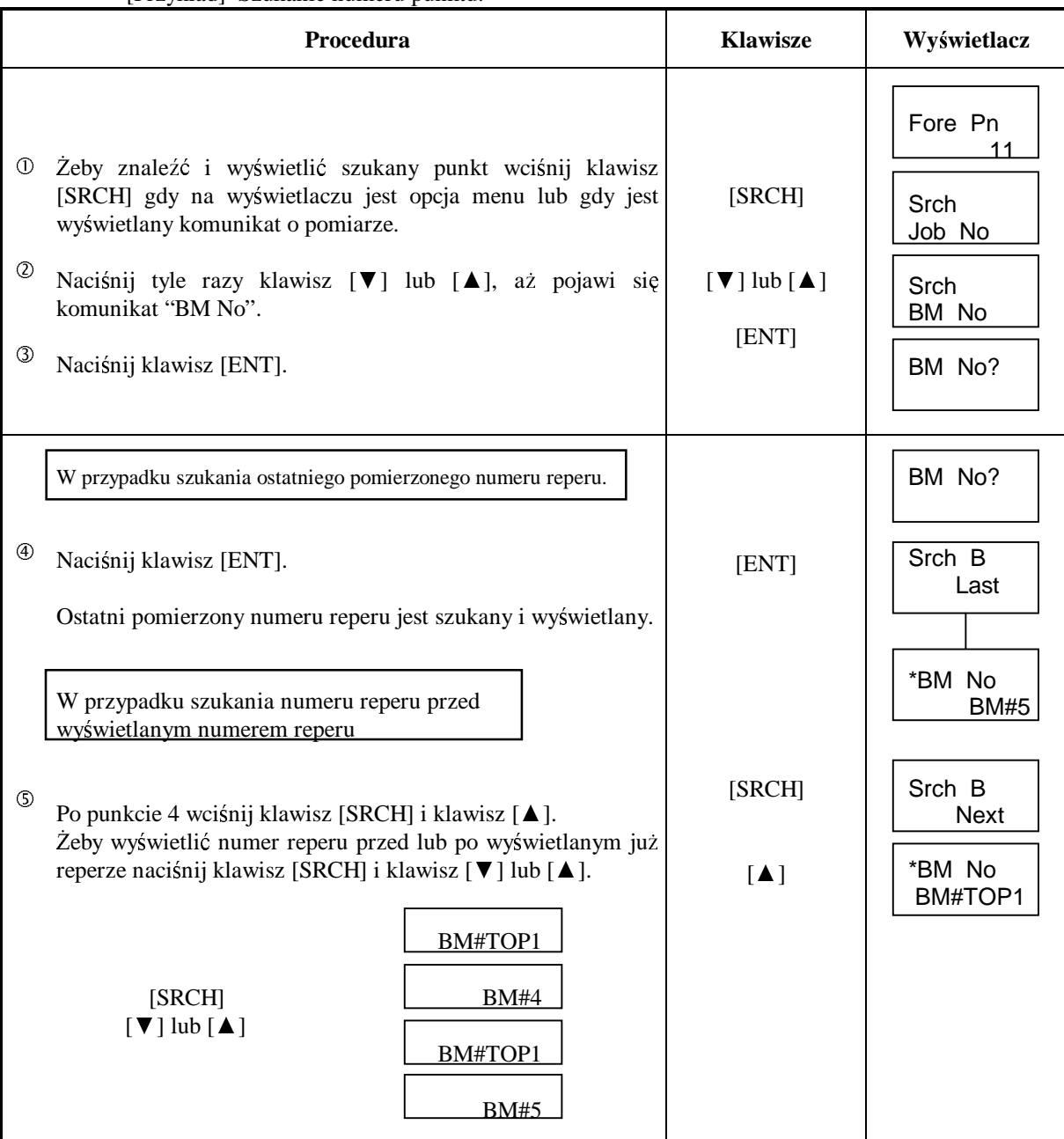

#### [Przykład] Szukanie numeru punktu.

### 6. FORMATOWANIE / KASOWANIE

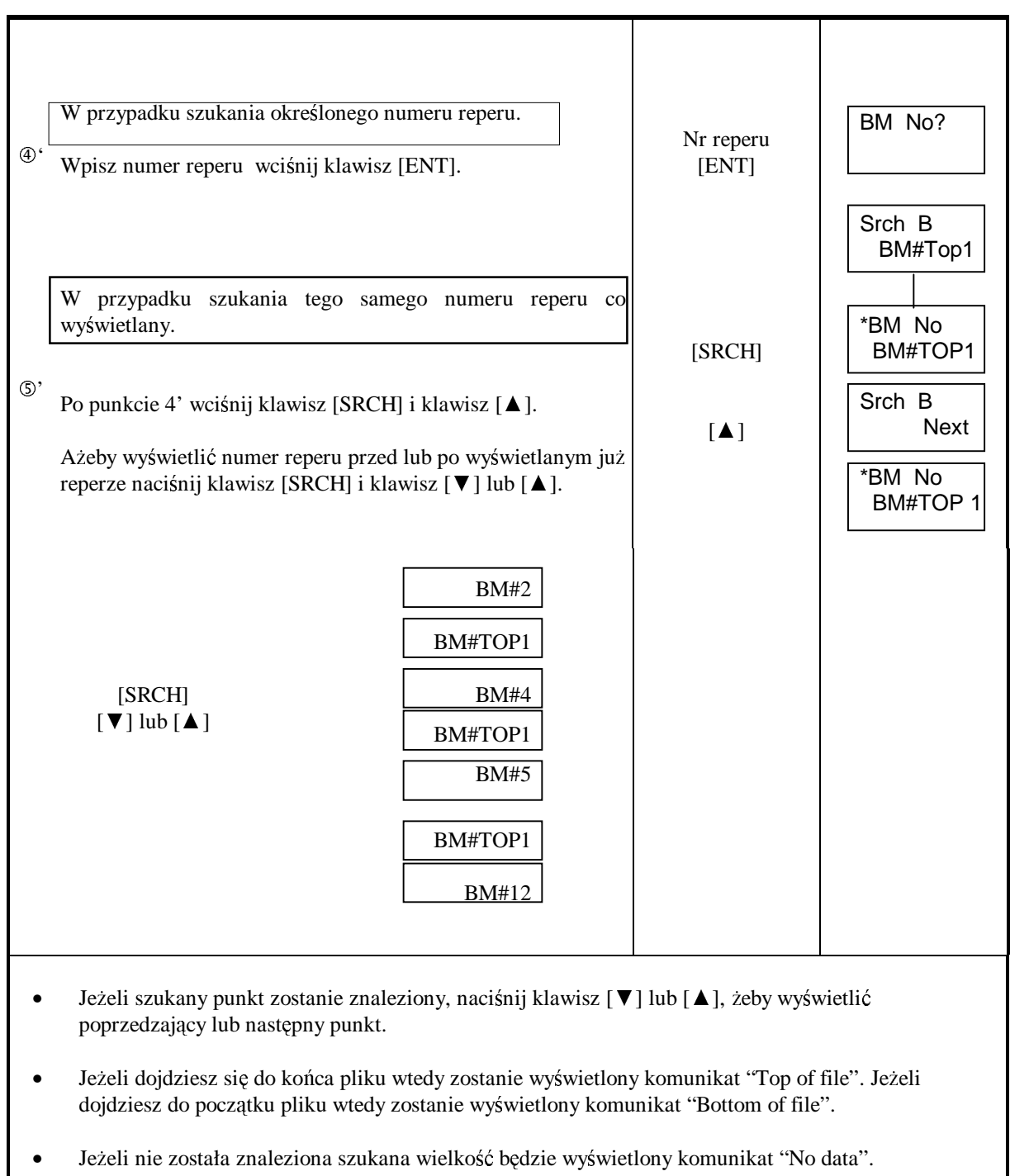

Naciśnij raz lub dwa razy klawisz [ESC], żeby wrócić do ostatniego trybu.

### **5.5 Pomiar k**ą**ta poziomego.**

Instrument posiada koło poziome, które może być używane do pomiarów kątów poziomych. Koło ma podział 1<sup>°</sup> (1g), jest opisywane co 10<sup>°</sup> (10g), od 0<sup>°</sup> do 350<sup>°</sup> (od 0g do 390g). Wartość kąta rośnie, gdy instrument obracamy zgodnie z ruchem wskazówek zegara.

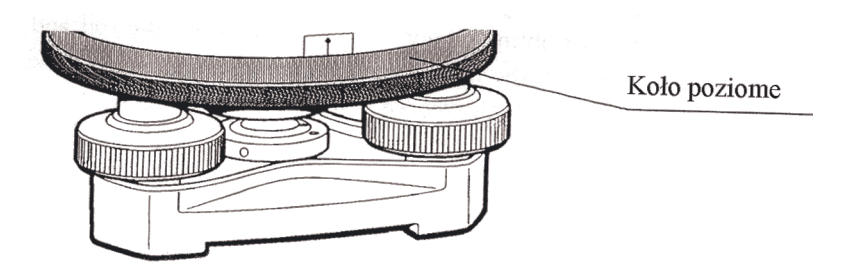

- Ustaw i spoziomuj instrument nad punktem początkowym (punkt C). Wyceluj na łatę (wstecz) na punkcie A. Używając leniwki koła poziomego ustaw nitkę pionową krzyża kresek dokładnie pośrodku łaty. Obracając kołem poziomym ustaw zero na skali.
- $^{\circledR}$ Wyceluj na łatę (w przód) na punkcie B. Precyzyjnie ustaw nitkę pionową krzyża kresek pośrodku łaty używając leniwki koła poziomego. Odczytana wartość ze skali będzie kątem poziomym pomiędzy punktem A i B z punktu C, kąt ACB.

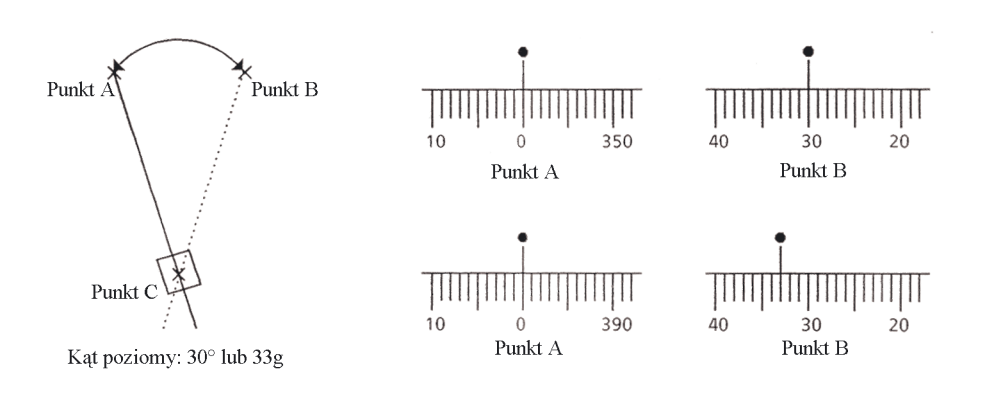

### **5.6 Pomiar tachimetryczny**

Instrument można używać do pomiarów tachimetrycznych. Pomiar dalmierzem optycznym jest standardową metodą pomiaru odległości. Do tego celu wykorzystuje się kreski dalmiercze w instrumencie oraz łatę niwelacyjną lub łatę tachimetryczną, która jest zalecana przy pomiarze większych odległości. Odległość od środka instrumentu do łaty uzyskuje się poprzez przemnożenie odczytanego interwału z łaty przez 100. Interwał z łaty jest odległością pomiędzy górną a dolną kreską dalmierczą.

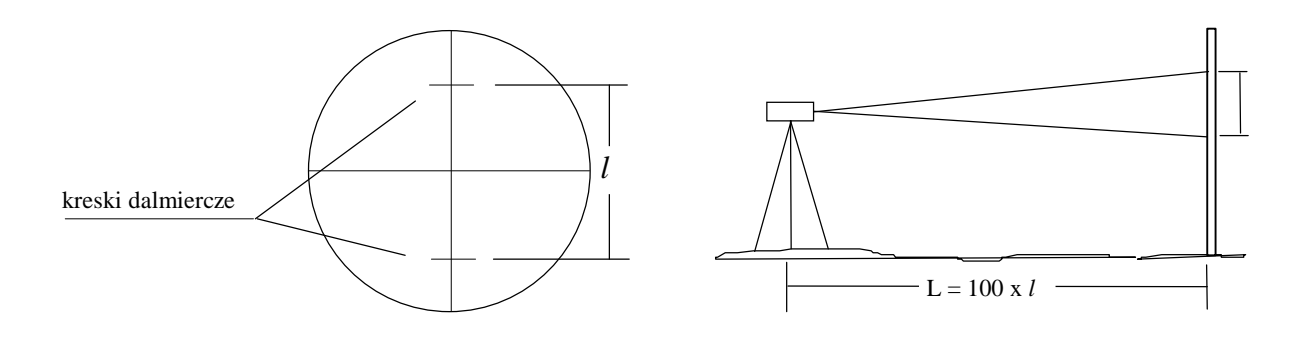

- Ustaw łatę na punkcie, który ma być mierzony.
- $\circledcirc$  Spoziomuj instrument i wyceluj na łatę. Określ odległość " *l* " pomiędzy górną a dolną kreską dalmierczą.
- Odległość pozioma " L " od środka instrumentu do łaty jest równa odczytowi z łaty " *l* " przemnożonemu przez 100.

 $L = 100 * 1$ 

### **6. Formatowanie karty danych/kasowanie pami**ę**ci wewn**ę**trznej (RAM) [Menu Format]**

Korzystając z tej funkcji możesz wykasować albo WSZYSTKIE DANE na karcie danych lub w pamięci wewnętrznej (RAM) instrumentu. Danych nie będzie można odzyskać.

Wprowadzenie hasła zabezpiecza użytkownika przed przypadkowym wykasowaniem danych.

Hasło ustawiane jest fabrycznie i nie może być zmienione przez użytkownika. Instrukcja obsługi jest jedynym miejscem, w którym znajduje się to hasło.

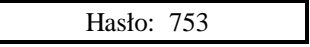

### **6.1 Formatowanie karty danych**

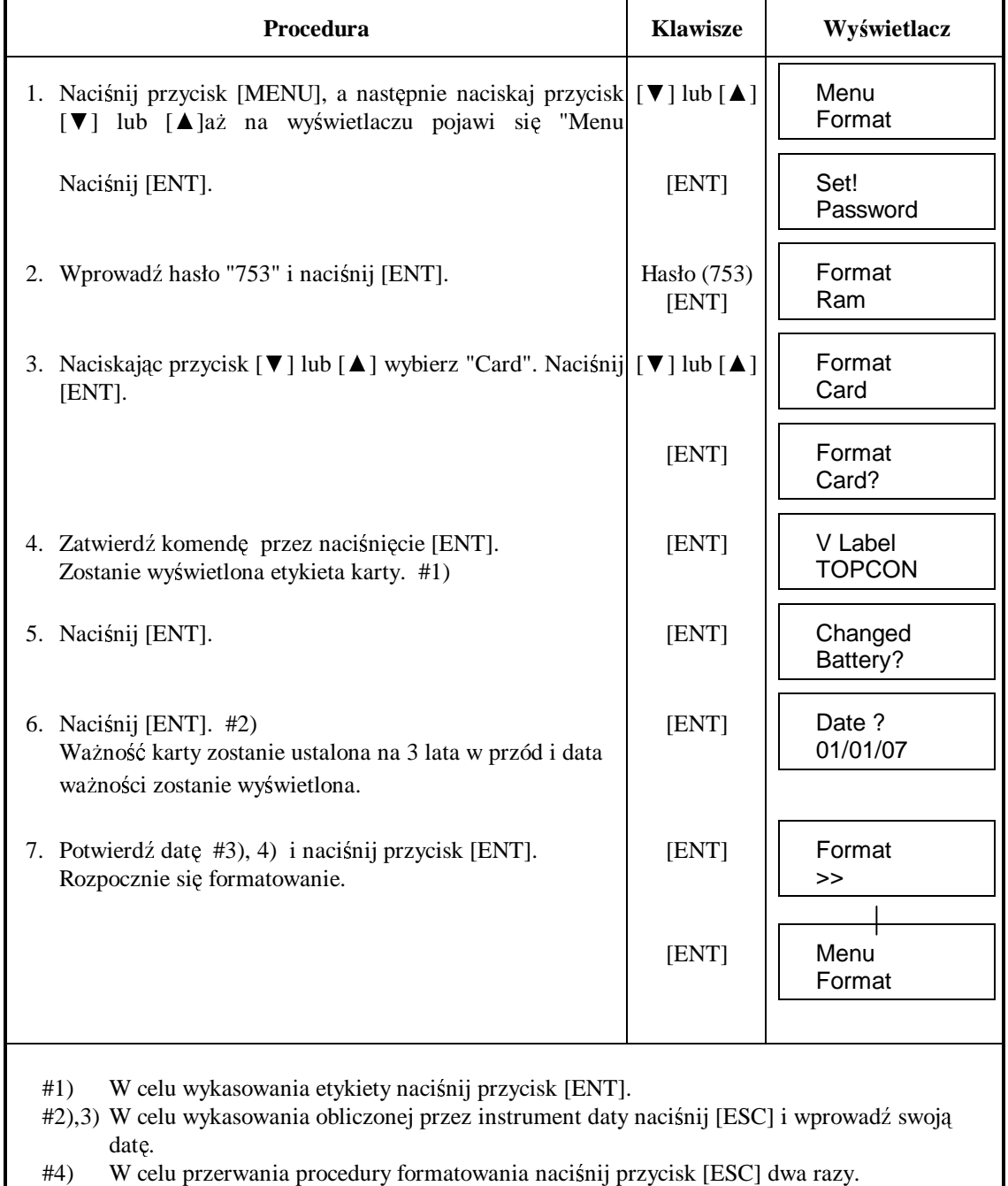

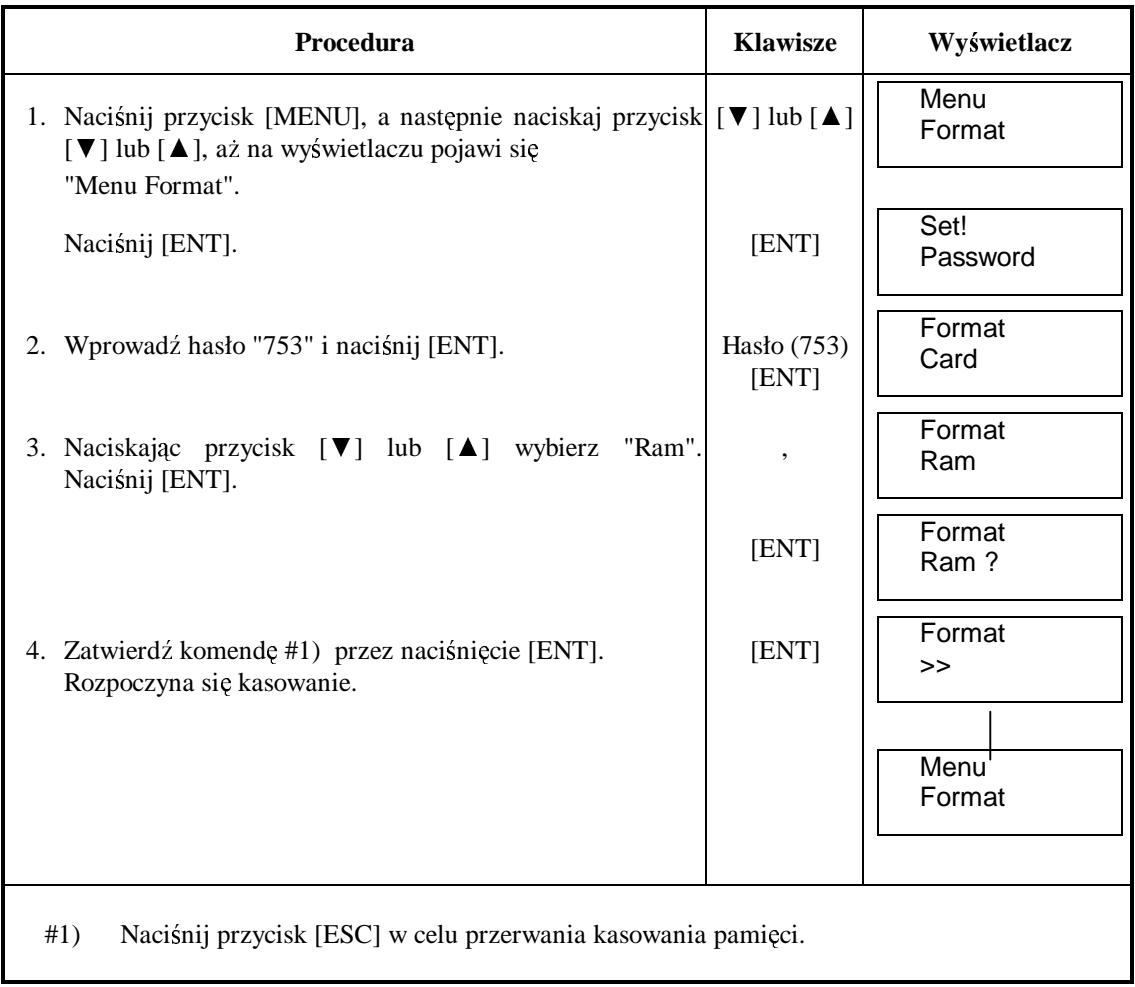

### **6.2 Kasowanie pami**ę**ci wewn**ę**trznej (RAM)**

### **7.** Menadżer karty danych [Menu Utility]

W rozdziale tym opisany jest sposób zarządzania danymi znajdującymi się na karcie danych. Dostępne są następujące funkcje:

- 1. tworzenie grup (katalogów)
- 2. szukanie roboty
- 3. kopiowanie roboty (z pamięci wewnętrznej na kartę, z karty do pamięci lub z karty na kartę
- 4. kasowanie roboty z pamięci wewnętrznej (RAM) lub karty danych
- 5. sprawdzanie stanu pamięci wewnętrznej lub karty danych.

### **Struktura Menu**

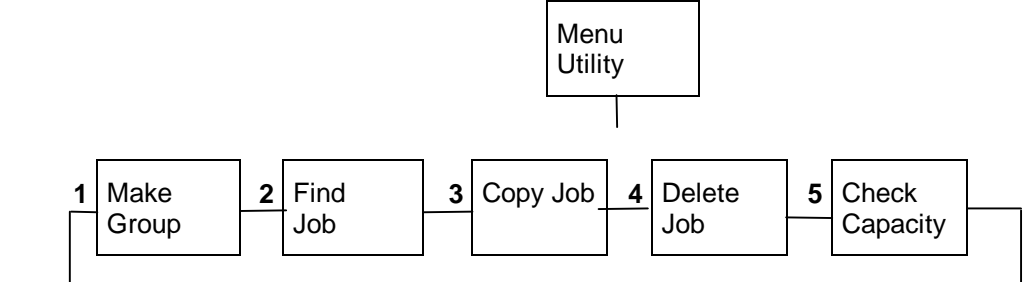

### **Pliki na w pami**ę**ci RAM i na karcie danych**

Roboty i współrzędna mogą być rejestrowane na karcie danych i są zorganizowane w następujący sposób.

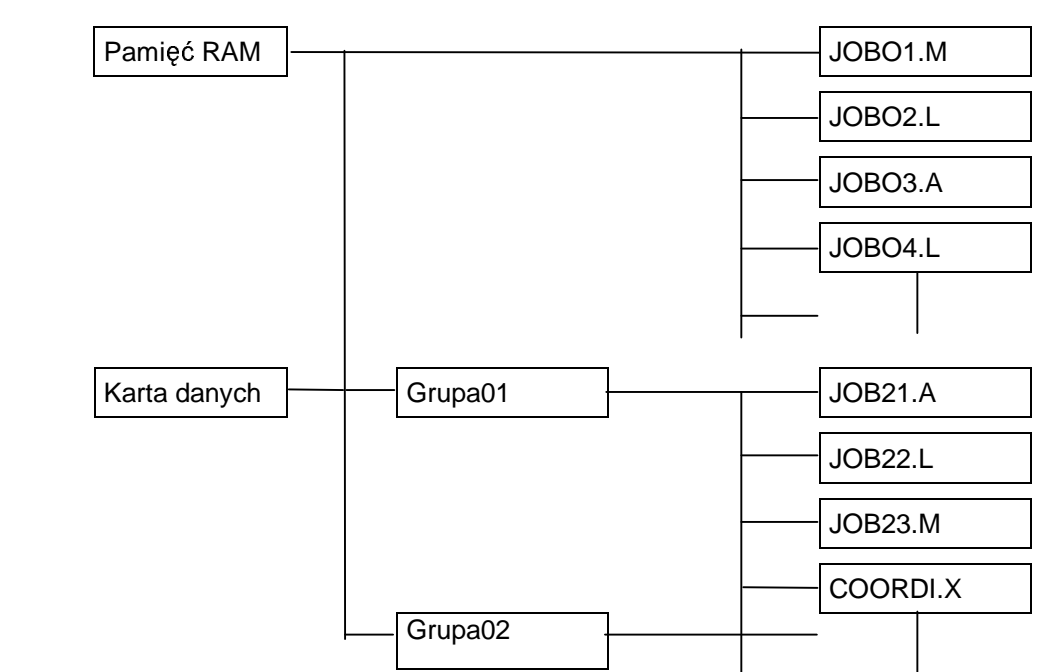

- **Na karcie danych nie mo**Ŝ**na stworzy**ć **pliku z robot**ą **o tej samej nazwie co grupa.**
- **Plik ze współrz**ę**dnymi ma stał**ą **nazw**ę **COORDI.**
- **Grupy mo**Ŝ**na stworzyc tylko na karcie**
- **Jako nazw**ę **grupy nie mo**Ŝ**na u**Ŝ**ywa**ć **słowa RAM.**
- **Rozszerzenie do pliku mo**Ŝ**e by**ć **dodane automatycznie wyg typu pliku jak poni**Ŝ**ej:** L - plik z danymi z niwelacji podłużnej
	- **M plik z danymi pomiarowymi**
	- **A plik z danymi rektyfikacyjnymi**
	- **X plik ze współrz**ę**dnymi**

### **7.1 Tworzenie grup [Make Group]**

Możesz stworzyć jedną lub więcej grup, które spełniają rolę katalogów.

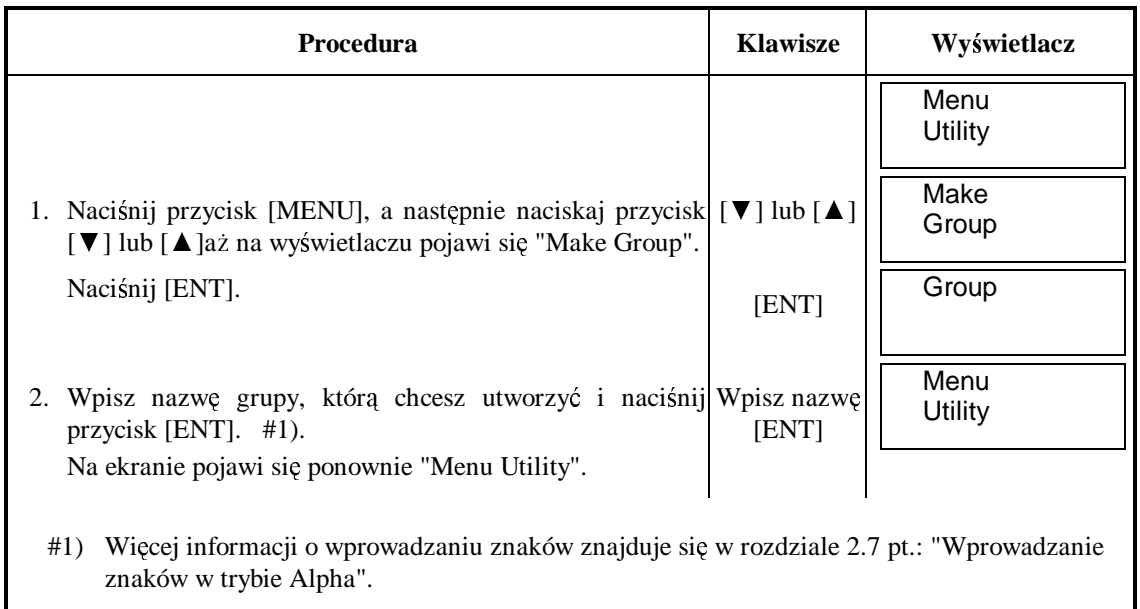

### **7.2 Szukanie roboty [Find Job]**

Funkcja ta umożliwia szybkie znalezienie żądanej nazwy pliku poza plikiem ze współrzędnymi.

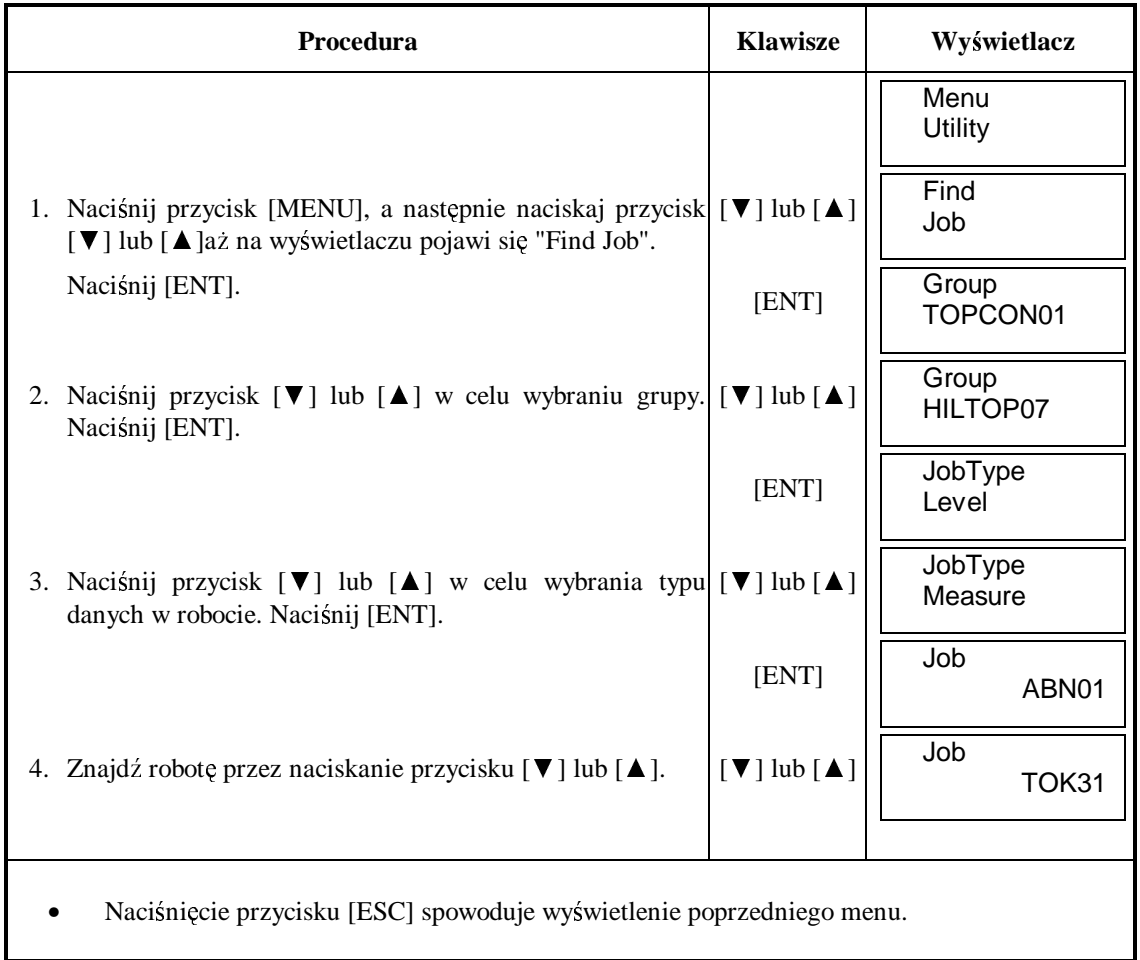

### **7.3 Kopiowanie roboty [Copy Job]**

Robota z karty może być przegrana do pamięci wewnętrznej RAM i na odwrót. Przykład: kopiowanie z karty na kartę.

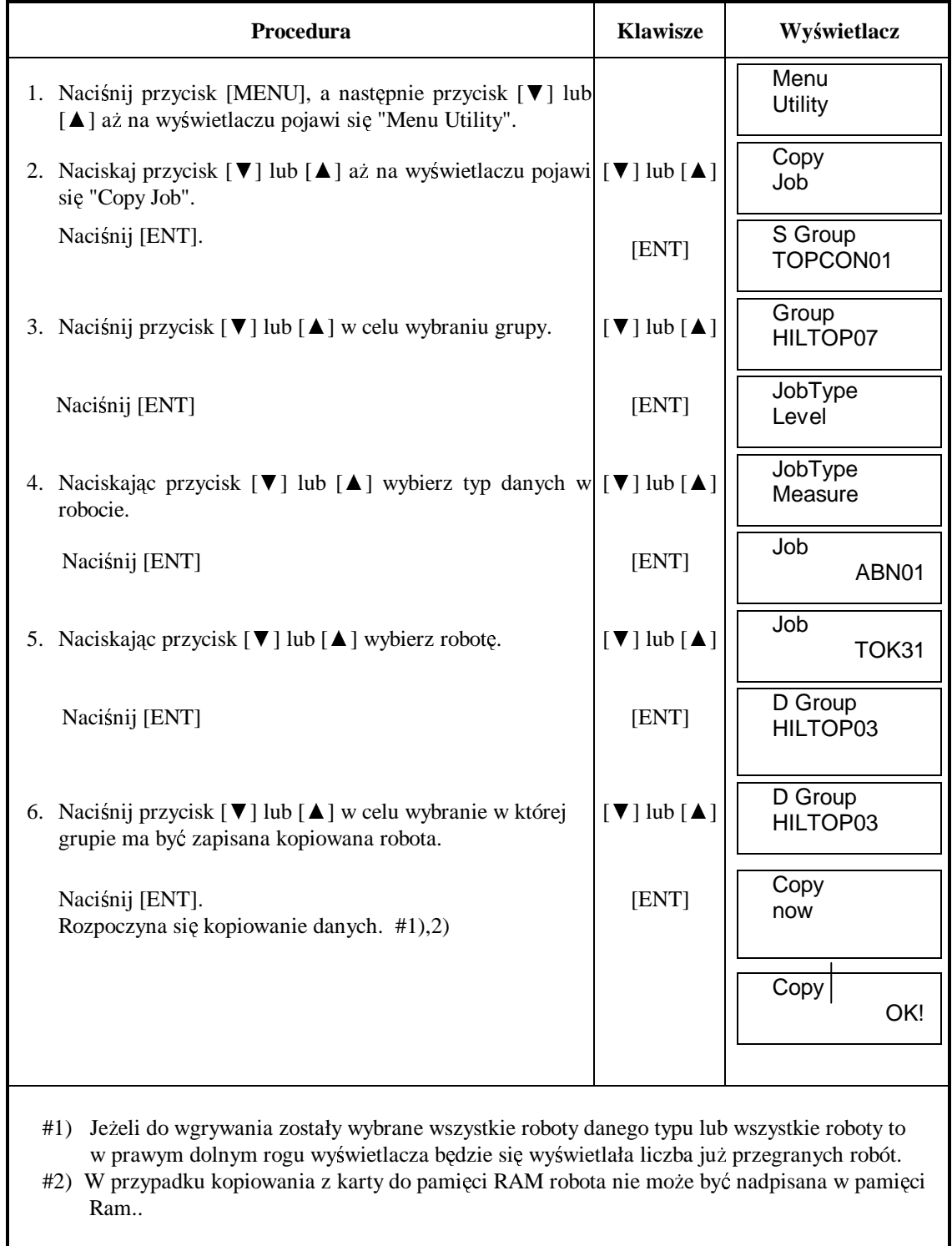

### **7.4 Kasowanie roboty [Delete Job]**

Roboty znajdujące się na karcie danych lub pamięci wewnętrznej RAM mogą być wykasowane. [Przykład:] Wykasowanie roboty na karcie danych.

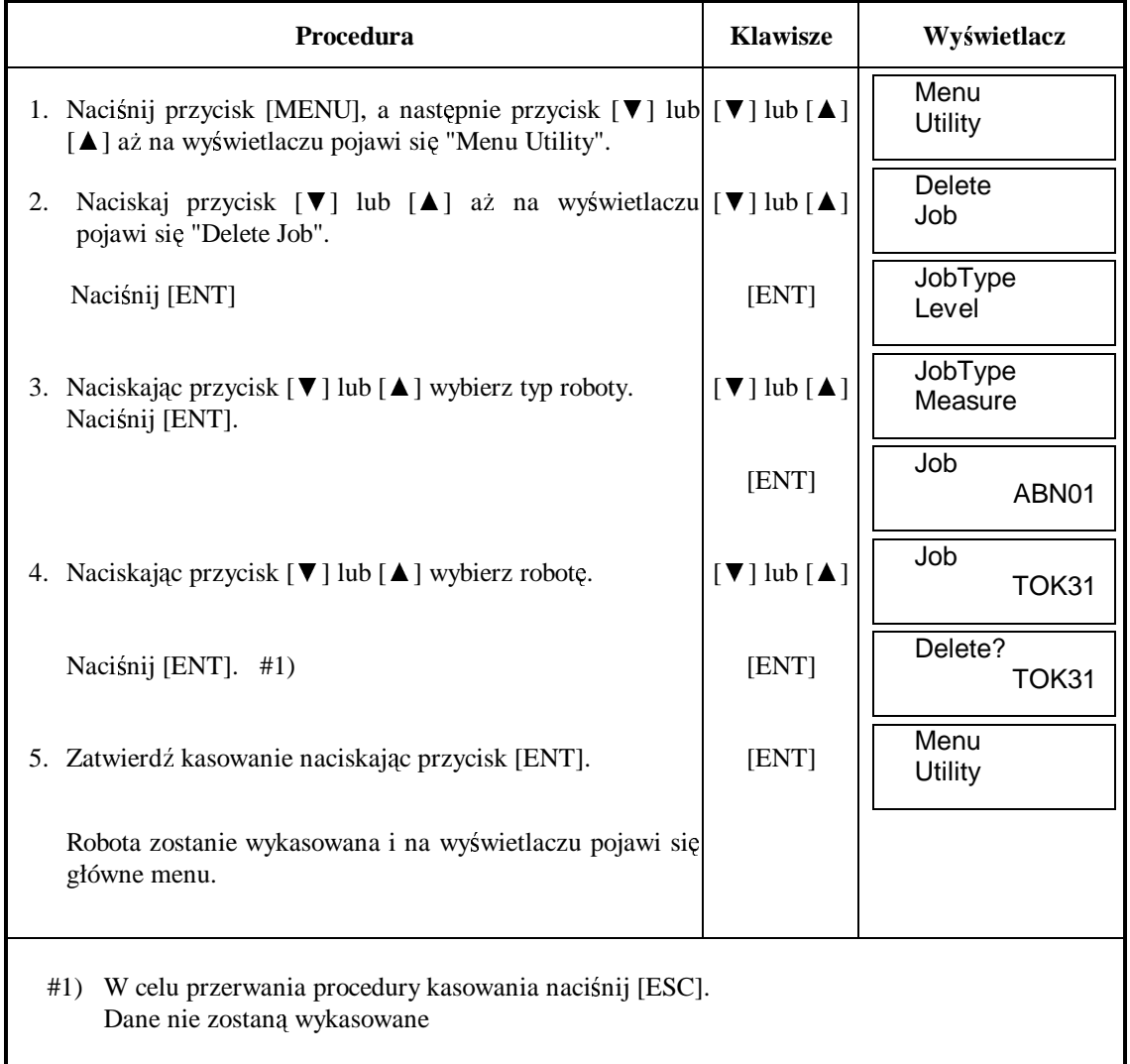

### **7.5 Sprawdzanie stanu pami**ę**ci wewn**ę**trznej RAM lub karty danych [Check Capacity]**

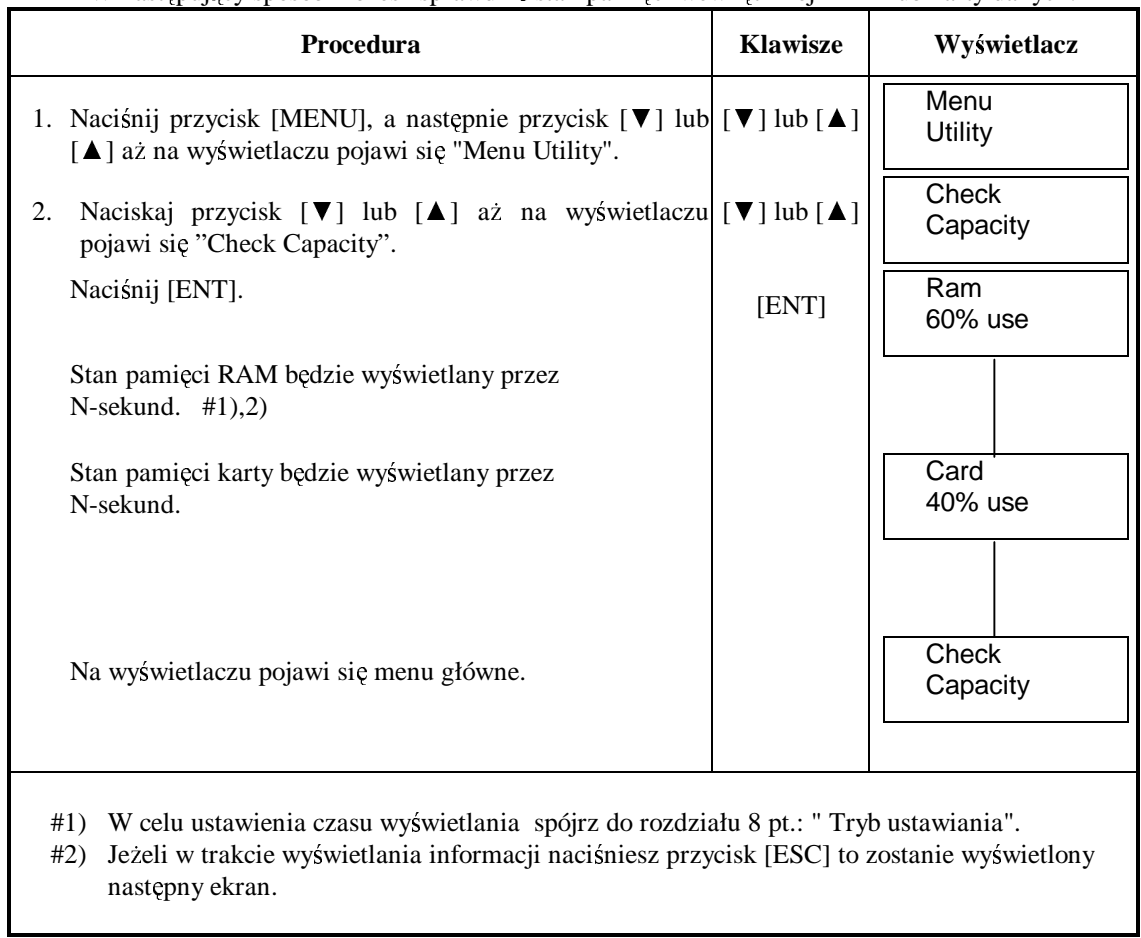

W następujący sposób możesz sprawdzić stan pamięci wewnętrznej RAM lub karty danych.

### **8. TRYB USTAWIANIA**

Tryb ustawiania pozwala użytkownikowi wybrać rozmaite opcje, które mają znaczenie podczas pomiaru. W trybie ustawiania można wybrać jednostkę, parametry transmisji itp. Ustawione parametry są pamiętane nawet po wyłączeniu instrumentu.

### **8.1 Menu trybu ustawiania**

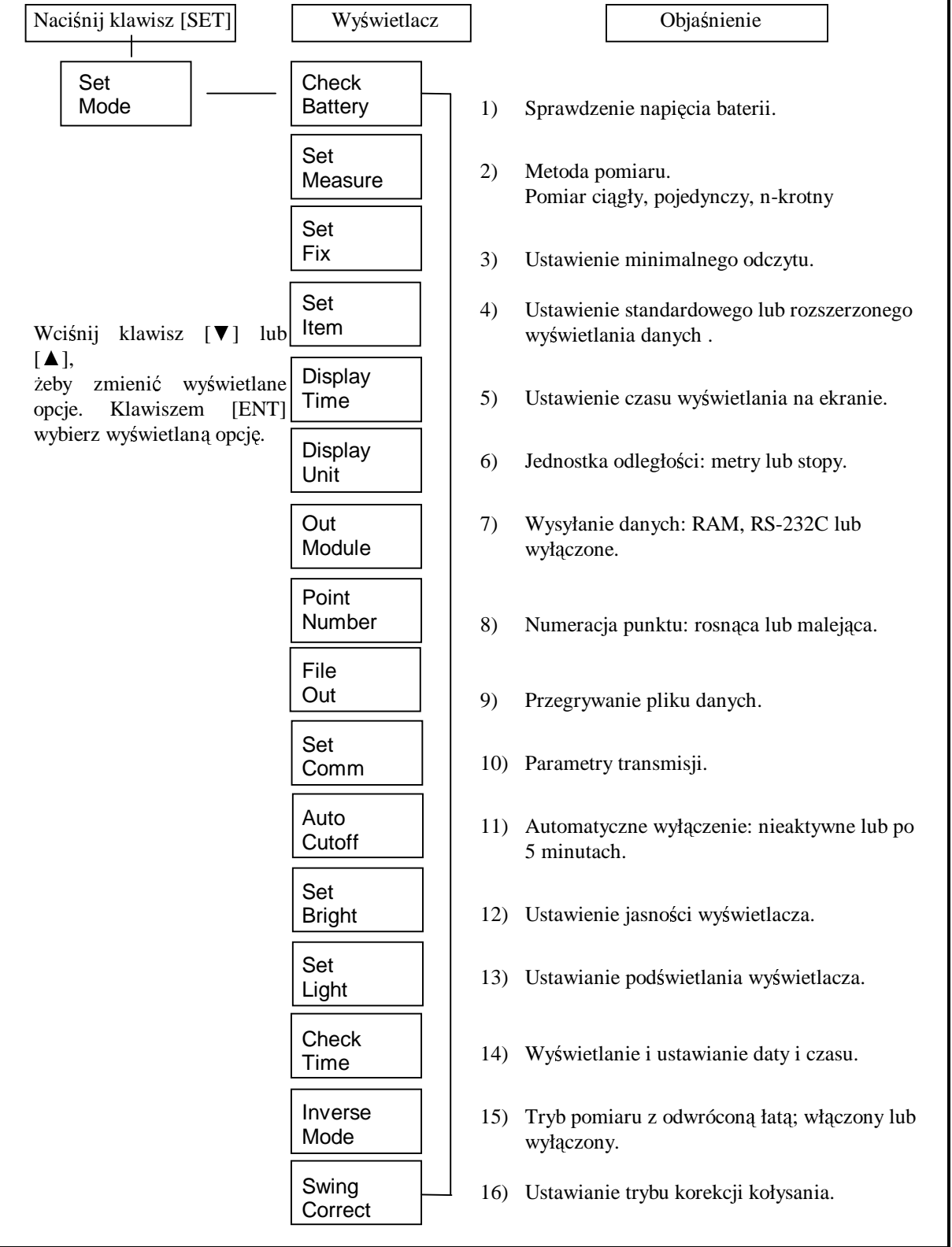

**1) Check Battery :** Wyświetlane jest napięcie baterii. Więcej informacji w rozdziale 2.3 pt.: "Wskaźnik naładowania baterii".

**2) Set Measure :** Ustawianie metody pomiaru.

Wybierz jedną z metod pomiaru: N-krotny pomiar, pomiar pojedynczy, pomiar ciągły.

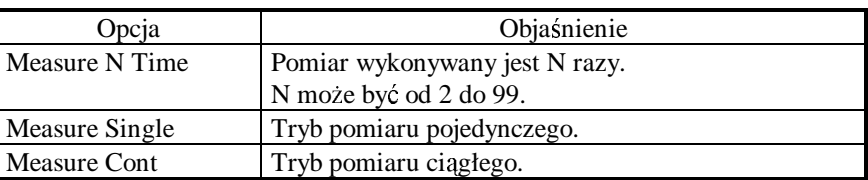

**3) Set Fix :** Ustawianie najmniejszej jednostki czytanej przez instrument.

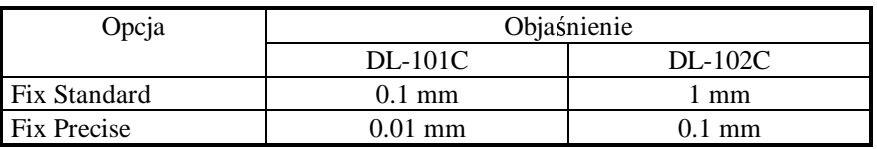

4) Set Item : Ustawienie rozszerzonego wyświetlania w niwelacji podłużnej. Możesz wybrać czy chcesz żeby w niwelacji podłużnej były wyświetlane dane standardowe czy rozszerzone.

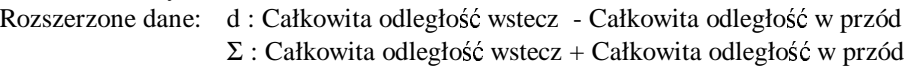

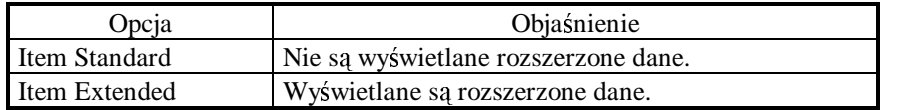

**5) Display Time :** Ustawianie czasu wyświetlania komunikatów na ekranie. Opcja ta służy do ustawienia czasu wyświetlania danego komunikatu na ekranie zanim będzie wyświetlony następny komunikat.

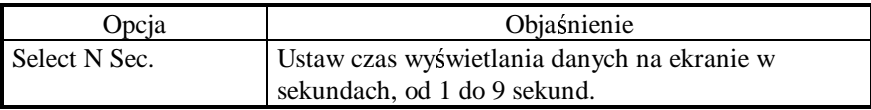

#### **6) Display Unit :** Jednostka odległości

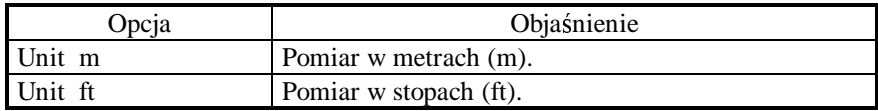

**7) Out Module :** Opcja ta określa czy i gdzie dane będą zapisywane.

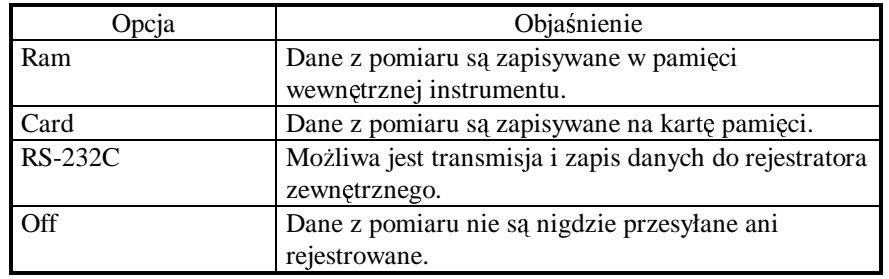

- **8) Point Number :** Ustawianie automatycznej numeracji punktów na rosnącą (increase) lub malejącą (decrease).
- **9) File Out :** Przegrywanie pliku danych.
	- Przegrywanie pliku danych z pamięci RAM lub karty pamięci do urządzenia zewnętrznego.

Więcej informacji w rozdziale 8.2 pt.: "Ustawianie parametrów pracy" lub w instrukcji obsługi interfejsu DL-101C/102C.

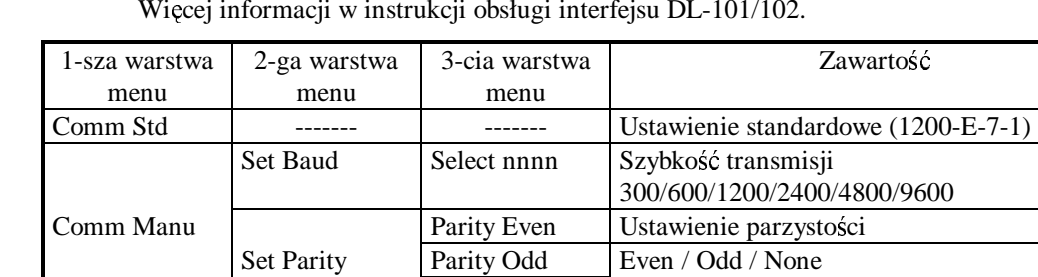

Parity None

Set Term CR/LF Off Jeżeli Term jest ustawiony na On to wszystkie

będzie dołączany

łańcuchy danych wysyłane do komputera będą.

jest ustawiony na Off to znak powrotu nie

CR/LF On zakończone znakiem powrotu wózka. Jeżeli

10) Set Comm : Opcja ta służy do ustawiania parametrów transmisji. Więcej informacji w instrukcji obsługi interfejsu DL-101/102.

**11) Auto Cutoff :** Automatyczne wyłączanie instrumentu. Jeżeli Auto Cutoff jest w pozycji ON, instrument wyłączy się automatycznie po upływie 5 min. jeżeli nie będziemy wciskać żadnego klawisza.

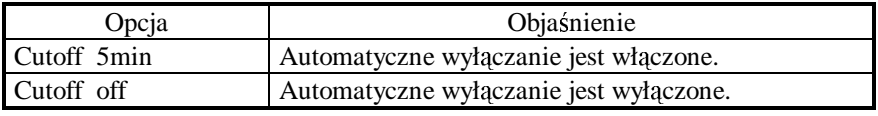

12) Set Bright : Opcja służy do ustawiania jasności wyświetlacza. Jasność wyświetlacza może być ustawiona w jednej z dziewięciu pozycji.

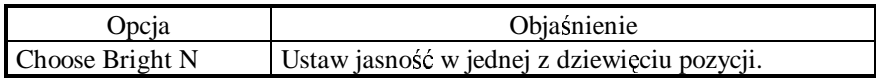

- **13) Set Light :** Opcja ta służy do włączania lub wyłączania oświetlenia wyświetlacza.
- 14) Check Time : Opcja ta służy do wyświetlania i ustawiania daty i czasu. Podczas gdy wyświetlana jest data i czas wciśnij klawisz [ESC], żeby poprawić wyświetlane wartości.
- 15) Inverse Mode : Opcja ta służy do pomiaru z odwróconą łatą. Więcej informacji w rozdziale 5.3 pt.: "Tryb pomiaru z odwróconą łatą".

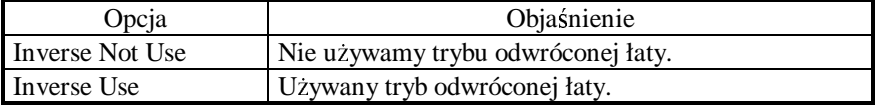

\* W trybie "Inverse Not Use" czas pomiaru jest krótszy.

**16) Swing Correct :** Włączanie lub wyłączanie trybu korekcji kołysania.

### **8.2 Ustawianie parametrów pracy**

### [Przykład1] Ustaw 3-krotny pomiar.

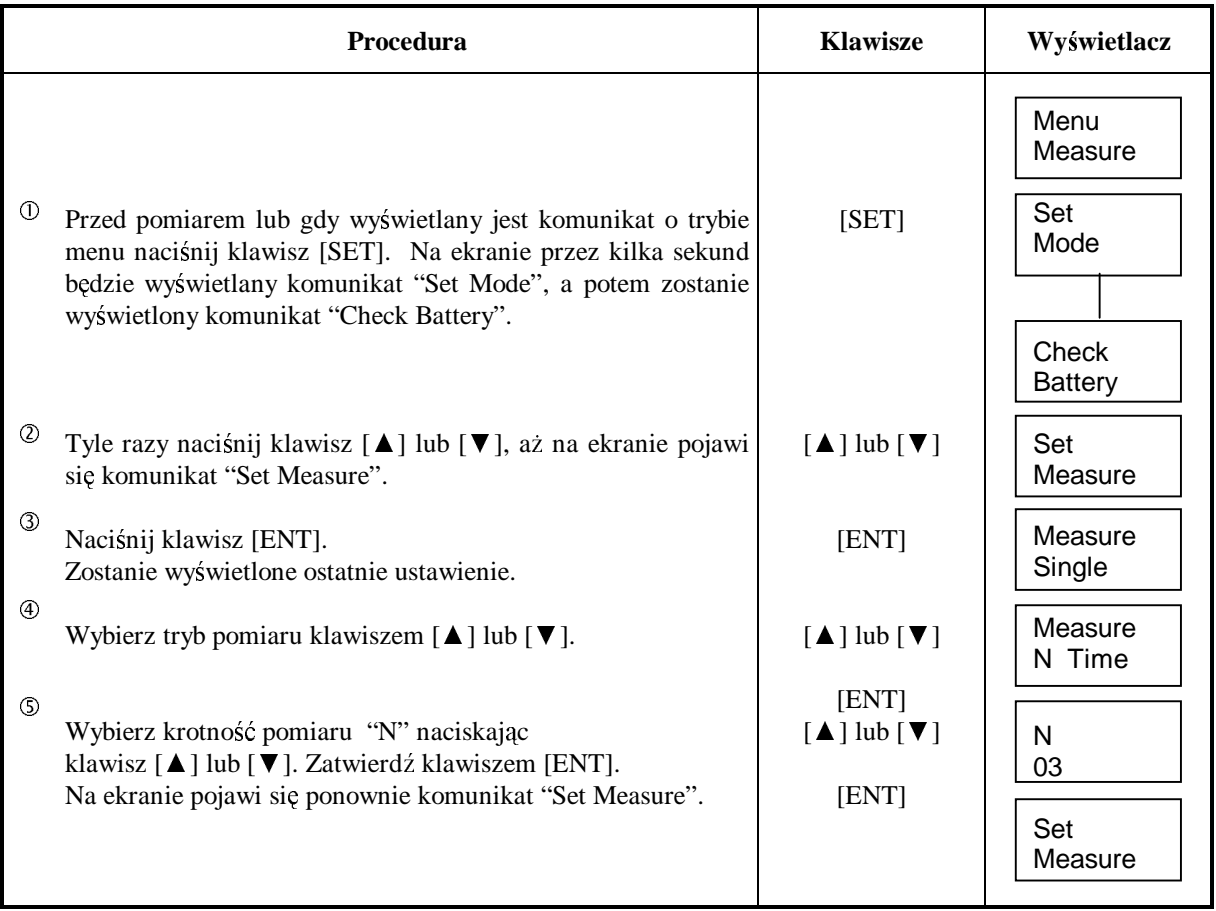

### [Przykład2] Przegrywanie pliku danych.

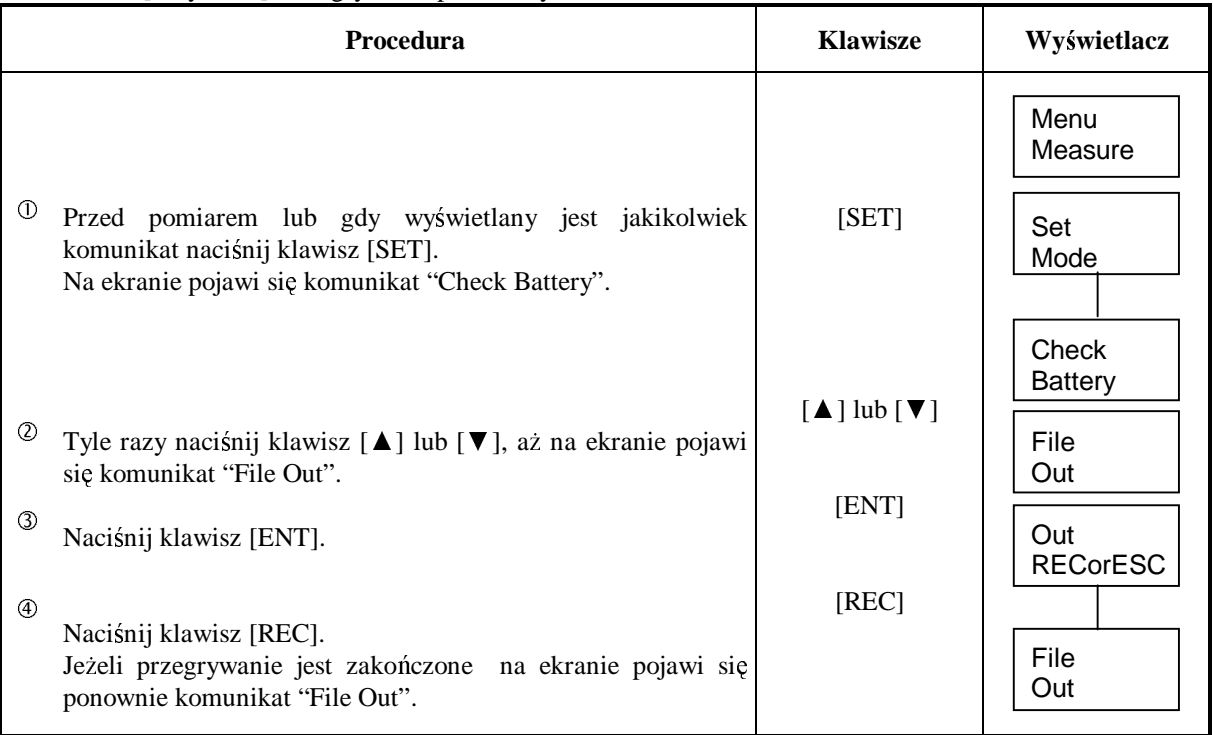

### [Przykład 3] Zmiana daty i czasu.

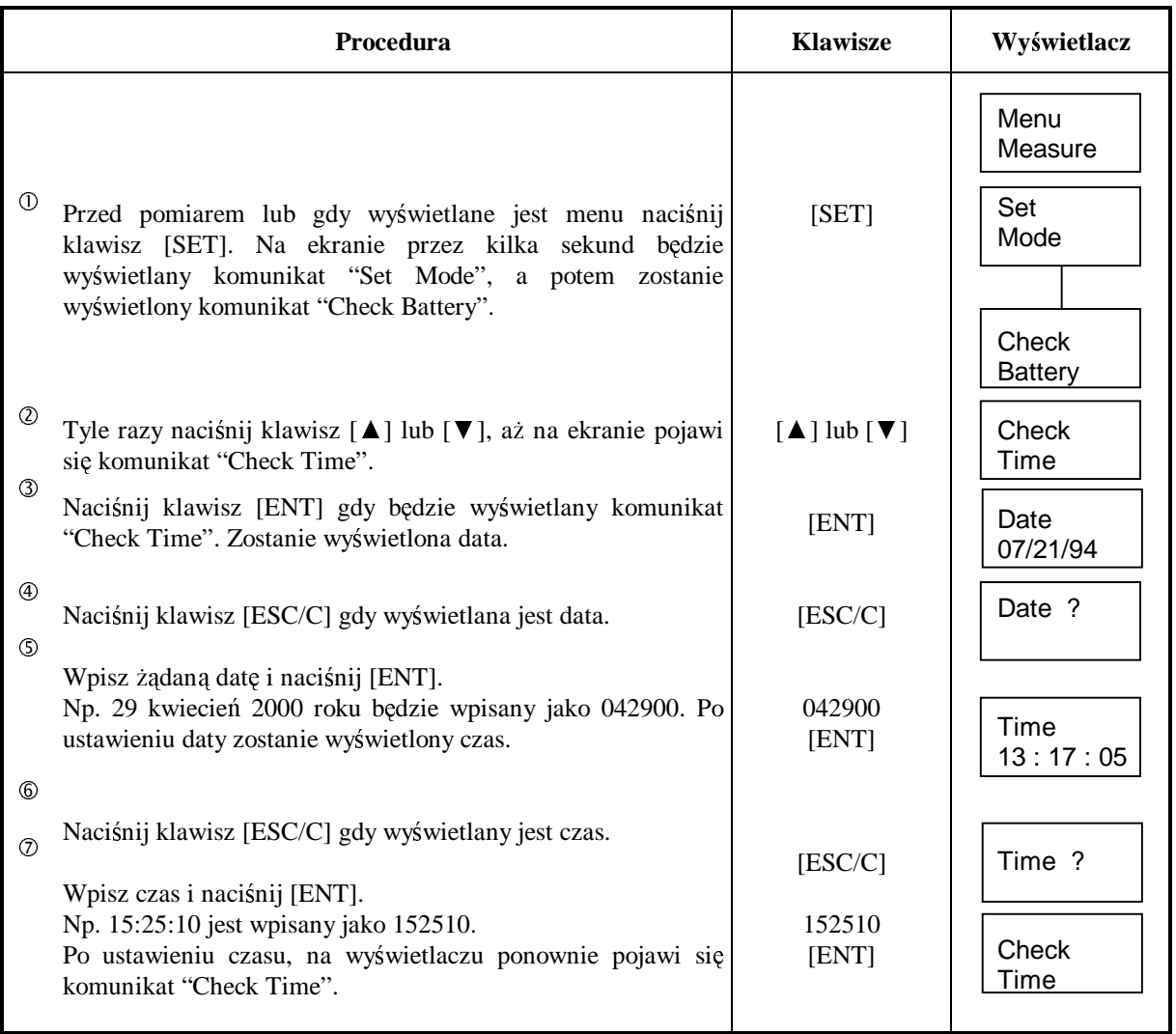

### **9. U**ś**YWANIE I ŁADOWANIE BATERII**

### • **Wyjmowanie baterii.**

Wciskając zatrzask zabezpieczającą wyjmij baterie.

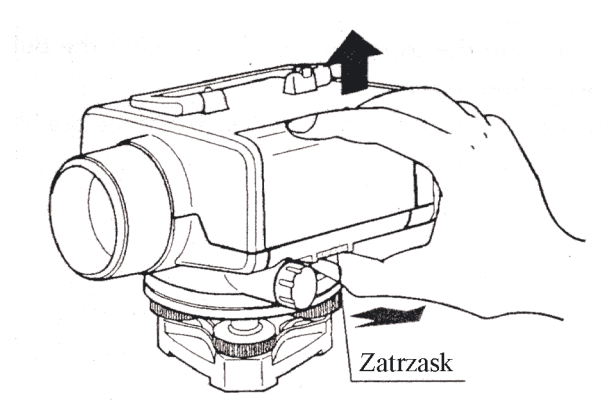

### • **Ładowanie baterii.**

Dołącz przewód zasilacza BC-23B /C do baterii BT-31Q.

Podłącz ładowarkę do prądu. Ładowarka BC-23B je do prądu zmiennego o napięciu 120V, ładowarka BC23C na prąd zmienny o napięciu 240V. Gdy trwa proces ładowania, to powinna się świecić czerwona dioda.

Czas ładowania wynosi około 15 godzin. Przewód ładowarki ma system zabezpieczenia połączenia z baterią.

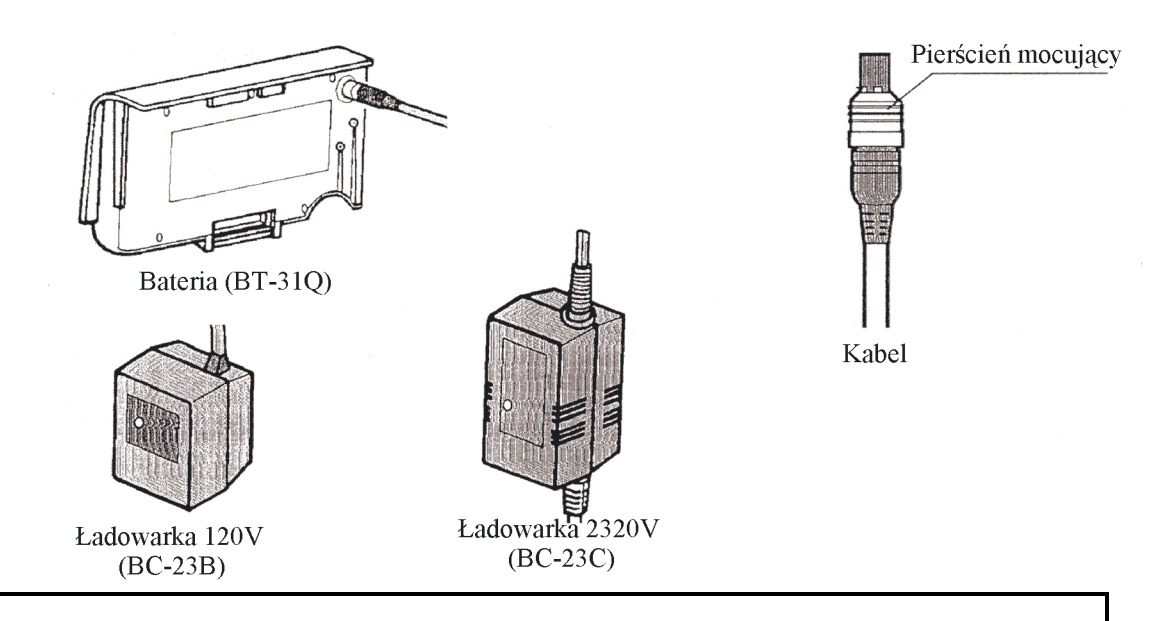

Uwagi 1 : Ładowanie powinno odbywać się w pomieszczeniu o temperaturze w zakresie od 10<sup>°</sup>C do 40<sup>°</sup>C.

- 2 : Przekraczanie zalecanego czasu ładowania może być przyczyną skrócenia żywotności baterii.
- 3 : Nie używane baterie zapasowe powinny być naładowane. Po dłuższym okresie nie używania, baterie powinny być sprawdzone przed pomiarem w terenie.
- 4 : Jeżeli przez dłuższy czas magazynujemy baterie to powinny być przechowywane w temperaturze poniżej 30°C, a co 3 miesiące powinny być ładowane.

Zamiast ładowalnej baterii można używać pojemnika DB-31 na 6 sztuk baterii AA. Nie dotyczy to instrumentów o numerach seryjnych rozpoczynających się od liter GM, HX, NI, NJ, TQ, TR, TS i TT.

### **10. REKTYFIKACJA**

### **10.1 Rektyfikacja libelli pudełkowej**

### • **Kontrola**<br>① Ustaw ins

- Ustaw instrument na statywie i używając wszystkich trzech śrub poziomujących spodarki doprowadź do górowania pęcherzyk libelli pudełkowej.
- $\circled{2}$ Obróć instrument o 180º dookoła osi pionowej. Jeżeli pęcherzyk libelli wyjdzie z górowania konieczna jest rektyfikacja.

### • **Rektyfikacja**

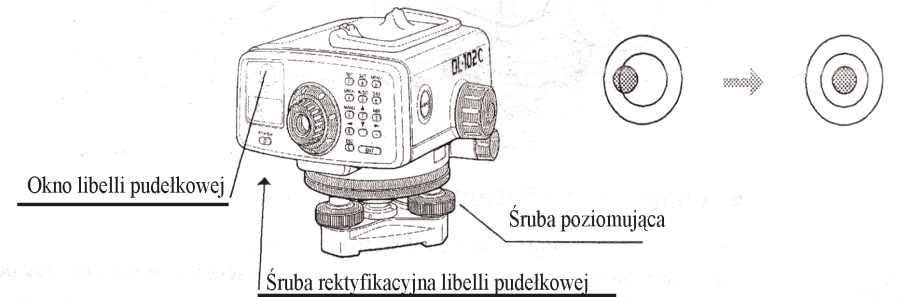

- Wybierz tą śrubę rektyfikacyjną libelli pudełkowej w kierunku, której ruszył się pęcherzyk libelli. Połowę wychylenia pęcherzyka usuń wybraną śrubą rektyfikacyjną libelli, a drugą śrubami poziomującymi spodarki.
- $^{\circledR}$ Ponownie dokładnie spoziomuj instrument.
- Pęcherzyk nie powinien teraz wychodzić z górowania przy obracaniu instrumentu wokoło jego osi pionowej. JeŜeli pęcherzyk nadal wychodzi z górowania konieczne jest ponowna rektyfikacja libelli.

### **10.2 Kolimacja instrumentu**

### **Metoda A**

- Ustaw instrument pośrodku między dwoma łatami oddalonymi od siebie w odległości około 50m.
- $\circledcirc$ Spoziomuj instrument.

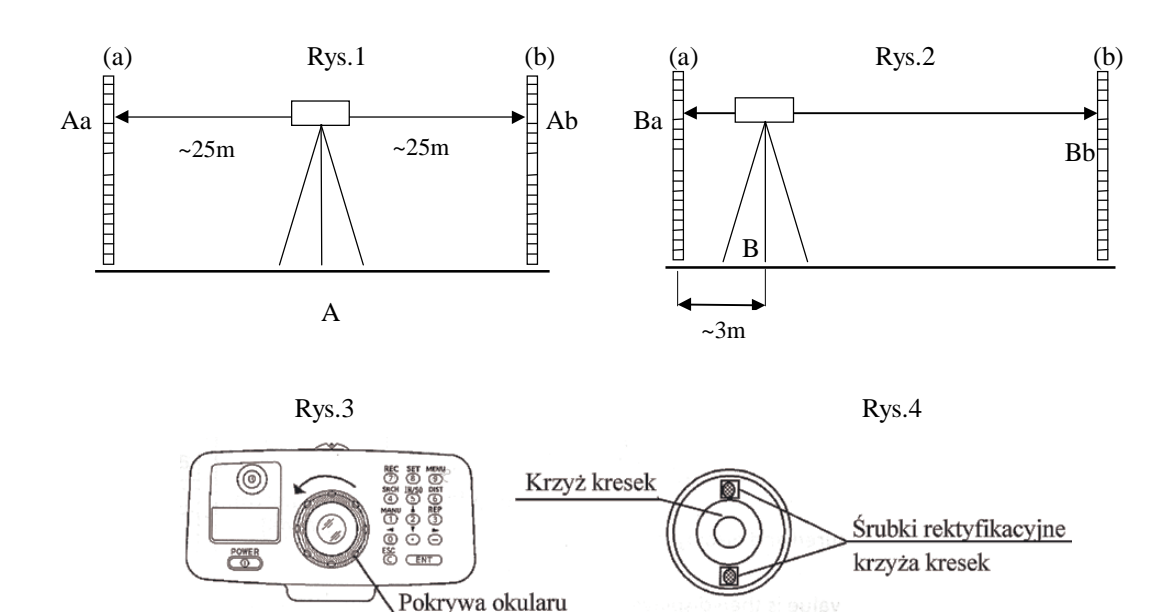

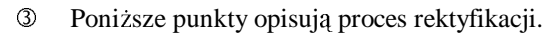

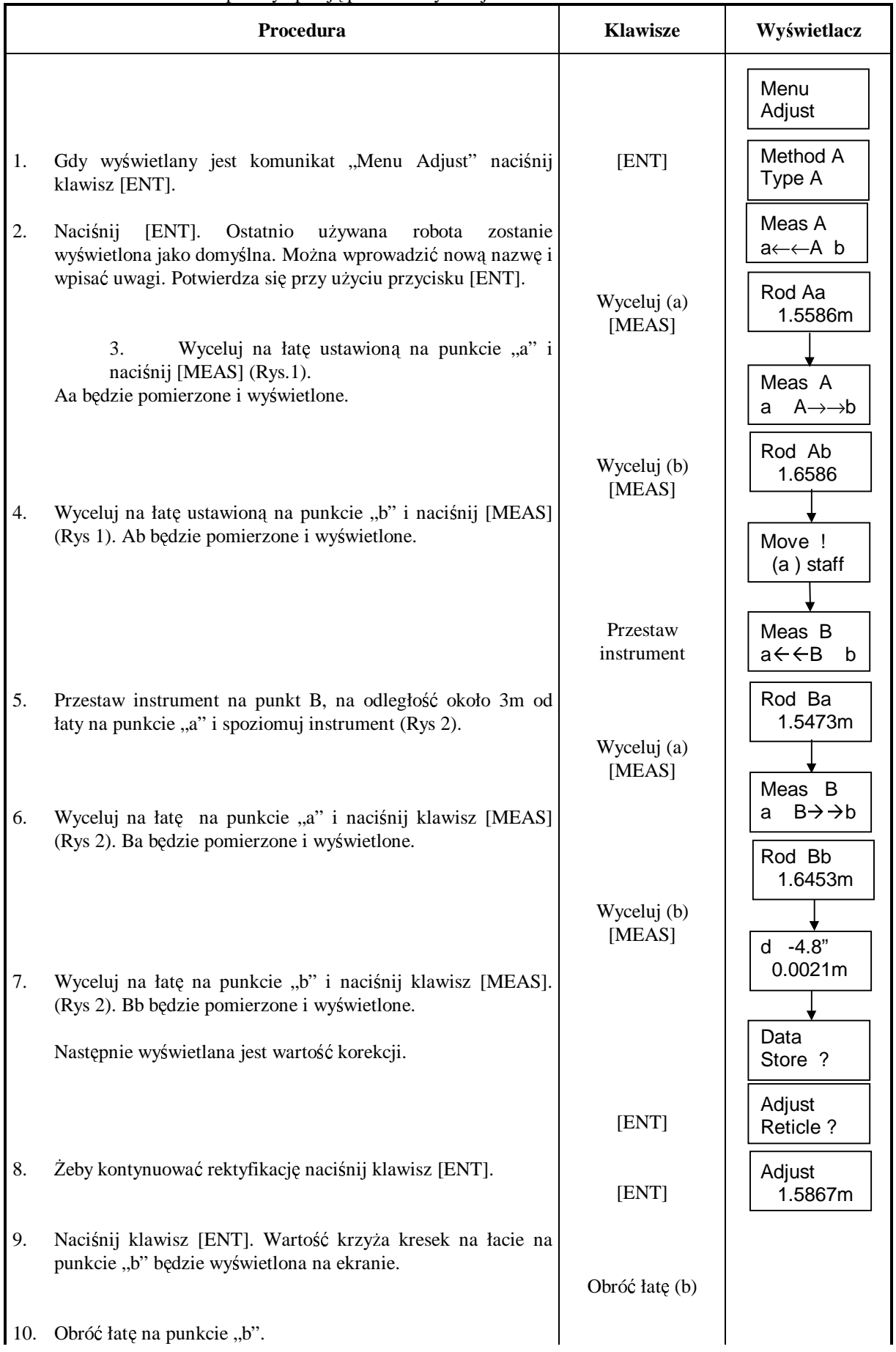

Zdejmij osłonę okularu, która zakrywa śruby rektyfikacyjne krzyża kresek. Wyceluj i ustaw

- 11. Wyceluj na łatę i odczytaj wartość. Przesuń płytkę ogniskową tak, żeby krzyż kresek znajdował się na wartości, która była wyświetlona po komunikacie "Adjust". (Rys 3, Rys 4). 12. Naciśnij klawisz [ENT]. Na wyświetlaczu pojawi się ponownie komunikat "Adjusting [ENT] Menu Adjust
- Menu".
- Żeby wyjść z procedury rektyfikacji będąc w którymkolwiek punkcie od 1 do 10 naciśnij klawisz [ESC].
- Jeżeli zostanie wyświetlony komunikat o błędzie, naciśnij przycisk [ESC] i dalej wykonuj procedurę rektyfikacji.

### **Metoda B**

 Ustaw instrument w punkcie A dzielącym odległość pomiędzy dwoma łatami (50m) na 3 równe części (rys 1)

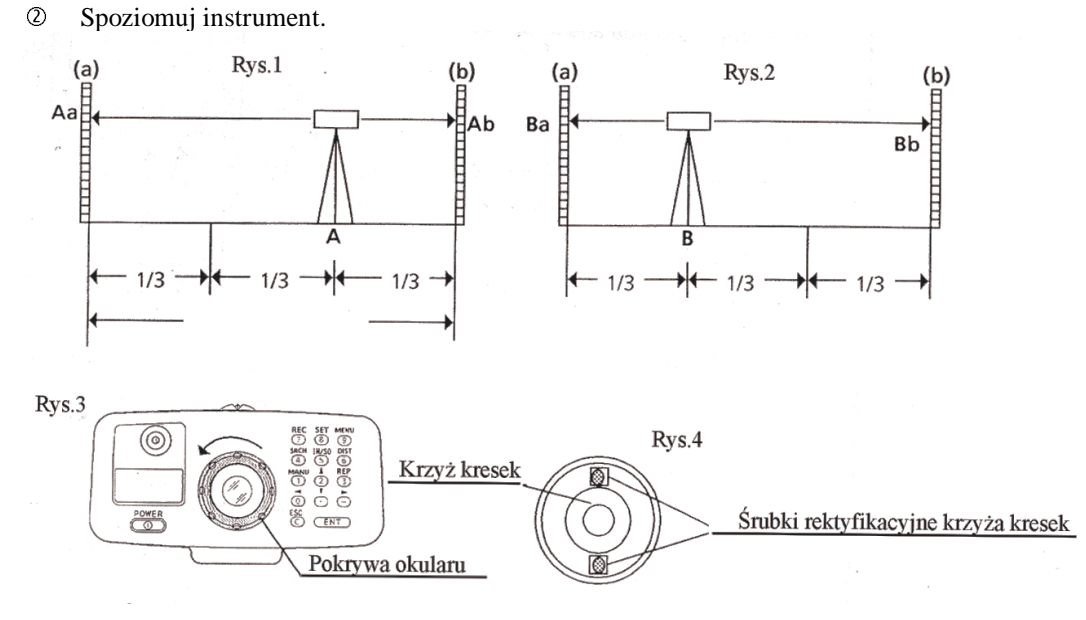

**3** Poniższe punkty opisują proces rektyfikacji.

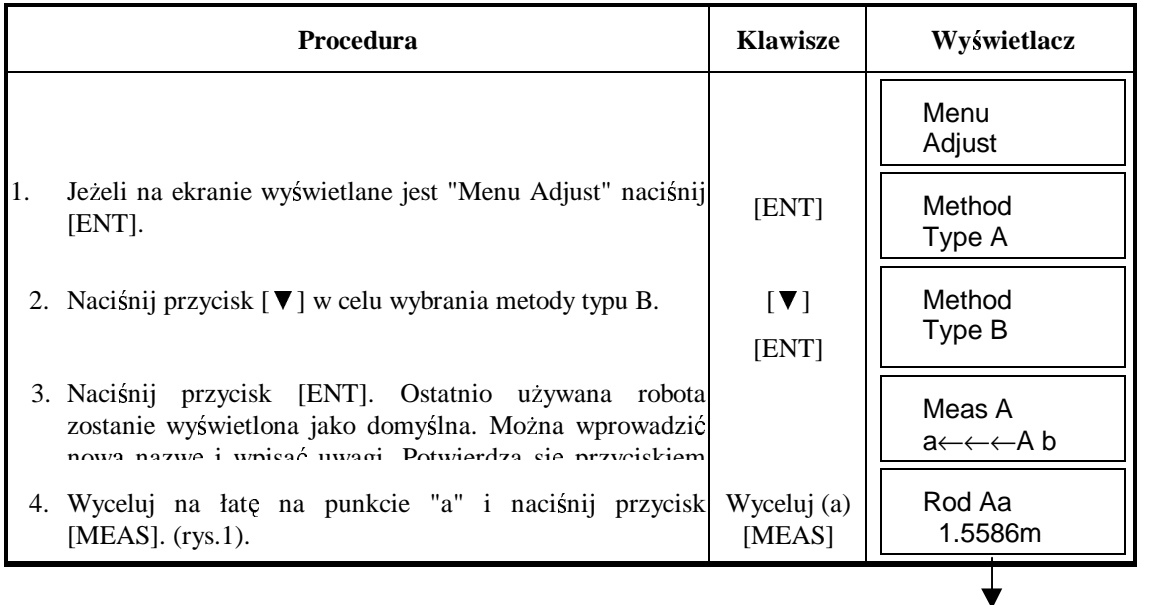

### 10. REKTYFIKACJA

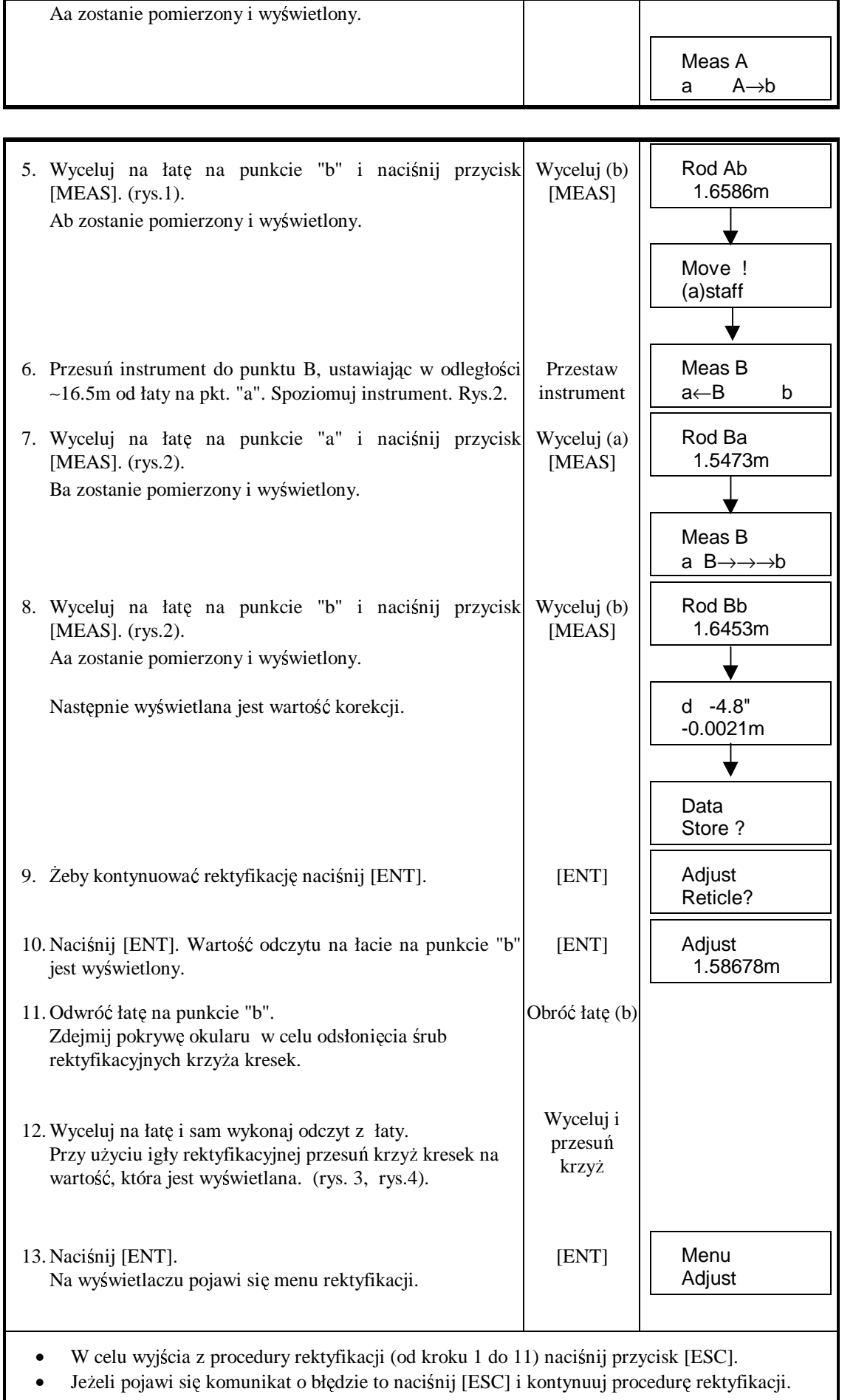

### **11. WYPOSA**ś**ENIE SPECJALNE**

#### **Ładowarka baterii BC-19BR/BC-19CR**

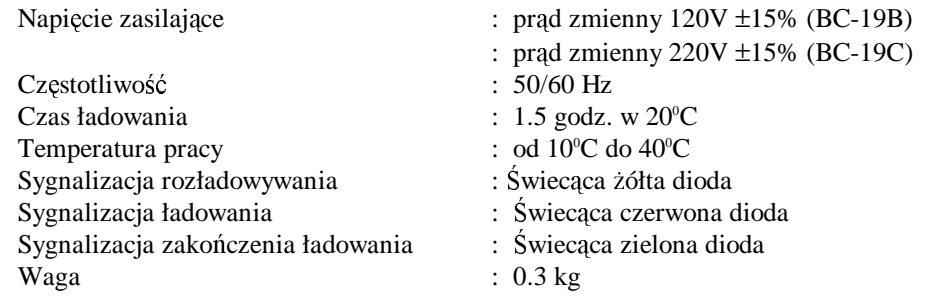

### **12. PRZECHOWYWANIE INSTRUMENTU**

- 1. Po każdym użyciu wyczyść instrument.
	- 1.1 Jeżeli instrument miał kontakt ze słoną(morską) wodą, wyczyść go mokrą szmatką i wytrzyj do sucha. Nigdy nie zostawiaj mokrego lub wilgotnego instrumentu. Instrument i pudełko zostaw w suchym pomieszczeniu, aby mógł wyschnąć.
	- 2.2 Pędzelkiem lub miękką szmatką zetrzyj kurz z instrumentu. Nigdy nie używaj sprężonego powietrza lub gazu.
	- 3.3 Do czyszczenia soczewek używaj pędzelka. Do czyszczenia powierzchni soczewek można użyć mieszanki alkoholu z eterem, lub miękkiej bawełnianej szmatki. Pudełko powinno być czyste, nie pobrudzone olejem ani smarem.
- 2. Do czyszczenia elementów plastikowych nie używaj materiałów lotnych tj. benzyny lub rozpuszczalnika. Stosuj neutralne detergenty lub wodę.
- 3. Po dłuższym używaniu sprawdź każdą część statywu. Takie części jak śruby regulacyjne lub zaciskowe mogą być poluzowane.
- 4. Po pomiarach przeczyść powierzchnię łat. Zetrzyj kurz z powierzchni łaty. Miejsca mocno zabrudzone przetrzyj wilgotną szmatką i wytrzyj do sucha. Unikaj używania materiałów lotnych tj. benzyny lub rozpuszczalnika.
- 5. Bezpieczne przechowywanie łat. Zaleca się przechowywanie łat w oryginalnych opakowaniach.

### **13. KOMUNIKATY BŁ**Ę**DÓW**

Błędy instrumentalne

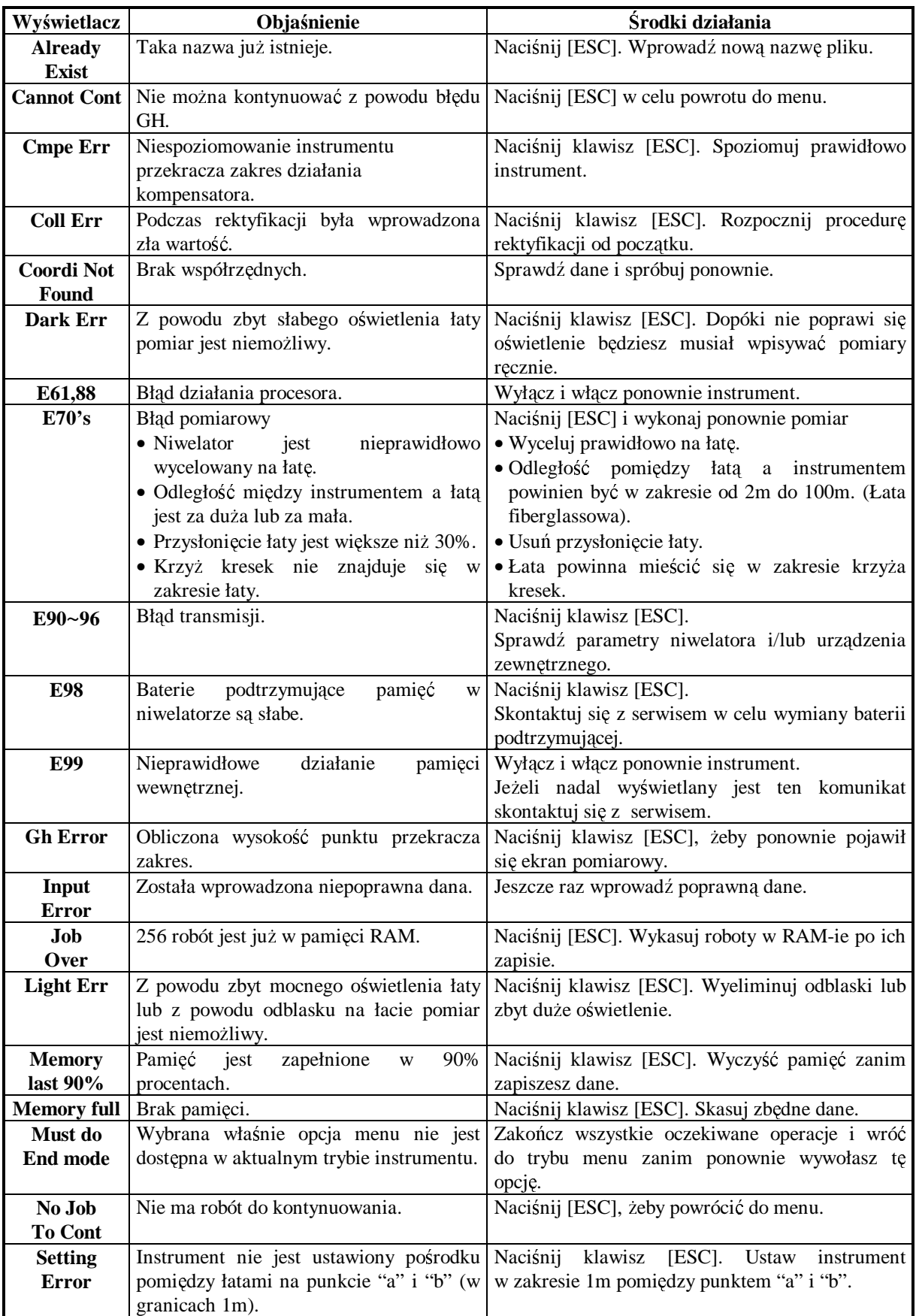

• **Je**Ŝ**eli bł**ę**dy nadal si**ę **pojawiaj**ą **po próbie ich usuni**ę**cia skontaktuj si**ę **serwisem.**

Błędy karty danych.

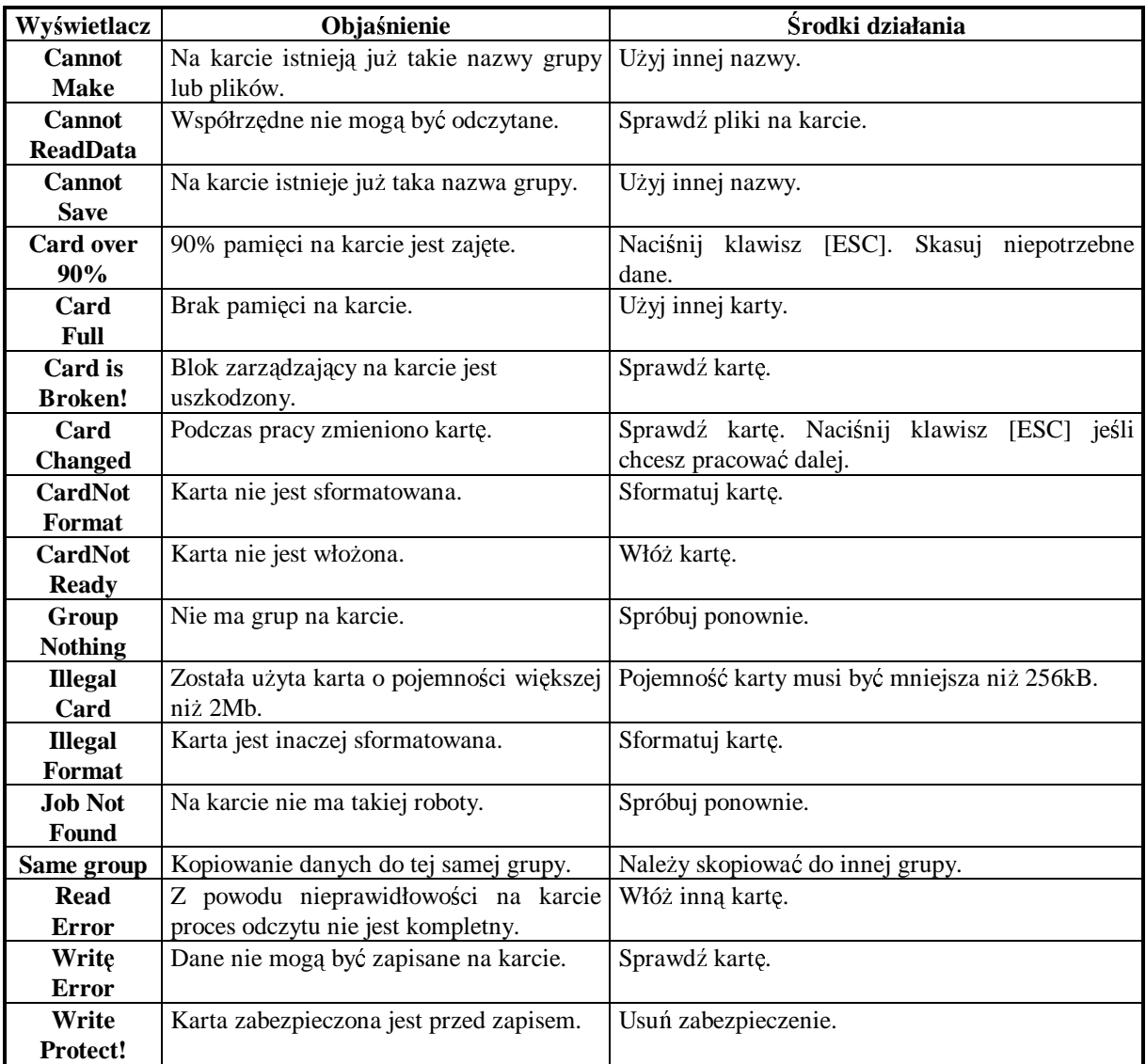

• **Je**Ŝ**eli bł**ę**dy nadal si**ę **pojawiaj**ą **po próbie ich usuni**ę**cia skontaktuj si**ę **serwisem.**

### **14. DANE TECHNICZNE**

### **Luneta**

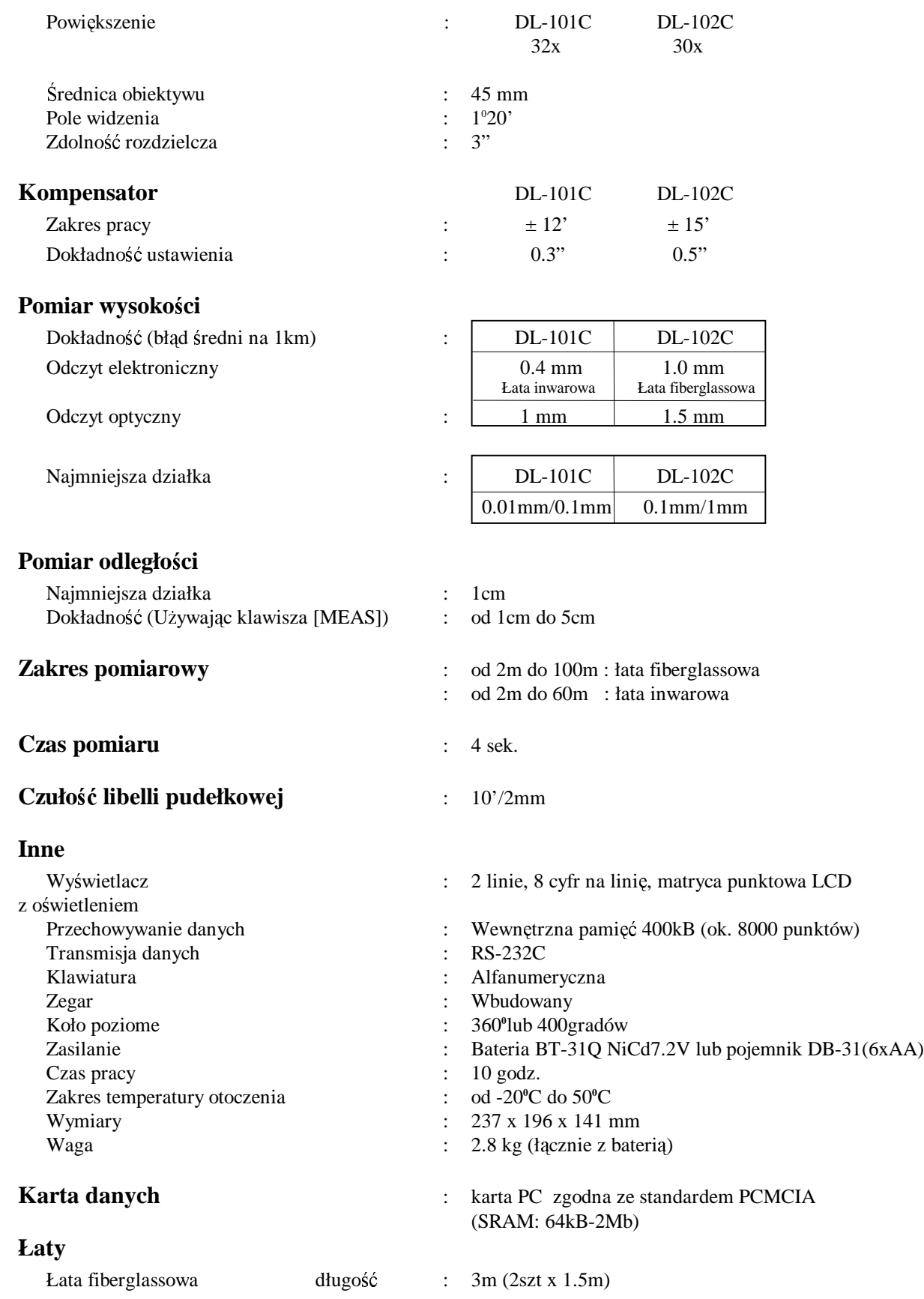

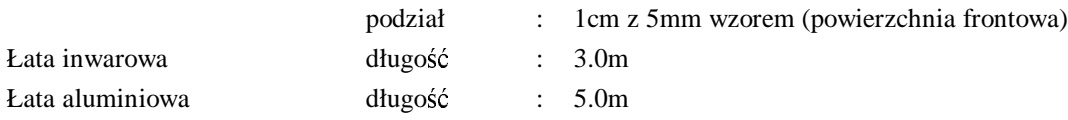